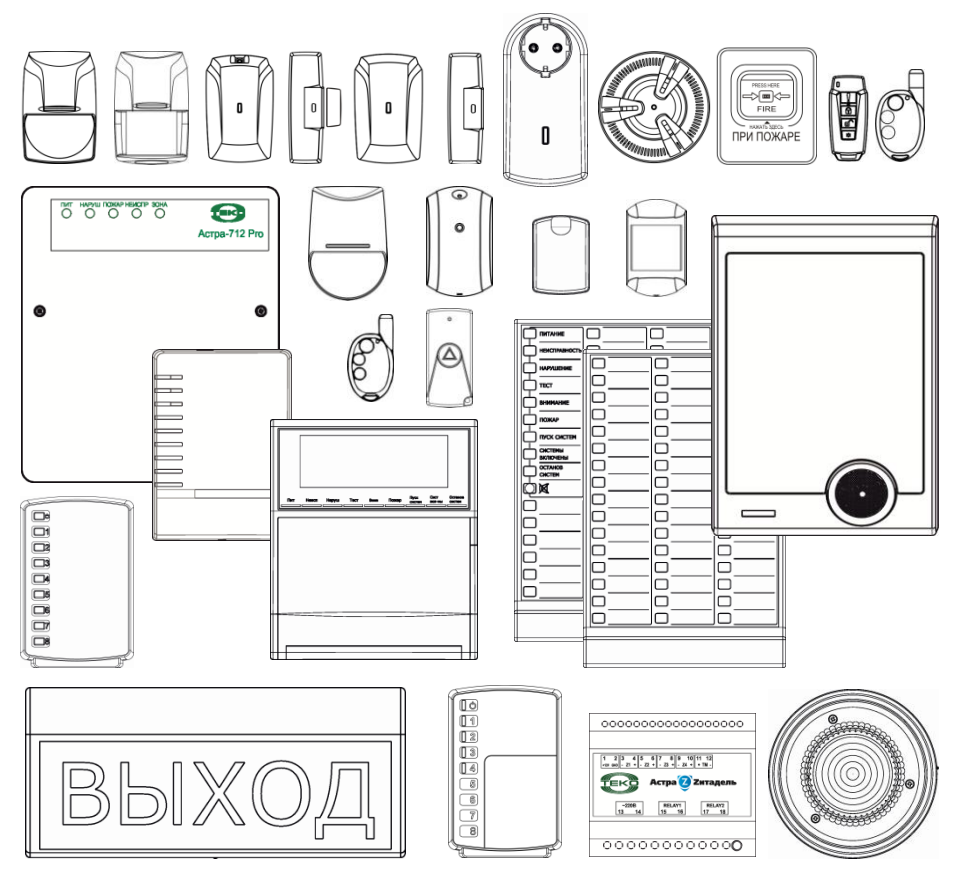

**ИНСТРУКЦИЯ ДЛЯ ЗАПУСКА**

# **система комбинированной охранно-пожарной сигнализации (провод+радиоканал) на базе ППКОП АСТРА-712 Pro**

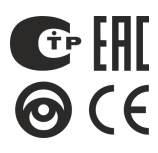

Решение ГКРЧ 09-04-09 от 19.08.2009

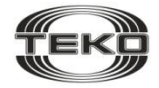

**ЗАО «Научно-Технический Центр "ТЕКО"»**

## **СОДЕРЖАНИЕ**

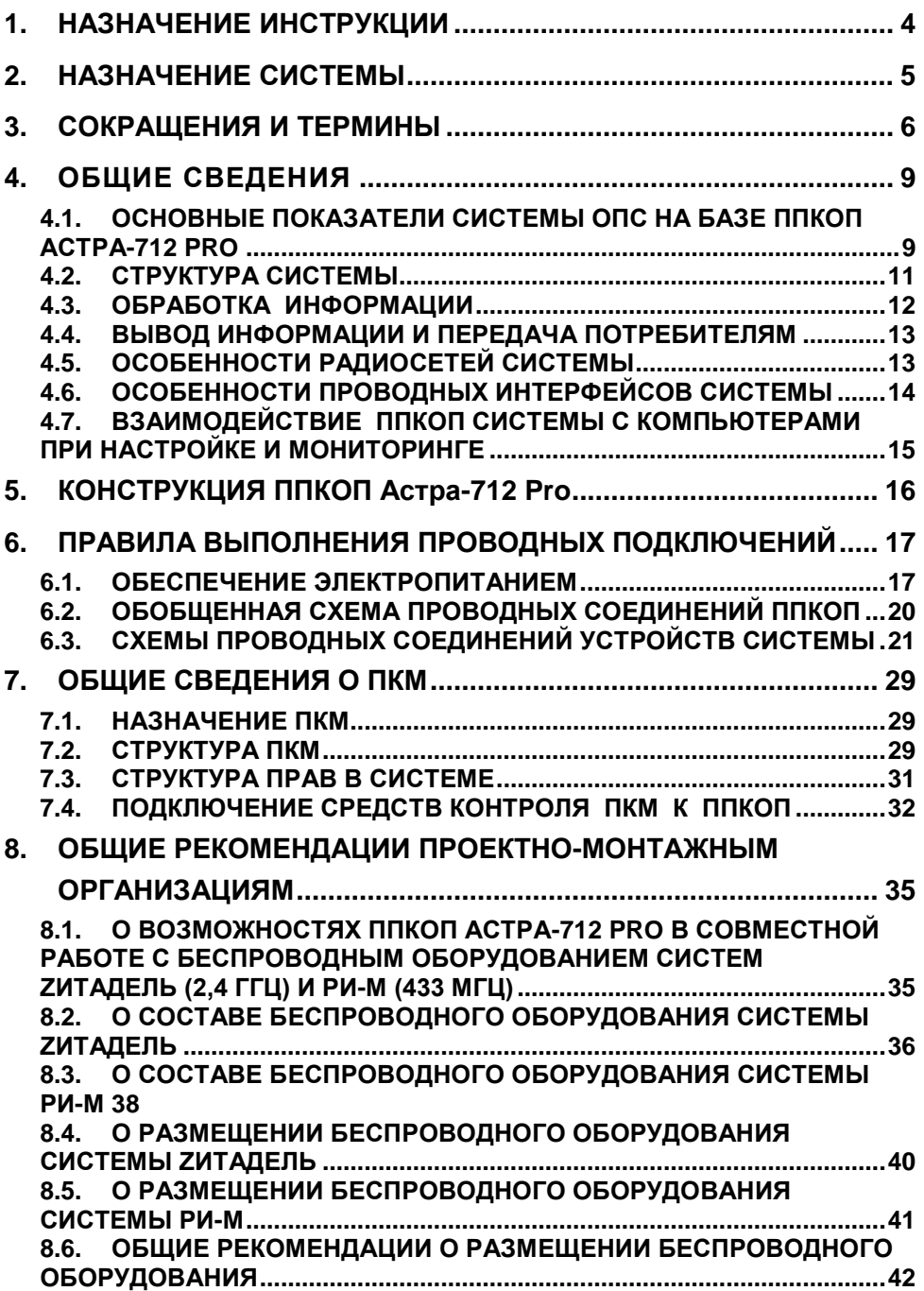

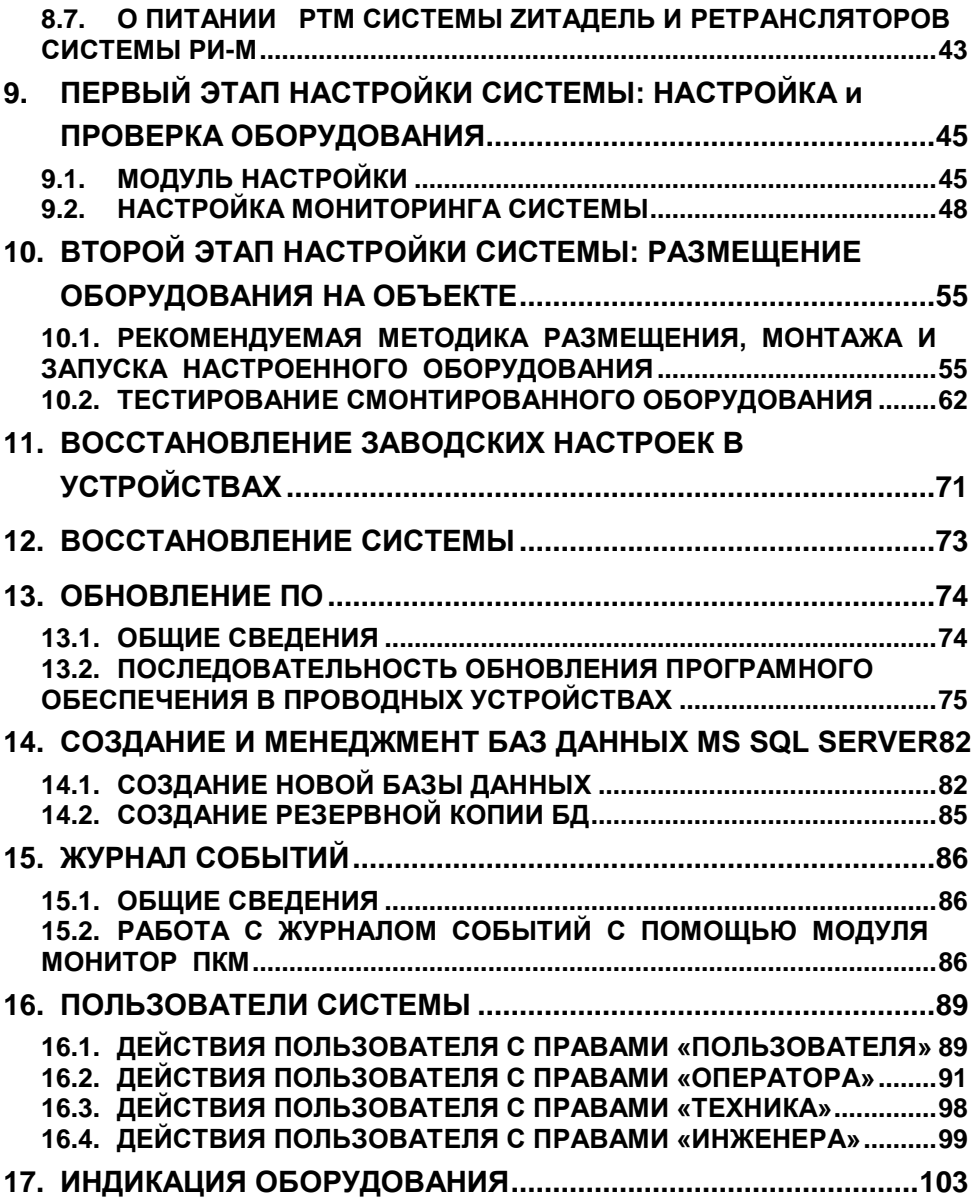

## <span id="page-3-0"></span>1. НАЗНАЧЕНИЕ ИНСТРУКЦИИ

Настоящая инструкция предназначена для ознакомления с общими принципами работы систем охраны на базе приемно-контрольных охранно-пожарных приборов **Астра-712 Pro версии ПО v2\_х** и запуска системы с применением программного комплекса мониторинга (**ПКМ**) **Астра-Pro версии v2\_х**.

**Перед тем, как приступить к настройке вашего оборудования, мы настоятельно рекомендуем предварительно ознакомиться с содержанием глав 1.– 8. Это поможет корректно подготовить ваше оборудование к пуско-наладочным работам.**

## <span id="page-4-0"></span>2. НАЗНАЧЕНИЕ СИСТЕМЫ

Система ОПС с центральными приемно-контрольными приборами Астра-712 Рго предназначена для организации комбинированной охранно-пожарной и других видов сигнализации (аварийной, технологической и т.п.) с использованием проводной и беспроводной технологий. Обеспечивает организацию сигнализации на объектах невысокой сложности (типа квартира, загородный дом, дача). Обеспечивает удаленное оповешение пользователей по любому одному из возможных каналов связи: ТФОП, GSM, Internet, Допускает при необходимости компьютерный мониторинг как на одном, так и на нескольких постах, работающих в информационных сетях с транспортным протоколом ТСР/IР.

Главной особенностью является форм-фактор ППКОП Астра-712 Рго в виде моноблока с встроенным источником питания и возможностью резервирования с помощью АКБ емкостью до 9 А\*час, в котором имеются 4 универсальных ШС для использования проводных извешателей.

Особенностью беспроводной части системы является поддержка двух различных технологий связи в разных частотных диапазонах:

- «2.4 ГГц» двухсторонний информационный радиообмен со всеми абонентами радиосети (Астра-Zитадель) в соответствии со стандартом IEEE 802.15.4 ZigBee Pro;
- «433 МГц» частичный двухсторонний информационный радиообмен с ретрансляторами и односторонний радиообмен с остальными абонентами радиосети (Астра-РИ-М).

Особенностью проводной части является информационный обмен в сетях произвольной топологии стандарта TIA/EIA-485-A (RS-485) с улучшенными показателями драйверов, позволяющими подключение в сеть более 100 устройств без специальных мер согласования и развязки.

#### Преимущества системы:

- «Сквозная» настройка всей системы ОПС и каждого ее устройства с помощью программного компьютерного комплекса при подключении к компьютеру только центрального приемно-контрольного прибора
- Интуитивно понятный интерфейс программы настройки со встроенным подробным описанием действий по принципу ON-Line
- Возможность укомплектования системы ОПС радиооборудованием любой из двух технологий с целью достижения максимальных возможностей при оптимизации затрат
- Простота монтажа беспроводной части.

Свойства ППКОП соответствуют всем нормативным требованиям ETT TCO и «Технического Регламента...» и позволяют создавать ОПС зданий и сооружений с оповешением о пожарной опасности до 4-го типа включительно по нормативным требованиям «Технического Регламента...» (СП3.13130.2009).

# <span id="page-5-0"></span>3. СОКРАЩЕНИЯ И ТЕРМИНЫ

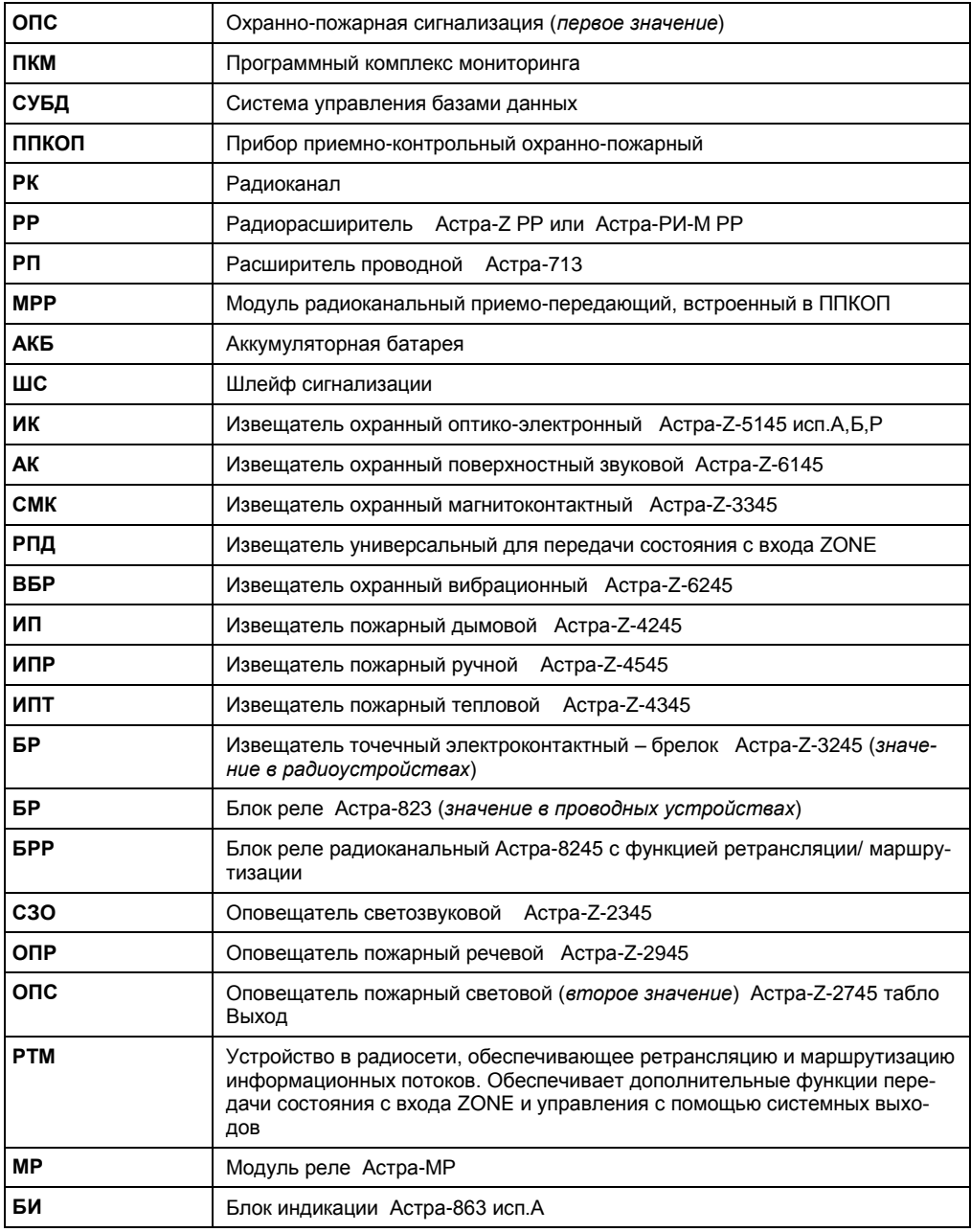

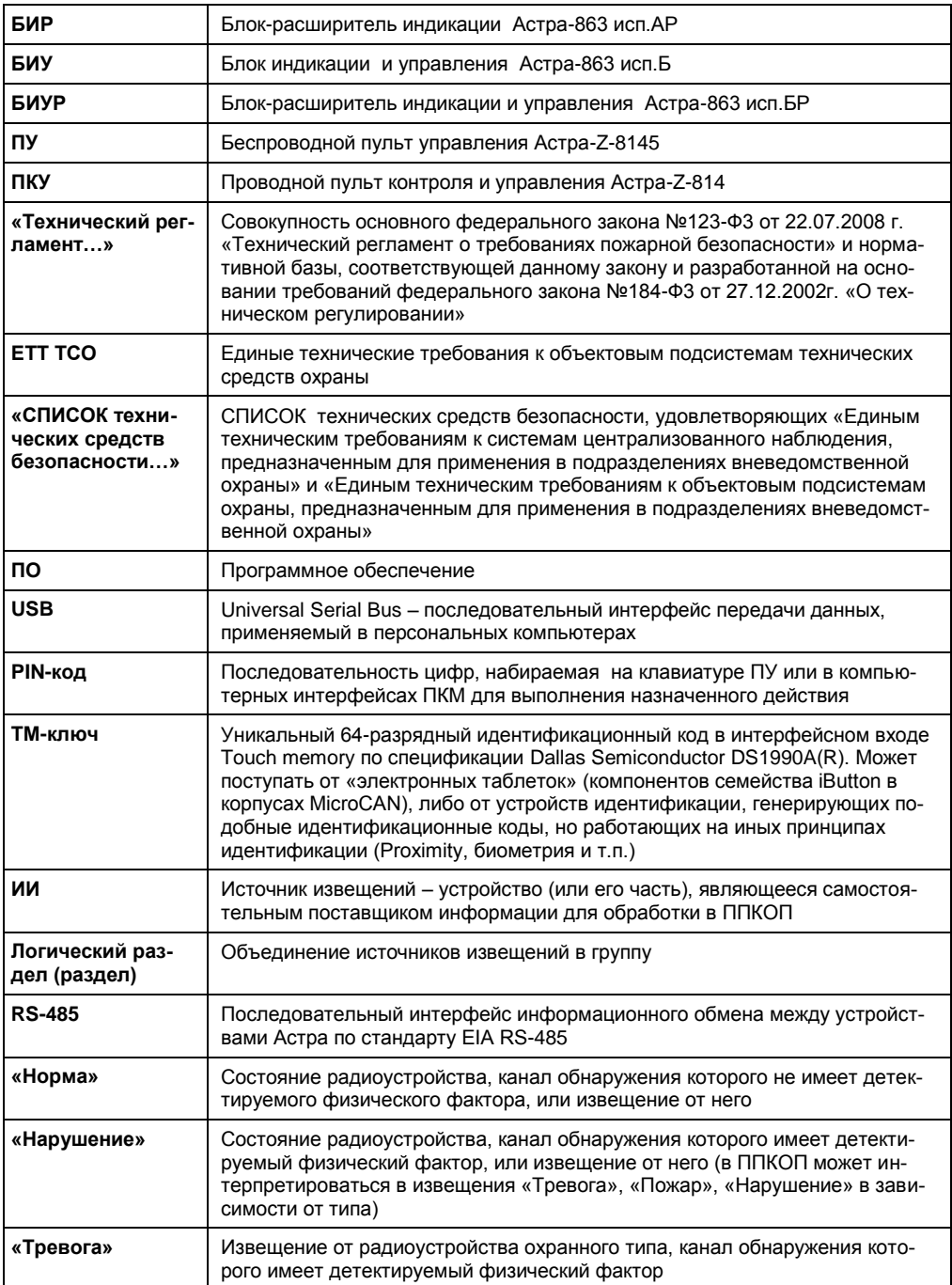

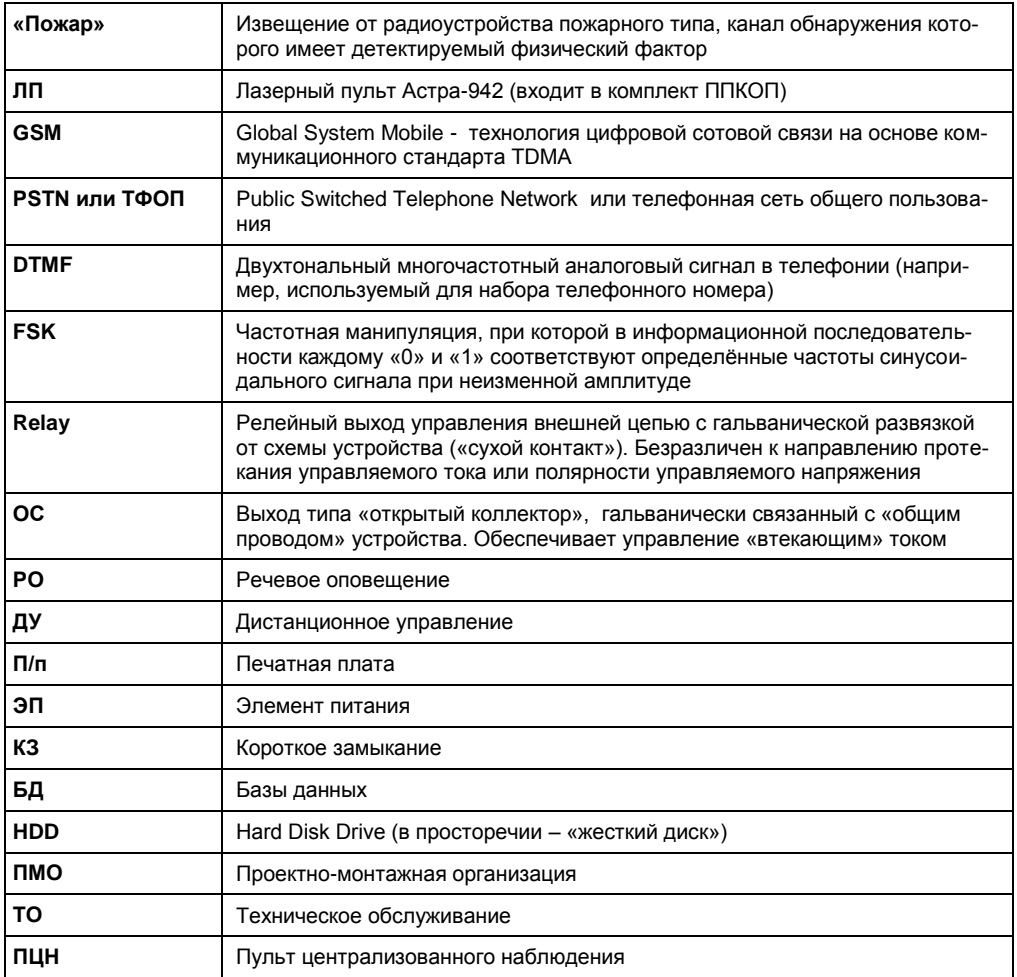

## <span id="page-8-1"></span><span id="page-8-0"></span>4.1. ОСНОВНЫЕ ПОКАЗАТЕЛИ СИСТЕМЫ ОПС НА БАЗЕ ППКОП **ACTPA-712 PRO**

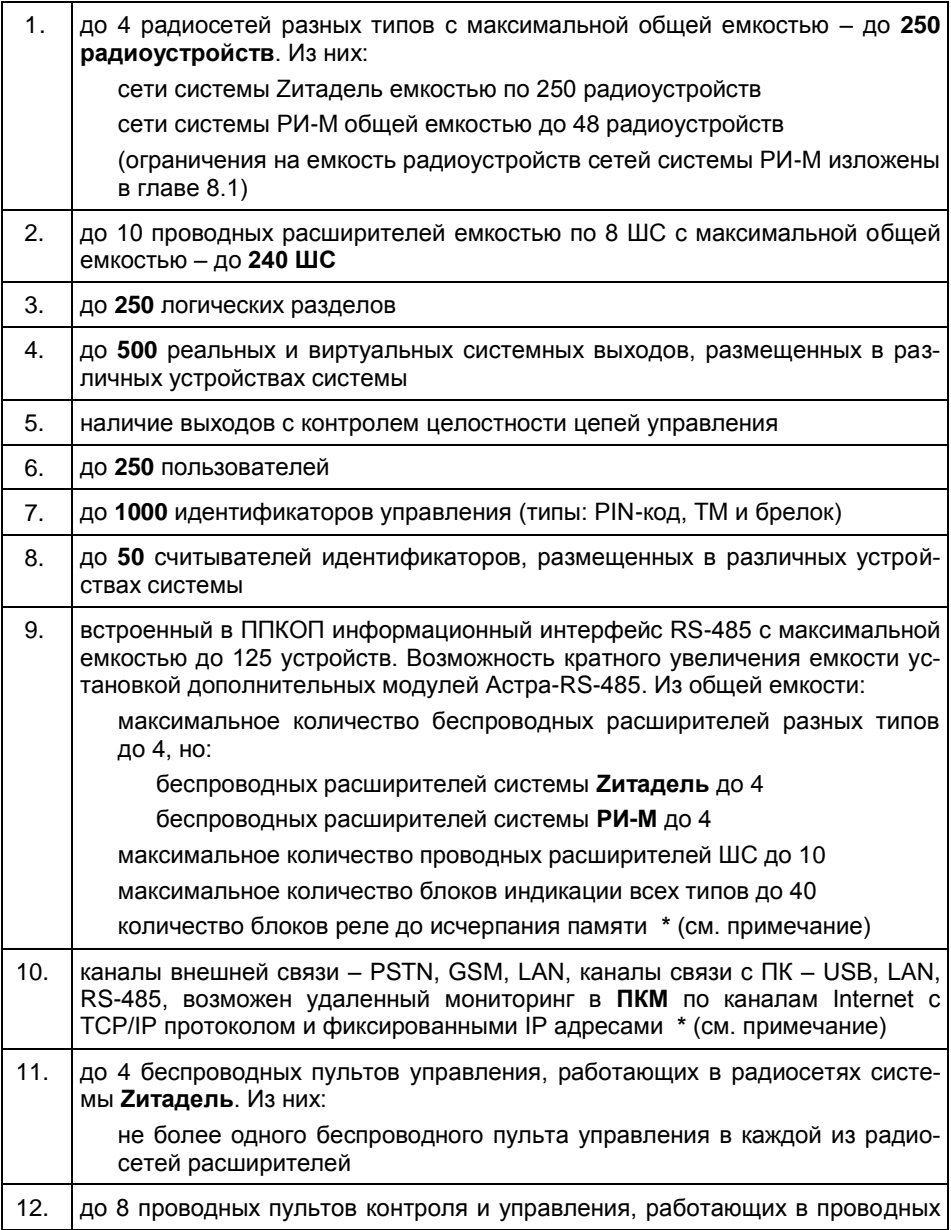

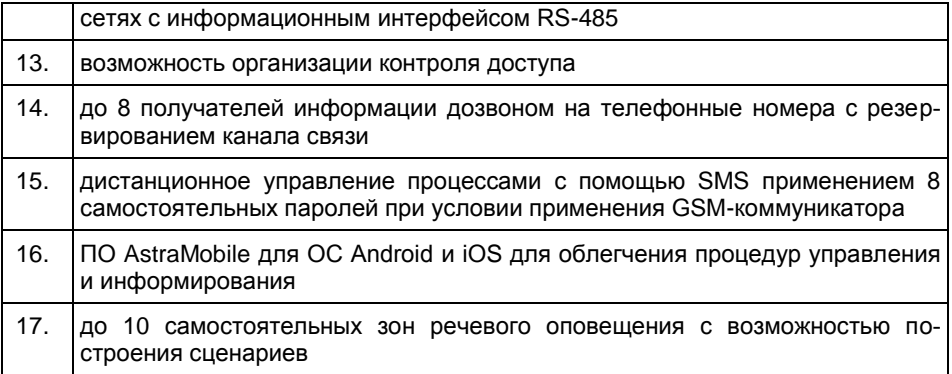

**\*** Примечание: при сквозной настройке систем на базе приемно-контрольных охранно-пожарных приборов Астра-712 Pro версий ПО v2\_х предусмотрен встроенный калькулятор ресурсов, учитывающий расход памяти при регистрации проводных устройств, с выдачей предупреждений при процедуре регистрации. Указанные системные показатели могут корректироваться в сторону уменьшения в случае одновременного использования ресурсоемких устройств - коммуникаторов PSTN, GSM, LAN.

## <span id="page-10-0"></span>**4.2. СТРУКТУРА СИСТЕМЫ ОПС НА БАЗЕ ППКОП АСТРА-712 PRO**

- **4.2.1. Центром** системы является **ППКОП Астра-712 Pro** со встроенным приемнопередающим радиомодулем (МРР), который хранит все общие настройки системы и архив событий. ППКОП имеет встроенные часы.
- **4.2.2.** В качестве радиорасширителей (РР) используются устройства **Астра-Z РР** и **Астра-РИ-М РР** без программных ресурсов, памяти и часов.
- **4.2.3.** В качестве расширителей проводных ШС (РП) используется ППКОП **Астра-713** с ПО **версии 3\_0\_1**.
- **4.2.4. ППКОП** поддерживает работу с проводными релейными модулями **Астра-823** и беспроводными **Астра-Z-8245**.
- **4.2.5.** В **ППКОП** имеется **1 слот** для установки сменных модулей коммуникации, поставляемых отдельно. Модули подлежат регистрации при настройке.
- **4.2.6.** Поддерживаемые **модули** и их назначение:
	- модуль **Астра-PSTN** (обеспечивает передачу сообщений по телефонным линиям, работу в форматах Contact ID, SIA FSK)
	- модуль **Астра-GSM** (2 SIM-карты, обеспечивает дозвон в GSM сетях с речевыми сообщениями, передачей в речевом канале информации в формате Contact ID. Обеспечивает передачу информации в формате АРГУС-СТ в CSD-канале и в протоколах PRO-net и SIA IP в GPRS-канале)
	- модуль **Астра-LAN** (обеспечивает передачу информации в протоколах PROnet и SIA IP в сетях с TCP/IP, обеспечивает информационный обмен с ядрами ПКМ, размещенными на удаленных ПК и серверах)
	- модуль **Астра-RS-485** (обеспечивает дополнительное подключение до **125** устройств на каждый модуль RS-485, до **250** устройств суммарно с устройствами, зарегистрированными на встроенном интерфейсе RS-485, дальность интерфейса - до 1 км)
	- модуль **Астра-МР** (обеспечивает 2 дополнительных системных релейных выхода в ППКОП).
- **4.2.7. Мониторинг** состояния системы объекта любой величины обеспечивается блоками индикации (БИ) **Астра-863А/АР/Б/БР**, беспроводными пультами управления (ПУ) **Астра-Z-8145 Pro**, проводными пультами управления и контроля (ПКУ) **Астра-814 Pro** и программным комплексом мониторинга (ПКМ) **Астра-Pro**.
- **4.2.8.** В системе обеспечивается беспроводное светозвуковое **оповещение** оповещателями (СЗО) **Астра-Z-2345**, беспроводное световое оповещение об эвакуации световыми табло (ОПС) **Астра-Z-2745** и беспроводное речевое оповещение с возможностью организации сценариев оповещателями (ОПР) **Астра-Z-2945.**

## <span id="page-11-0"></span>4.3. ОБРАБОТКА ИНФОРМАЦИИ

- 4.3.1. ППКОП обрабатывает информацию в логических разделах, поступающую от привязанных к ним источников извешений (ИИ). В каждом устройстве системы (проводном и беспроводном) может быть несколько ИИ:
	- Собственное состояние (исправность, питание и т.п.) устройства. Адрес ИИ обозначается в ПКМ без «/».

#### Например: СМК # 1; РТМ # 2

- Каналы детектирования:
	- канал 1 основной канал обнаружения беспроводных извещателей ИК, АК, СМК, ВБР и др.,

- канал 2 - дополнительный канал обнаружения через клеммы ZONE беспроводных устройств или размыкание цепи через магниты крепления к металлической поверхности при отрыве для извещателей ВБР,

- активированные ШС проводных расширителей Астра-713 и иных приборов, у которых есть и активированы.

### В ПКМ каналы детектирования ИИ обозначаются номером через «/» после адреса устройства.

#### Например: СМК # 1/1; РТМ # 2/1

Каждый ИИ привязывается в соответствующий раздел, имеющий предустановлен-НЫЕ ТИП И СВОЙСТВА

- 4.3.2. Обработка информации о нарушениях в логическом разделе осуществляется при условии его постановки на охрану.
- 4.3.3. Постановка на охрану/снятие с охраны логических разделов производится применением идентификаторов.
- 4.3.4. В системе используются 3 типа идентификаторов:
	- РІН-коды цифровые последовательности, набираемые на пультах управления и клавиатурах компьютеров. Используются для прямого управления (набор+ОК => постановка/снятие) или для авторизации в меню ПКМ на компьютере или в меню пульта (\*+набор+ОК на клавиатуре пульта => вход в меню).
	- ТМ-ключи/Wiegand-ключи различные физические принципы идентификации (от «электронной таблетки» до биометрии). Передача в ППКОП осуществляется от соответствующих считывателей различных производителей через интерфейсы подключения Touch memory по спецификации Dallas Semiconductor DS1990A(R) или интерфейс Wiegand (до 128 бит).
	- брелоки извещатели Астра-Z-3245 или РПДК Астра-РИ-М из списка радиоустройств системы, имеющие кнопки постановки на охрану/снятия с охра-

 $Hbl$   $\bigcap_{\mathbb{R}} \mathbb{R}$ .

4.3.5. Все обрабатываемые извещения разбиты на категории. Разбиение выполнено на основе стандарта Ademco ® Contact ID Protocol - for Alarm System Communications (SIA DC-05-1999.09) и с учетом опыта НИЦ «ОХРАНА».

#### <span id="page-12-0"></span> $4.4.$ ВЫВОД ИНФОРМАЦИИ И ПЕРЕДАЧА ПОТРЕБИТЕЛЯМ

### Для вывода обработанной информации используются:

- реальные системные выходы типов Relay и ОС, размещаемые в разных устройствах системы (ППКОП Астра-712 Pro, пульты управления и контроля Астра-814 Рго, радиорасширители Астра-Z РР или Астра-РИ-М РР, проводные расширители Астра-713, блоки реле Астра-823, Астра-Z-8245, модули реле Астра-МР, ретрансляторы-маршрутизаторы Астра-Z-8745, Астра-Z-8845).
- виртуальные системные выходы, принадлежащие оповещателям Астра-Z-2345, Астра-Z-2745 в виде световых и звуковых каналов оповещения,
- виртуальные системные выходы, принадлежащие ППКОП, блокам индикации (Астра-863 все исполнения) и пультам управления (Астра-Z-8145 Pro, Астра-814 Pro) в виде светодиодных индикаторов и звукового сигнализатора,
- запуск сообщений в зонах речевого оповещателя,
- удаленное оповещение по GSM и PSTN каналам и проводного Internet. В ППКОП Астра-712 Рго для передачи информации предусмотрена установка сменных модулей Acтpa-GSM, Acтpa-PSTN, Acтpa-LAN,
- удаленное оповещение по радиоканалу системы Астра-Ү. В ППКОП Астра-712 Рго для передачи информации предусмотрено подключение устройства оконечного объектового УОО Астра-Ү по информационному интерфейсу RS-485.

## <span id="page-12-1"></span>4.5. ОСОБЕННОСТИ РАДИОСЕТЕЙ СИСТЕМЫ

ППКОП Астра-712 Рго не имеет встроенных приемо-передающих радиомодулей, но поддерживает подключение до 4 радиорасширителей систем Zитадель и РИ-М (РР-Z или РР-РИМ), каждый из которых является координатором своей радиосети. В этом обшем объеме расширителей количество подключаемых расширителей системы Zитадель может быть равным 4, и количество расширителей системы РИ-М - тоже может быть равным 4.

Радиосети системы Zитадель используют стандарт передачи IEEE 802.15.4 ZiqBee Pro в диапазоне частот "2,4 ГГц" (2,4 - 2,485 ГГц) с многоступенчатой ретрансляцией и типом организации "Mech". Каждая из сетей использует свой набор технических параметров, автоматически создаваемый при процедуре "создания сети" (номер радиоканала, ключи шифрования, период контроля и т.п.).

Совокупно все радиосети системы Zитадель (4 шт. PP-Z) могут содержать до 250 радиоустройств разных типов включая ретрансляторы-маршрутизаторы (PTM). Но этот общий объем может быть достигнут и на одном PP-Z.

**РТМ**-ы служат для увеличения площади покрытия охраняемого объекта и повышения устойчивости работы системы за счет создания альтернативных маршрутов передачи информации по радиоканалу.

Динамическая маршрутизация информации в радиосетях системы **Zитадель** обеспечивается только при наличии **РТМ**. Между извещателями/оповещателями прямой ретрансляции информации нет.

В радиосетях системы **Zитадель** используются широкополосные каналы шириной до 2-х и более Мгц, что обеспечивает помехоустойчивость (вплоть до минусовых соотношений сигнал/шум) и высокую скорость при многократной (до 16-ти ступеней) ретрансляции. При используемых потенциалах в мощности и чувствительности радиоустройств дальности связи сравнимы с аналогичными в частотном диапазоне "433 МГц" (подробнее в **главе 10 "Размещение оборудования на объекте"**).

Радиосети системы **РИ-М** используют диапазон частот "433 МГЦ" (433,92 МГц ± 0,2%), могут использовать 3 частотных канала-литеры (в настоящее время используется только одна литера, фиксированная в большинстве извещателей - 433,42 МГц). Радиосети имеют возможность одной ступени ретрансляции в структуре "дерево", которые организуются за счет регистрации в координаторе (радиорасширителе **РР-РИМ**) аналогичных радиорасширителей, переведенного в режим ретранслятора (**РТР-РИМ**). Количество поддерживаемых ретрансляторов в одном расширителе не более 4-х.

Совокупно все радиосети системы **РИ-М** (4 шт. **РР-РИМ**) могут содержать до 48 радиоустройств разных типов. Но этот общий объем может быть достигнут и на одном **РР-РИМ**.

Радиоустройства каждой сети "принадлежат" своему координатору и не могут работать с координаторами соседних сетей. Соответственно и **РТМ**-ы каждой радиосети **Zитадель** служат только своей сети.

В **центральном ППКОП** все радиоустройства всех сетей регистрируются в одном списке и могут использоваться обобщенно. Это полностью освобождает устройства системы от зависимости к взаимным привязкам и повышает возможности системы по покрытию площадей объектов.

## <span id="page-13-0"></span>**4.6. ОСОБЕННОСТИ ПРОВОДНЫХ ИНТЕРФЕЙСОВ СИСТЕМЫ**

Устройства системы для связи между собой используют магистральный проводной интерфейс **RS-485** стандарта TIA/EIA-485-A.

Примененные в устройствах системы драйверы (MAX3085 или аналоги - HVD2x) позволяют подключать **свыше 100 устройств** на удалении **до 1,5 км** без применения специальных мер по усилению и ретрансляции.

 Основные рекомендации для правильной организации проводных сетей интерфейса RS-485 с этими драйверами подробно описаны в статье "Guidelines for Proper Wiring of an RS-485 (TIA/EIA-485-A) Network" по адресу <http://www.maximintegrated.com/en/app-notes/index.mvp/id/763> и ее многочисленных переводах, например: [http://www.gaw.ru/html.cgi/txt/interface/rs485/app.htm.](http://www.gaw.ru/html.cgi/txt/interface/rs485/app.htm)

## <span id="page-14-0"></span>**4.7. ВЗАИМОДЕЙСТВИЕ ППКОП СИСТЕМЫ С КОМПЬЮТЕРАМИ ПРИ НАСТРОЙКЕ И МОНИТОРИНГЕ**

Центральные **ППКОП Астра-712 Pro** имеют несколько проводных информационных **интерфейсов**:

- **встроенный** магистральный проводной интерфейс **RS-485** стандарта TIA/EIA-485-A
- **дополнительный** магистральный проводной интерфейс **RS-485** стандарта TIA/EIA-485-A, организуемый на универсальных выходах слота расширения "А1"/"А2" при установке в него модуля **Астра-RS-485**
- интерфейс **LAN**, организуемый на универсальных выходах слота расширения "А" при установке в него модуля **Астра-LAN**
- интерфейс **USB** с обычным коннектором типа В.

С помощью любого из указанных интерфейсов возможно взаимодействие центрального **ППКОП** с компьютером для настройки и мониторинга. Выбор обеспечивается при настройках, **первичная настройка** производится при подключении **ППКОП** к компьютеру с помощью **USB-**интерфейса.

Длительный постоянный **мониторинг** системы для повышения надежности связей рекомендуется с помощью постоянного подключения к одному из интерфейсов **RS-485** с помощью модуля **Астра-984**, либо с помощью постоянного подключения интерфейсом **LAN**. Конструкция корпуса при закрытии крышки прибора препятствует постоянному подключению USB-кабеля для выполнения этих рекомендаций. Об условиях постоянных подключений подробнее в **п.7.4. Подключение средств** 

**контроля ПКМ к ППКОП** настоящей **«Инструкции…»**.

## <span id="page-15-0"></span>5. КОНСТРУКЦИЯ ППКОП Астра-712 Pro

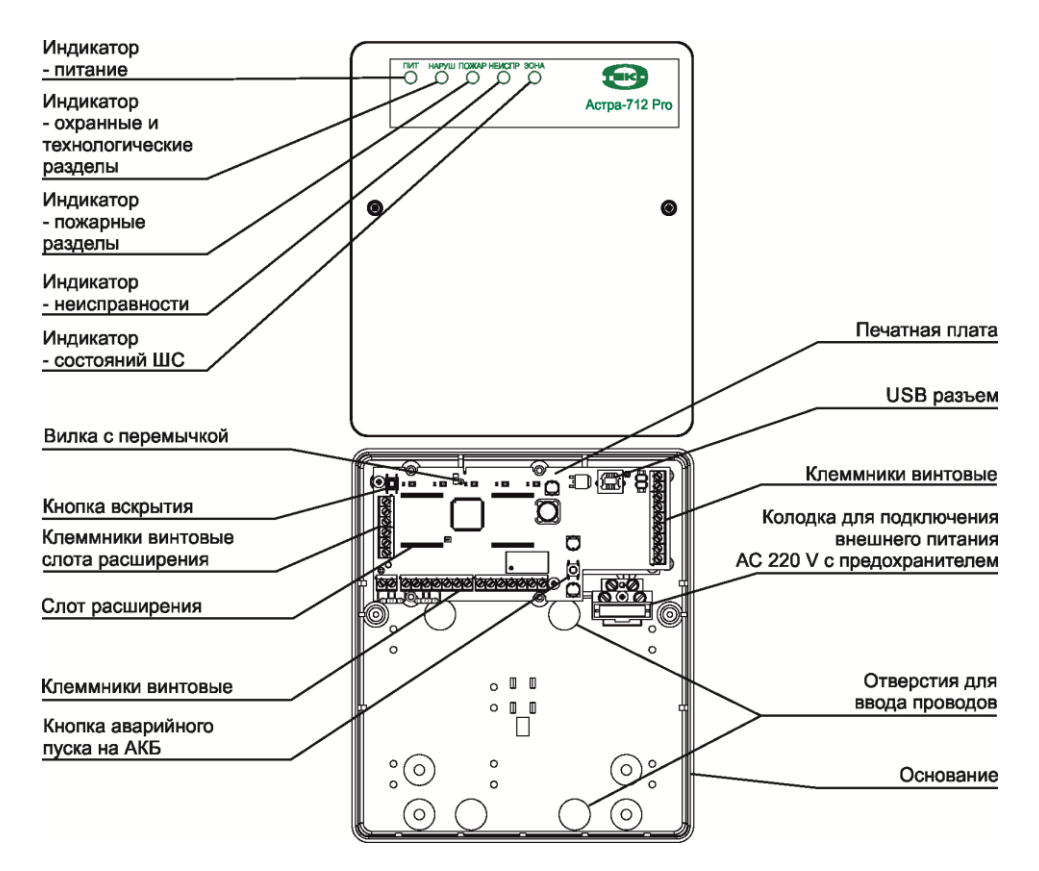

Внешний вид ППКОП и вид со снятой крышкой:

В случае укомплектования ППКОП Астра-712 Pro модулем **Астра-GSM антенна** на ВЧ-разъем модуля **Астра-GSM** устанавливается из комплекта модуля.

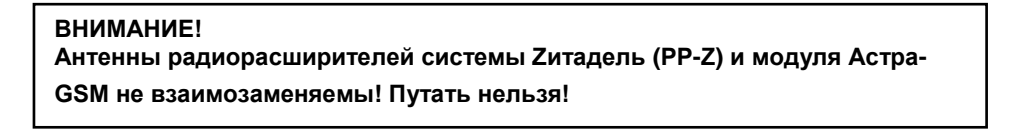

## <span id="page-16-0"></span>6. ПРАВИЛА ВЫПОЛНЕНИЯ ПРОВОДНЫХ ПОДКЛЮЧЕНИЙ

#### **ВНИМАНИЕ!**

**Все проводные подключения выполнять только при отключенном питании приборов!**

### <span id="page-16-1"></span>**6.1. ОБЕСПЕЧЕНИЕ ЭЛЕКТРОПИТАНИЕМ**

**6.1.1.** Центральный **ППКОП** системы **Астра-712 Pro** питается от сетевого напряжения **AC 220 V**. Напряжение подводится к специальной колодке, в которой устанавливается заглушка с предохранителем. В комплект **ППКОП** входит предохранитель в заглушке и один запасной.

В корпусе предусмотрена установка АКБ емкостью до 9 А\*час (приобретается отдельно).

Правильная активация питания предусматривает предварительную установку АКБ и ее подключение проводами от печатной платы с последующим подключением сетевого напряжения. В дальнейшем при постоянной подаче основного сетевого напряжения АКБ можно отключать и подключать, обеспечивая тем самым ее замену.

В процессе эксплуатации возможны случаи, когда необходимо запустить ППКОП из выключенного состояния только при наличии заряженной АКБ и отсутствии сетевого напряжения. Для этих целей служит кнопка аварийного пуска (см. рисунок). Запуск сводится к подключению АКБ, нажатию и удержанию кнопки в течение времени примерно равному 15 секундам. За это время происходит активация всех режимов работы, зажигание всех индикаторов, проверка звукового сигнализатора и перевод индикации в дежурный режим. После этого кнопку можно отпустить.

**6.1.2.** Основные проводные устройства системы:

- **РР Астра- Z РР** или **Астра-РИ-М РР**
- **ПКУ Астра-814 Pro**
- **БИ Астра-863 исп. А/Б**

питаются от источников постоянного тока (DC) напряжением в диапазоне **от 10 до 27 V**. В этих устройствах предусмотрена дополнительная клемма для подключения резервного источника питания в соответствии с требованиями нормативной документации (ГОСТ Р 53325-2009).

**БИ Астра-863 исп. А/Б** содержит в своей схеме преобразователь DC-DC с выходным напряжением **5 V** для питания расширителей **Астра-863 исп. АР/БР** (клеммы "+SLV" и "-SLV").

В устройствах **Астра-712 Pro, Астра-814 Pro, Астра-863 исп. А/Б** имеются или назначаются по умолчанию специальные **входы** ("**Zone**") с токовым контролем (требующие обязательного включения оконечного резистора 3,9 кОм) для подключения релейных выходов **исправности источников питания** тех типов, которые имеют такой выход.

Контроль производится по логике:

- для состояния "Исправен"=>вход должен быть замкнут на резистор 3,9 кОм
- для состояния "Неисправен"=>вход должен быть либо коротко замкнут, либо "оборван".

В случае, если источники не имеют релейного выхода, вход контроля должен быть замкнут на резистор постоянно или выключен.

В устройствах **Астра-Z РР** и **Астра-863 исп. АР/БР** и **Астра-823** входа контроля нет.

**6.1.3.** Проводные устройства системы типов:

**Астра-713**

### **Астра-823**

питаются от источников постоянного тока (DC) напряжением в диапазоне **от 10,5 до 15 V.** В этих устройствах не предусмотрена дополнительная клемма для подключения резервного источника питания.

**6.1.4. Ретрансляторы/маршрутизаторы** радиосетей системы Zитадель из-за необходимости постоянной работы приемо-передатчиков в сети для обеспечения ретрансляции требуют постоянного внешнего питания. В зависимости от типов используют различные виды питания:

- **Астра-Z-8845 исп. А** питание от источника постоянного тока (DC) напряжением в диапазоне от 10 до 27 V с резервированием от встраиваемой АКБ типа LP704374 (в комплект поставки не входит и покупается отдельно). Резервирование за счет АКБ обеспечивается не менее, чем на 24 часа.
- **Астра-Z-8845 исп. Б** питание от источника DC напряжением в диапазоне от 10 до 27 V. Резервирование осуществляется за счет применяемого источника.
- **Астра-Z-8745 исп. А** питание от сети АС 220 V с резервированием от встраиваемой АКБ типа LP704374 (в комплект поставки не входит и покупается отдельно). Резервирование за счет АКБ обеспечивается не менее, чем на 24 часа.
- **Астра-Z-8745 исп. Б** питание от сети АС 220 V, резервирования нет.

К устройствам, обеспечивающим ретрансляцию/маршрутизацию в системе Zитадель, относится блок реле радиоканальный (**БРР**) **Астра-Z-8245**. Его питание обеспечивается через 2 самостоятельных входа: от сети АС 220 V и источника DC напряжением в диапазоне от 10 до 27 V. Резервирование может обеспечиваться за счет источника DC, в случае использования только сетевого входа АС резервирования нет.

В качестве ретрансляторов в системе РИ-М используются **Астра-РИ-М РР в режиме РТР** - питание от 2-х источников DC напряжением в диапазоне от 10 до 27 V аналогично расширителю.

**6.1.5.** Беспроводные устройства системы **охранных** и **технологических** типов:

- ИК **Астра-Z-5145 исп. А/Б/Р**, **Астра-5131 исп. А/Б**, **Астра-5121**
- АК **Астра-Z-6145**, **Астра-6131**
- СМК **Астра-Z-3345**, **Астра-3321**
- ВБР **Астра-Z-6245**
- РПДУ **Астра-3531**
- ДУВ **Астра-Z-3645**, РПДУ **Астра-361 исп. РК**
- БР **Астра-Z-3245**, **РПДК Астра-РИ-М**
- КТС/КТСУ **Астра-3221**

питаются от **литиевых элементов питания** разного типа в зависимости от назначения. Резервирование обеспечивается за счет постоянного контроля состояния питания и выдачи информации о необходимости замены не менее, чем за 1 месяц до полного израсходования ресурса.

Беспроводные устройства системы **пожарных** типов и **оповещения**:

- ИП **Астра-Z-4245**, **Астра-421 исп. РК (2)**
- ИПТ **Астра-Z-4345**
- ИПР **Астра-Z-4545**, **Астра-4511 (исп. РК2)**
- СЗО **Астра-Z-2345**
- ОПС **Астра-Z-2745**
- ОПР **Астра-Z-2945**

питаются также от **литиевых элементов питания** разного типа в зависимости от назначения, по **два элемента** на устройство в соответствии с требованиями нормативной документации (ГОСТ Р 53325-2009). Имеют удвоенный ресурс и выдачу информации о необходимости замены не менее чем за 1 месяц до полного израсходования ресурса по каждому из установленных элементов.

**6.1.6.** При укомплектовании системы устройством оконечным **УОО Астра-Y** его питание должно обеспечиваться от источника DC напряжением в диапазоне от 10,5 до 15 V. Резервирование осуществляется за счет применяемого источника.

**Предупреждение! При использовании для питания центрального ППКОП источников питания с номинальным напряжением 24 V, подключение к ним УОО Астра-Y недопустимо!**

## <span id="page-19-0"></span>**6.2. ОБОБЩЕННАЯ СХЕМА ПРОВОДНЫХ СОЕДИНЕНИЙ ППКОП**

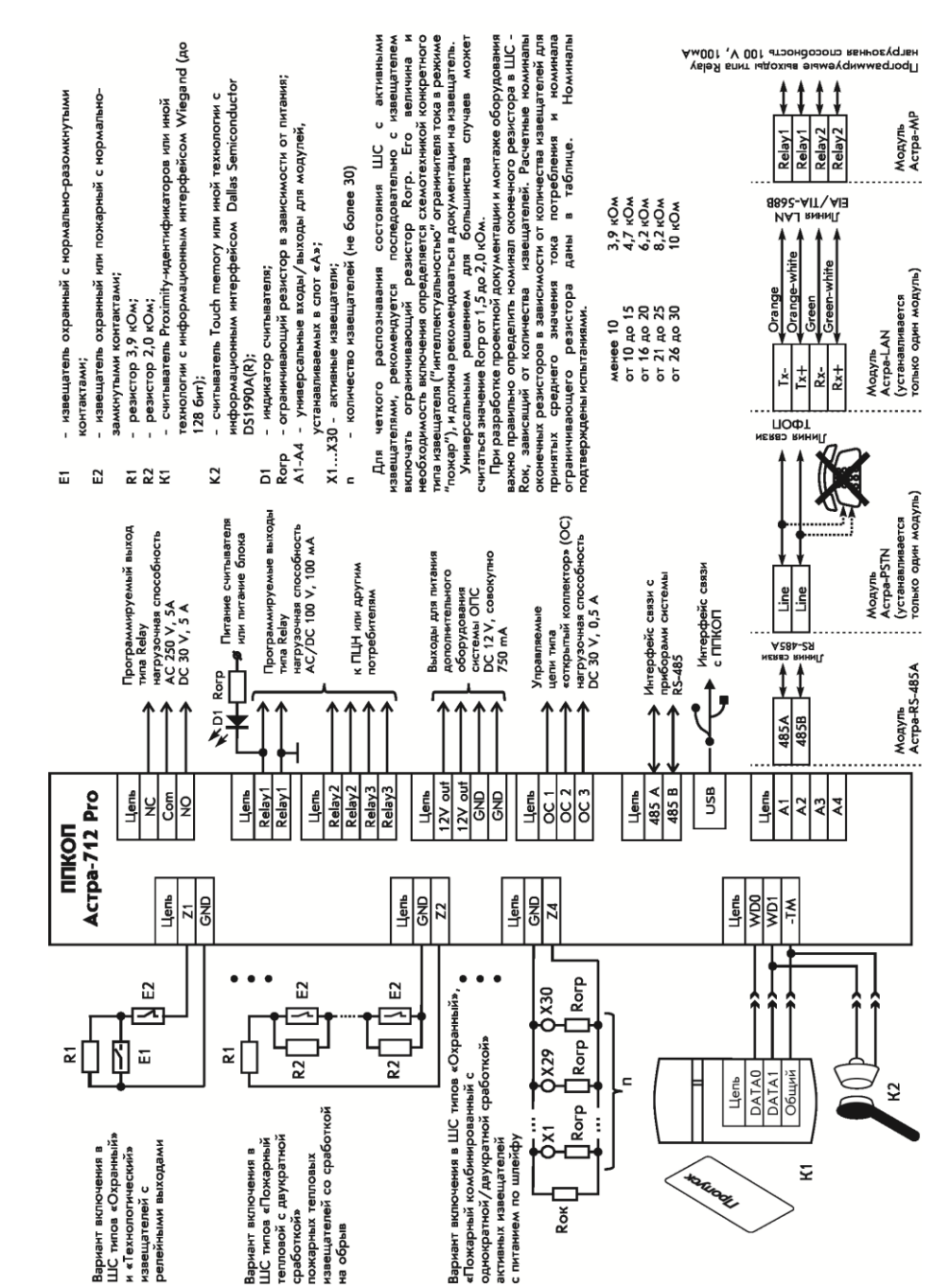

### <span id="page-20-0"></span>6.3. СХЕМЫ ПРОВОЛНЫХ СОЕЛИНЕНИЙ УСТРОЙСТВ СИСТЕМЫ

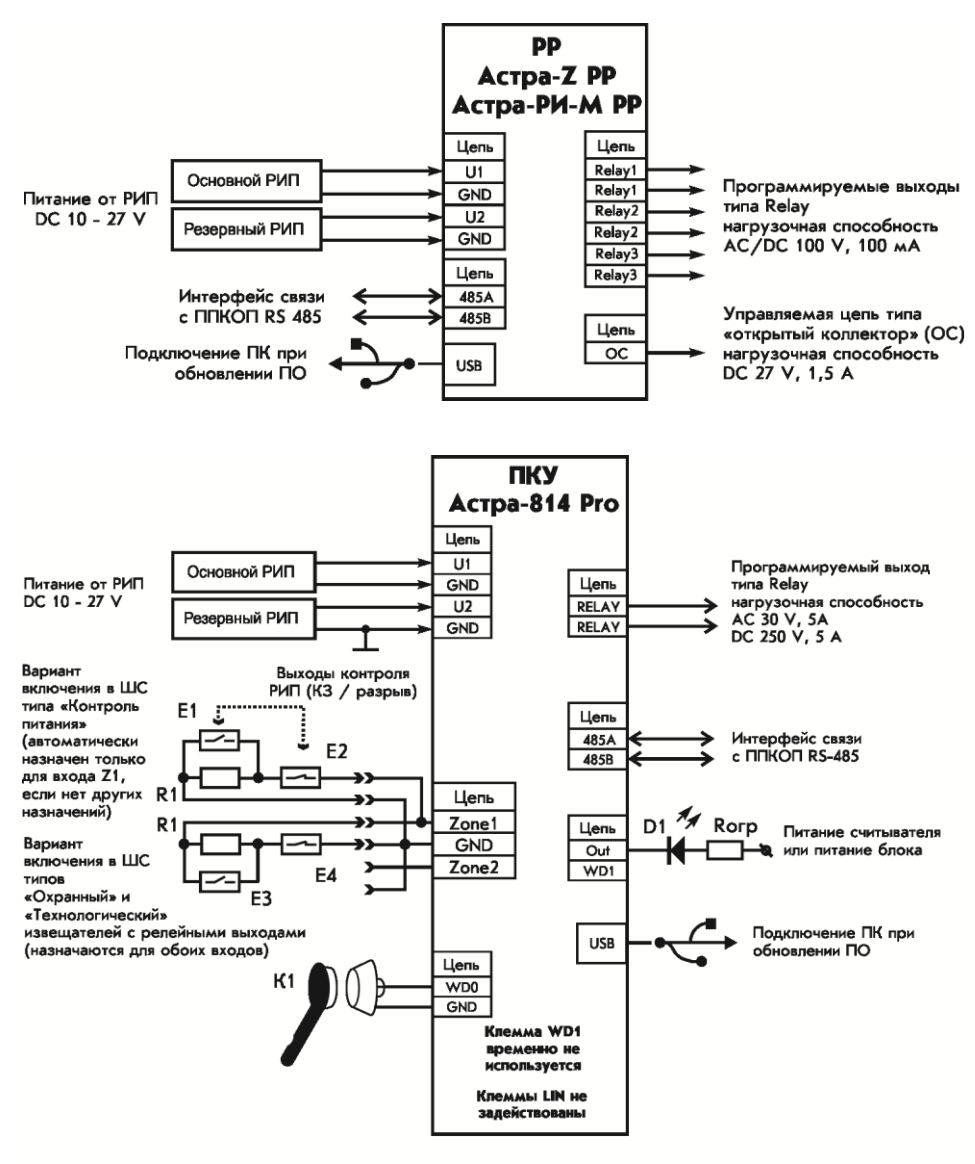

- R<sub>1</sub> - оконечный резистор в шлейфах 3,9 кОм:
- $F<sub>1</sub>$ - выход контроля исправности источника питания с нормально-разомкнутыми контактами;
- E<sub>2</sub> - выход контроля исправности источника питания с нормально-замкнутыми контактами;
- E<sub>3</sub> устройство управления любого типа (извещатель) с нормально-разомкнутыми контактами;
- E4 - устройство управления любого типа (извещатель) с нормально-замкнутыми контактами;
- **K1** - считыватель Touch memory или иной технологии с информационным интерфейсом Dallas Semiconductor DS1990A(R);
- D<sub>1</sub> - индикатор считывателя;
- ограничивающий резистор в зависимости от питания Rorp

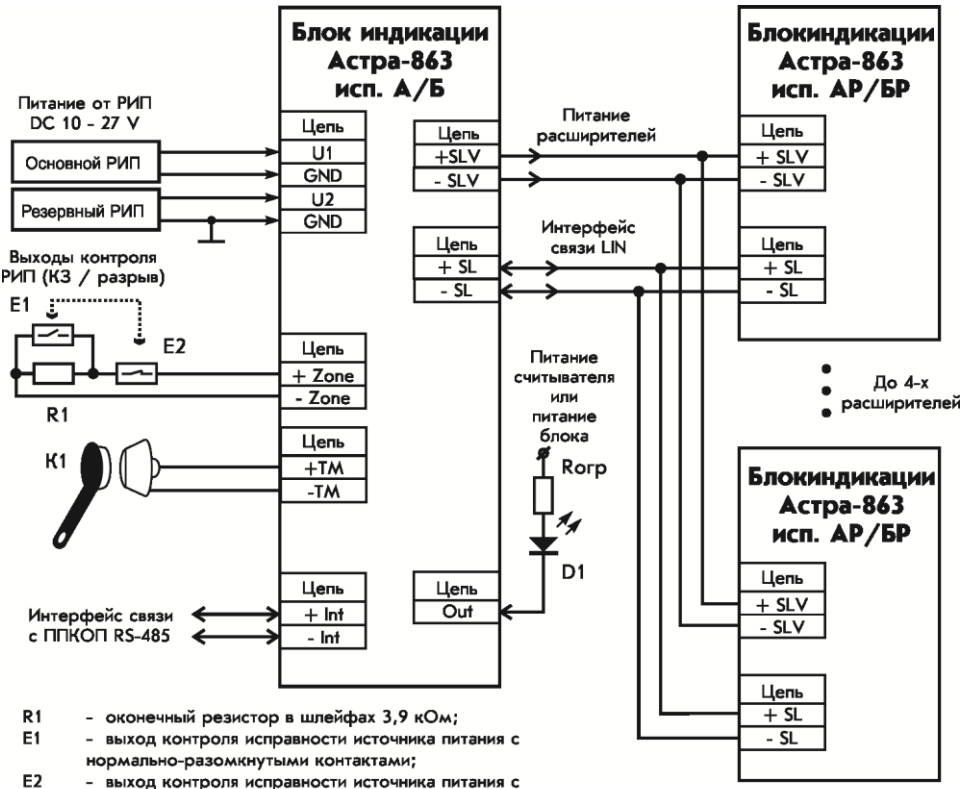

- нормально-замкнутыми контактами;
- **K1** - считыватель Touch memory или иной технологии с информационным интерфейсом Dallas Semiconductor DS1990A(R);
- D<sub>1</sub> - индикатор считывателя;
- ограничивающий резистор в зависимости от питания Rorp

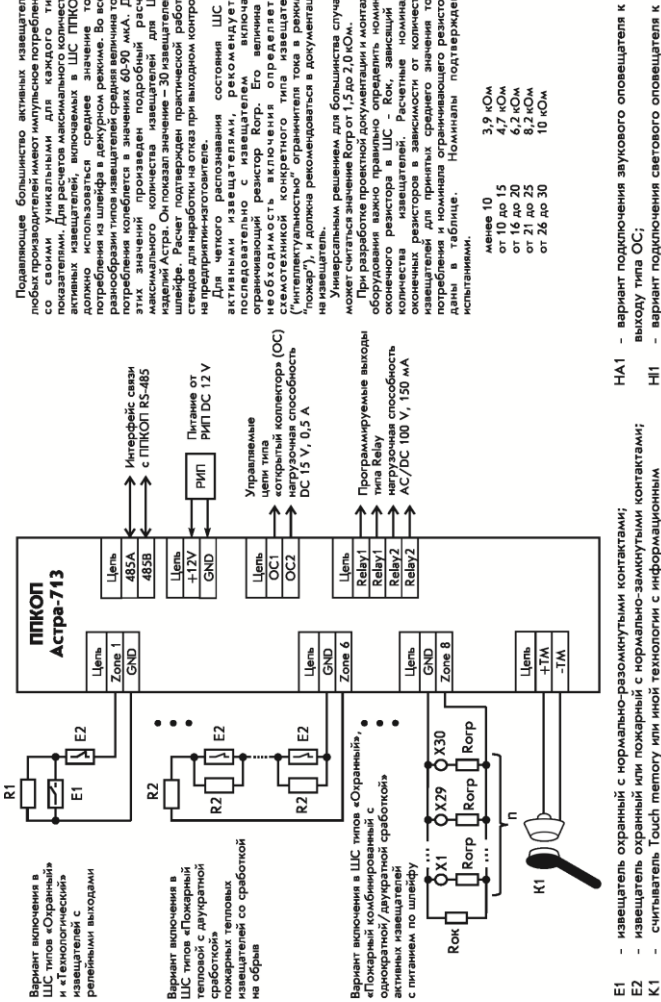

Подавляющее большинство активных извещателей<br>побых производителей имеют импульсное потребление со своими уникальными для каждого типа<br>показателями. Для расчетов максимального количества активных извещателей, включаемых в ШС ППКОП.<br>должно использоваться среднее значение тока разнообразии типов извещателей средняя величина тока<br>потребления колеблется в значениях 60-90 мкА. Для этих значений произведен подробный расчет<br>максимального количества извещателей для ШС изделий Астра. Он показал значение – 30 извещателей в<br>шлейфе. Расчет подтвержден практической работой<br>стендов для наработки на отказ при выходном контроле ютребления из шлейфа в дежурном режиме. Во всем на предприятии-изготовителе.

рекомендуется включать необходимость включения определяется схемотехникой конкретного типа извещателя<br>("интеплектуальностью" ограничителя тока в режиме пожар"), и должна рекомендоваться в документации ивающий резистор Rorp. Его величина Для четкого распознавания состояния ШС активными извещателями, реко<br>последовательно с извещателем на извещатель.

Универсальным решением для большинства случаев<br>может считаться значение Rorp or 1,5 до 2,0 кОм. При разработке проектной документации и монтаже

оборудования важно правильно определить номинал извещателей. Расчетные номиналы эконечных резисторов в зависимости от количества кавещателей для прикятых среднего значения тока<br>потребления и номинала ограничивающего резистора<br>даны в таблице. Номиналы подтверждены - Rok, зависящий от оконечного резистора в ШС испытаниями. количества

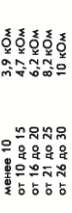

- извещатель охранный или пожарный с нормально-замкнутыми контактами;
	- считыватель Touch memory или иной технологии с информационным
		- интерфейсом Dallas Semiconductor DS1990A(R);
			- резистор 3,9 кОм; <u> ស្គ</u>
				- резистор 2,0 кОм;
- вариант подключения светового оповещателя к выходу типа ОС; .<br>İ
	- Х1...Х30 активные извещатели;
	-
	-
	-
	-
	-
	-
	-
	-
	-
	- количество извещателей (не более 30)
	-
	- $\overline{a}$
	-
- ШС прибора являются измерителями сопротивления с определением состояния в назначенных границах, заданных в 5-ти типах ШС: v

 $\mathbf{r}$ 

 $\frac{5}{1}$ 

c

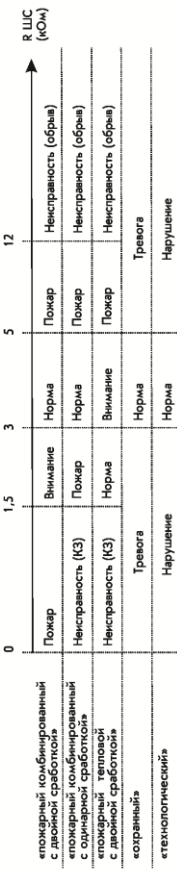

Подключение нагрузок к выходам блока Астра-823 с обеспечением контроля целостности цепей

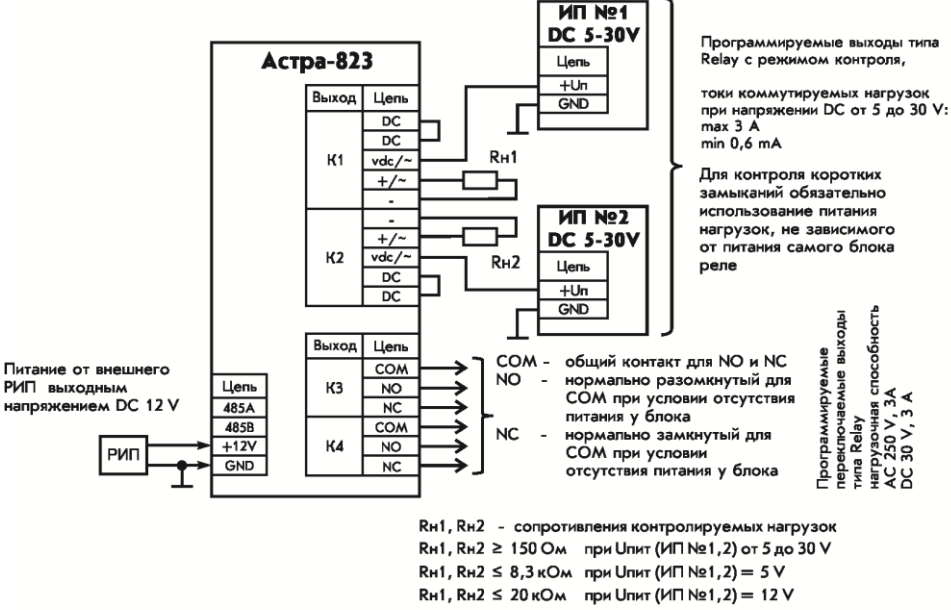

Rн1, Rн2 ≤ 50 кОм при Uпит (ИП №1,2) = 30 V

Подключение нагрузок к выходам блока Астра-823 без обеспечения контроля целостности цепей

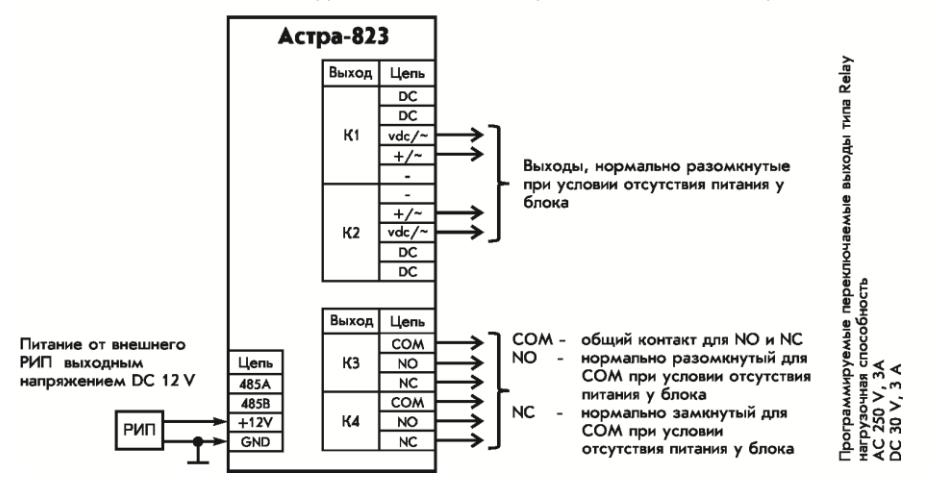

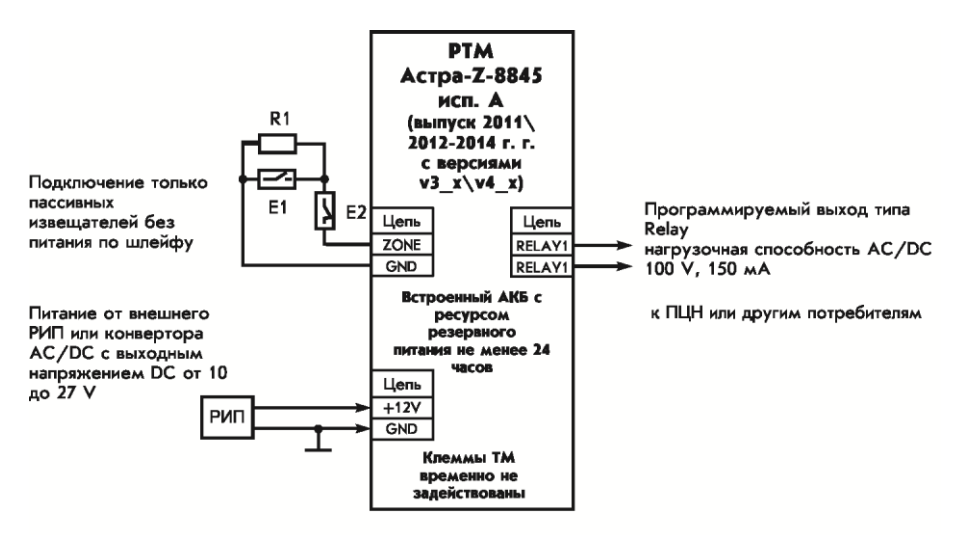

- R1 оконечный резистор в шлейфе с пассивными извещателями 3,9 кОм;
- E1 - нормально-разомкнутый релейный выход контролируемого извещателя;
- E4 нормально-замкнутый релейный выход контролируемого извещателя

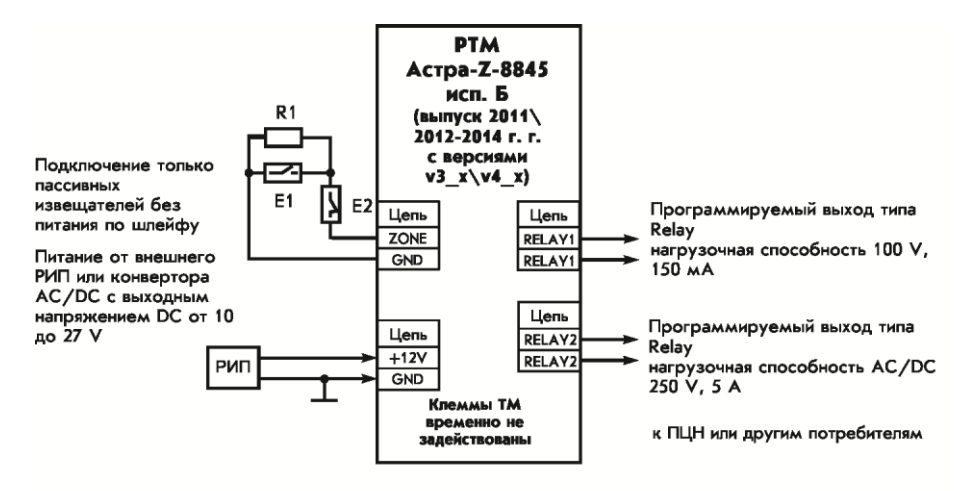

- R1 оконечный резистор в шлейфе с пассивными извещателями 3,9 кОм;
- нормально-разомкнутый релейный выход контролируемого извещателя; E1
- E4 - нормально-замкнутый релейный выход контролируемого извещателя

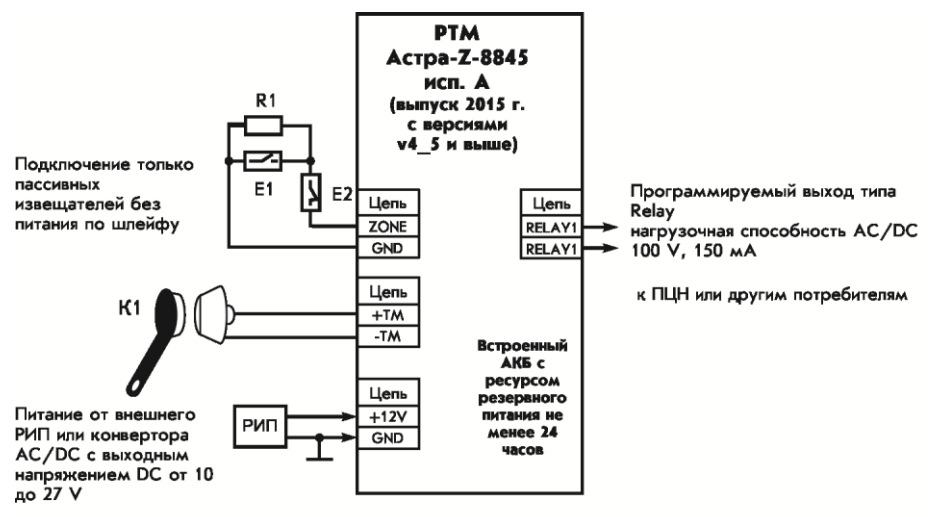

- оконечный резистор в шлейфе с пассивными извещателями 3,9 кОм; R<sub>1</sub>
- E<sub>1</sub> - нормально-разомкнутый релейный выход контролируемого извещателя;
- E4 - нормально-замкнутый релейный выход контролируемого извещателя
- **K1** - считыватель Touch memory или иной технологии с информационным интерфейсом Dallas Semiconductor DS1990A(R)

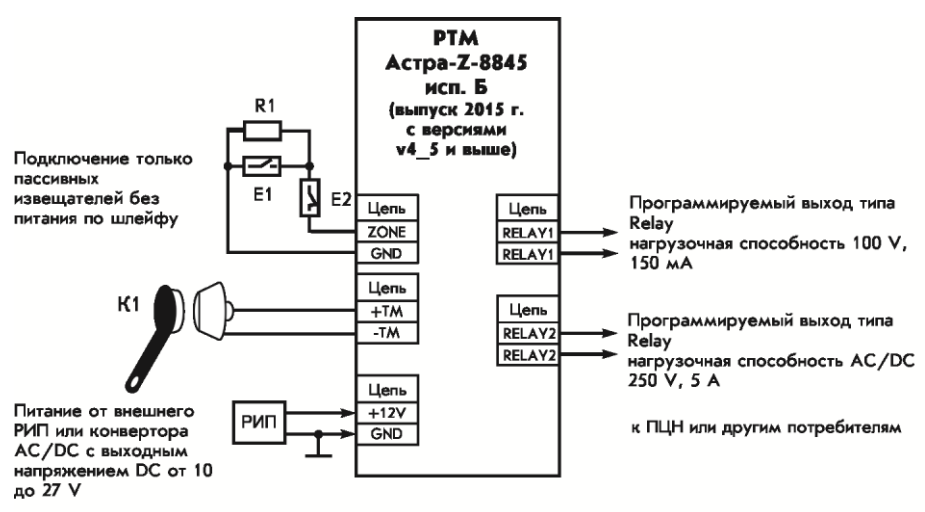

- R1 оконечный резистор в шлейфе с пассивными извещателями 3,9 кОм;
- E<sub>1</sub> - нормально-разомкнутый релейный выход контролируемого извещателя;
- Е4 нормально-замкнутый релейный выход контролируемого извещателя
- **K1** - считыватель Touch memory или иной технологии с информационным интерфейсом Dallas Semiconductor DS1990A(R)

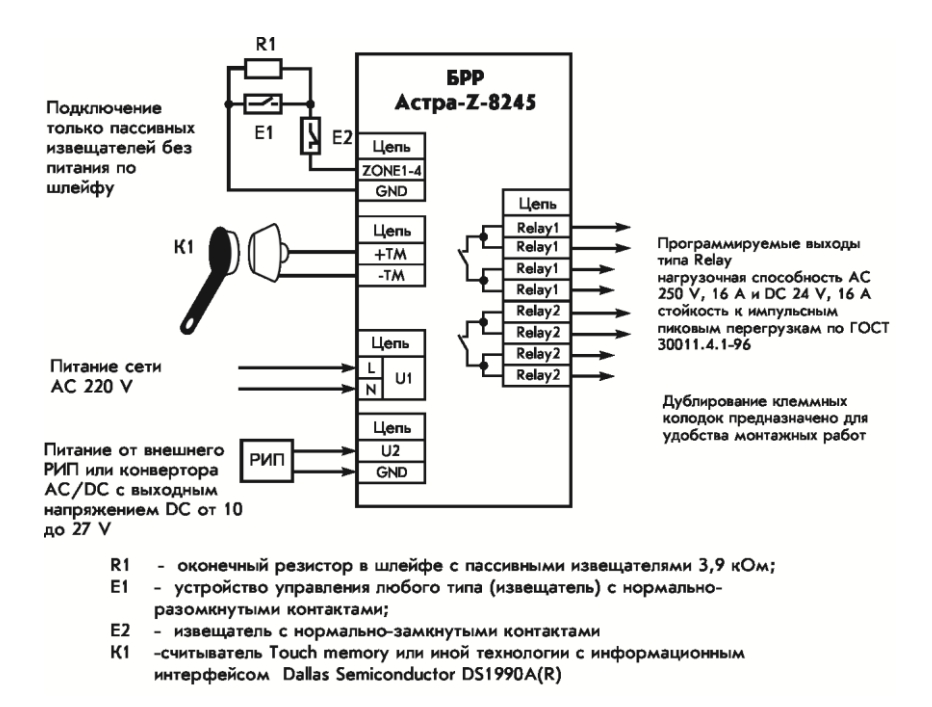

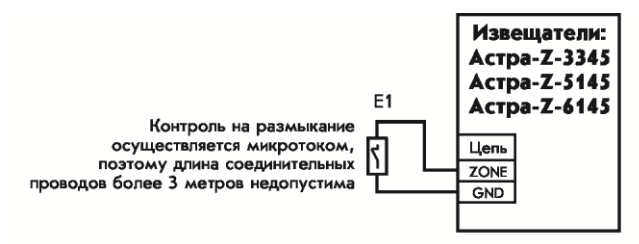

E<sub>1</sub> - устройство управления любого типа (извещатель) с нормально-замкнутыми контактами

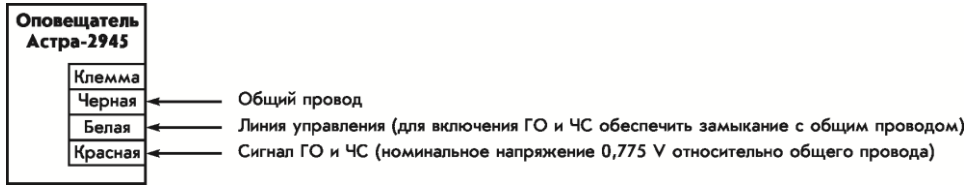

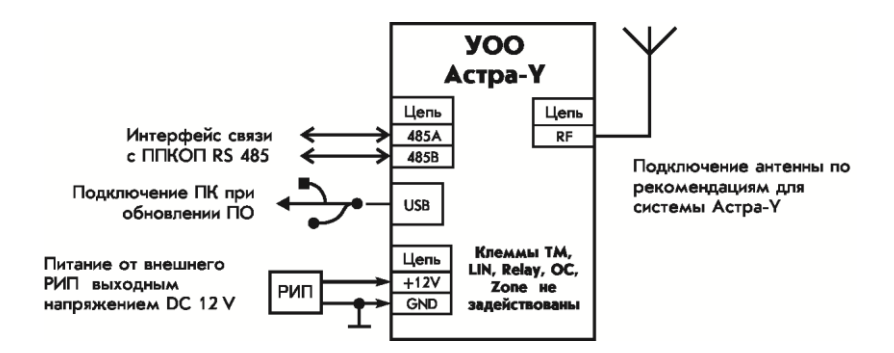

**Обращаем ваше внимание**, что режимы работы, устанавливаемые перемычками, активируются в момент подачи питания. Поэтому перемычки нужно снимать с вилок и устанавливать на вилки при **отключенном питании** приборов, если нет особого указания в сопровождающих руководствах по эксплуатации.

#### **Вилки в устройствах системы служат для:**

- перевода в режим программирования,
- восстановления заводских настроек,
- включения режима регистрации.

Все остальные параметры регулируются дистанционно с помощью **Модуля настройки** программного комплекса **ПКМ Астра-Pro**.

## <span id="page-28-1"></span><span id="page-28-0"></span>**7.1. НАЗНАЧЕНИЕ ПКМ**

Программный комплекс мониторинга **ПКМ Астра-Pro** предназначен для **настроек** системы **ОПС** с центральными **ППКОП серии Pro** и для **мониторинга** событий в системе с помощью компьютерных автоматизированных рабочих мест (АРМ).

Распространение **ПКМ Астра-Pro** производится бесплатно с сайта: [www.teko.biz](../www.teko.biz) в виде одного файла-архива. Работоспособность обеспечивается на 32-х и 64-х разрядных компьютерах с ОС **WIN XP, WIN 7, WIN 8\_х**.

## <span id="page-28-2"></span>**7.2. СТРУКТУРА ПКМ**

**7.2.1.** В качестве сервера баз данных используется **сервер БД** типа **SQL** от **Microsoft**.

Обеспечена **автоматическая** установка **SQL-сервера** при запуске установки **ПКМ** на компьютер в случае необходимости.

**7.2.2. ПКМ** состоит из трех основных программных модулей и двух утилит:

**1. Ядро** - основной модуль **ПКМ** предназначен для централизации информационных потоков между центральным **ППКОП** системы ОПС, сервером БД и автоматизированными рабочими местами с модулями **Монитор** и **Модулем настройки**. Функционирует в виде службы ОС Windows. После установки ПКМ на компьютер запускается автоматически при запуске компьютера. Имеет возможность изменения некоторых настроек с помощью **Менеджера Ядра**. Ярлык **Менеджера Ядра** в процессе установки на рабочем столе не создается, запуск обеспечивается при необходимости через меню **Пуск**

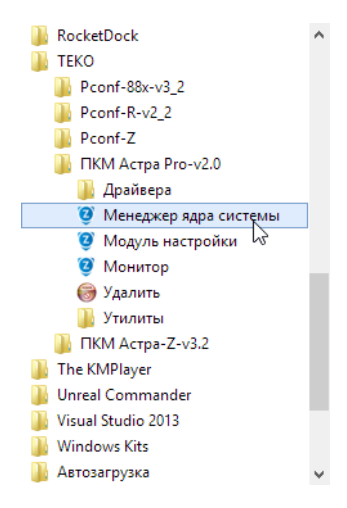

- **2. Модуль настройки** служит для первичной настройки системы и регулярного обслуживания системы. Ярлык **Модуля настройки** в процессе установки создается на рабочем столе
- **3. Монитор** используется для постоянного мониторинга системы в случае, если предусматривается тактикой использования. Ярлык **Монитора** в процессе установки создается на рабочем столе
- **4. Менеджер БД** программная утилита, используемая для создания и удаления БД, их переключения при настройках нескольких систем, а также для создания и восстановления резервных копий БД. Запуск обеспечивается при необходимости через меню **Пуск**

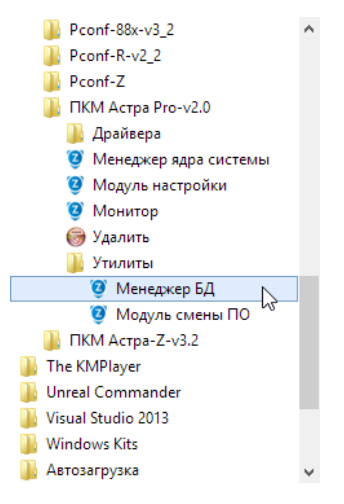

**5. Модуль смены ПО** - программная утилита, используется для обновления ПО устройств системы в случае необходимости, а также для восстановления заводских настроек в центральном ППКОП.

При запуске любого из модулей программного комплекса доступные функции определяются правами пользователя, вводящего PIN-код, и его полномочиями этого введенного PIN-кода.

## <span id="page-30-0"></span>**7.3. СТРУКТУРА ПРАВ В СИСТЕМЕ**

В системе определены четыре уровня прав доступа:

**1. «Инженер»** – имеет права на изменение любых настроек системы.

Имеет право на вход в систему с любого компьютера сети, на которых установлены модули ПКМ, а также с ПУ или ПКУ **с полной остановкой выполнения любых других задач**. Функции реализуются на основе единственного PINкода, имеющего наивысшие полномочия. ППКОП с заводскими установками, а также чистая новая БД имеет предустановленный PIN-код **«Инженера»** со значением «**1 2 3 4 5 6**».

### **ВНИМАНИЕ!**

**При изменении заводских настроек предустановленный PIN-код «Инженера» должен быть изменен (требование нормативной документации).**

**2. «Техник»** – имеет права на чтение некоторых настроек из БД, права снятия с охраны/постановки на охрану логических разделов по предустановленным в настройках полномочиям для присвоенного PIN-кода с целью проведения технического обслуживания оборудования.

Имеет права на вход в систему с любого компьютера сети, на которых установлены модули ПКМ, а также с ПУ или ПКУ без прав на приостановку выполнения задач **«Операторов».**

Не имеет прав на изменение каких-либо настроек.

**3. «Оператор»** – имеет права наблюдения за системой в целом, права на постановку на охрану/снятие с охраны разделов системы по предустановленным полномочиям PIN-кода оператора.

Не имеет прав на изменение каких-либо настроек.

4. «Пользователь» – имеет права на постановку на охрану/снятие с охраны разделов системы по предустановленным полномочиям для присвоенных пользователю идентификаторов различного типа (ТМ-ключи, брелоки и т.д.).

#### ВНИМАНИЕ!

В случае утраты измененного PIN-кода «Инженера» вход в систему возможен только после принудительного сброса настроек ППКОП в заводские с обязательной инициализацией новой БД. При этом необходимо заново выполнить полную настройку системы.

## <span id="page-31-0"></span>7.4. ПОДКЛЮЧЕНИЕ СРЕДСТВ КОНТРОЛЯ ПКМ К ППКОП

7.4.1. Архитектура ПКМ предусматривает возможность его использования в различных вариантах:

- на одном компьютере совместно с установленным на нем SQL-сервером БД. Этот вариант предназначен для инсталляторов малогабаритных систем, не требующих постоянного мониторинга, но может быть использован и для крупной системы с одним компьютером для настройки и мониторинга
- в локальной компьютерной сети с распределением SQL-сервера БД и про- $\bullet$ граммных модулей ПКМ на разных компьютерах. Одновременно в локальной сети могут использоваться несколько модулей Монитор с авторизацией различных пользователей. Предназначен для развитой системы охраны с большим количеством пользователей
- для удаленной настройки и мониторинга системы через Internet-сети в случае, если ППКОП оборудуется модулем проводного интернета **Астра-LAN** с назначением статического IP-адреса.

7.4.2. Конструкция центрального ППКОП Астра-712 Рго обеспечивает возможность подключения к компьютеру с помощью кабеля USB AM/BM из комплекта поставки только для настройки системы при открытой крышке прибора.

**USB** подключение не рекомендуется для постоянного подключения ППКОП к средствам контроля ПКМ на одном компьютере или в локальной сети. USB подключение невозможно при закрытой крышке прибора.

Для постоянного подключения должны использоваться:

• дополнительные порты интерфейса RS-485 с условиями:

- установки в ППКОП модуля **Астра-RS-485**,
- отсутствия регистрации каких-либо проводных устройств системы на выбранном для контроля дополнительном порту интерфейса RS-485,
- применения модуля сопряжения с ПК **Астра-984** (покупается отдельно)
- **LAN-порт** с условиями:
	- установки в ППКОП модуля **Астра-LAN** (покупается отдельно),
	- применения патч-корда скрестного типа по стандарту EIA/TIA 568B для соединения с ближайшим маршрутизатором сети или сетевой картой ПК.

Схемы подключения приведены в главе 6 **Правила выполнения проводных подключений** настоящей **«Инструкции…»**.

При настройке ППКОП с помощью **Модуля настройки** ПКМ после установки модулей Астра-RS-485 или Астра-LAN (и регистрации для Астра-LAN) в закладке **ПКМ** должны быть установлены разрешения для портов взаимодействия с ПКМ с установкой **скорости обмена**

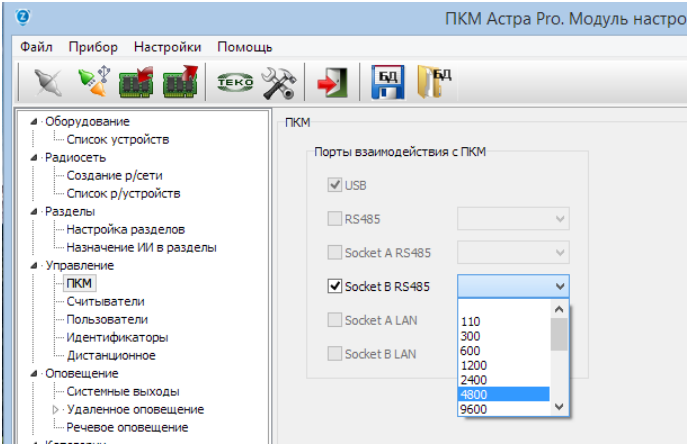

Скорость обмена должна выбираться тем ниже, чем длиннее интерфейс связи RS-485 от ППКОП до модуля сопряжения Астра-984.

При выборе нескольких возможных портов вступают в силу **приоритеты** работы одного над другим, которые соответствуют списку в закладке. Это означает, что при постоянном подключении, например, по указанному на рисунке порту **Soket B RS-485**, дополнительное подключение по **USB** переводит обмен на USB автоматически, и возвращает связь на Soket B RS-485 при разрыве связи по USB.

С остальными портами - аналогично.

### **ПРЕДУПРЕЖДЕНИЕ!**

**Переходы с одного способа подключения на другое требует некоторого времени, которое зависит от многих параметров (установленной скорости обмена, аппаратного быстродействия компьютера и его портов и т. п.) и не может прогнозироваться. В некоторых случаях время может доходить до 1 минуты и более. Необходима выдержка для получения результата.**

## <span id="page-34-0"></span>8. ОБЩИЕ РЕКОМЕНДАЦИИ ПРОЕКТНО-МОНТАЖНЫМ ОРГАНИЗАЦИЯМ

## <span id="page-34-1"></span>**8.1. О ВОЗМОЖНОСТЯХ ППКОП АСТРА-712 PRO В СОВМЕСТНОЙ РАБОТЕ С БЕСПРОВОДНЫМ ОБОРУДОВАНИЕМ СИСТЕМ ZИТАДЕЛЬ (2,4 ГГЦ) И РИ-М (433 МГЦ)**

#### **О системных показателях емкости радиоустройств**

**ППКОП Астра-712 Pro** не имеют в своем составе встроенных радиомодулей.

**ППКОП** могут быть дополнены радиорасширителями **Астра-Z РР** в количестве до **4** шт., с общим количеством поддерживаемых радиоустройств в 4-х возможных радиосетях - 250 устройств системы **Zитадель** (распределение количеств радиоустройств произвольное).

К **ППКОП** возможно подключение радиорасширителей **Астра-РИ-М РР** в количестве до **4** шт., с общим количеством поддерживаемых радиоустройств в 4-х возможных радиосетях - 48 устройств системы **РИ-М** (распределение количеств радиоустройств произвольное).

При этом каждый из подключенных радиорасширителей одного типа взаимоисключает подключение радиорасширителя другого типа из общего числа.

Радирасширители **Астра-Z РР** поддерживают радиосети, в которых действует принцип динамической маршрутизации информационных потоков. Это свойство дает возможность пользоваться упрощеной методикой настройки и монтажа оборудования, так как внутренние привязки отсутствуют и информационные потоки выстраиваются автоматически в процессе монтажа с учетом многоступенчатой ретрансляции. Радиосети системы **РИ-М** не имеют динамической маршрутизации и поддерживают только одну ступень ретрансляции. И поэтому процесс настройки должен обязательно учитывать предварительное размещение радиоустройств с целью правильных привязок.

**Радиопроходимость** в системах или потенциалы в линиях связи, выраженные в метрах дальности, определяются не только свойствами частотных диапазонов в виде естественных затуханий, но и множеством других свойств, заложенных в каналы связи (ширина полосы частот, избыточность, способы модуляции, отражающие способности материалов препятствий, абсолютные величины шумов в точках приема и т.п.). В целом системы этих двух частотных диапазонов **паритетны с небольшим превосходством по дальности у диапазона 433 МГц** (~ 10%). Однако устройства системы **Zитадель полностью отвечают современным строгим нормативным требованиям МЧС и ВО**.

В **ППКОП** устройства всех радиосистем регистрируются в одном сквозном списке. Обработка информации от источников извещений в радиоустройствах, а так же выдача команд управления на системные выходы в разных радиоустройствах производится на основании этого сквозного списка. Таким образом возможно территориальное взаимопроникновение разнотипных радиосистем на объекте.

Это можно пояснить на примере объекта, оборудованного центральным ППКОП и радирасширителем системы РИ-М:

- извещатели системы РИ-М, зарегистрированные через радиорасширитель, являются источниками информации для логических разделов, созданных в ППКОП

- ППКОП ведет обработку информации в этих разделах и выдает команды на оповещатели системы Zитадель, зарегистрированные во встроенном радиомодуле центрального ППКОП

- извещатели системы РИ-М и оповещатели системы Zитадель территориально находятся в одних и тех же помещениях объекта.

Подобный "симбиоз" радиосистем возможен для объектов небольшой геометрической протяженности в связи с тем, что в радиосетях системы РИ-М поддерживается только одна ступень ретрансляции, в то время как в радиосистеме Zитадель ло 16-ти ступеней. Такое решение обладает одним попожительным качеством для небольших ОПС в частных домах или коттеджах - позволяет некоторую экономию на извещателях охранного типа (извещатели системы РИ-М несколько дешевле извещателей системы Zитадель). Однако при этом требуется установка дополнительного радиорасширителя.

"Симбиоз" недопустим для создания систем пожарной охраны крупных объектов по условиям строгого выполнения нормативных требований МЧС.

#### <span id="page-35-0"></span>8.2. О СОСТАВЕ БЕСПРОВОДНОГО ОБОРУДОВАНИЯ СИСТЕМЫ *ZИТАЛЕЛЬ*

Подбор беспроводного оборудования из числа извещателей и оповещателей выполняется теми традиционными методами, которые используются для подбора проводного оборудования известных производителей. Состав должен соответствовать выполняемым задачам, нормативной документации МЧС и ВО или требованиям ЧОП.

Для обеспечения работоспособности извешателей и оповешателей на реальных объектах вся территория их размешения должна представлять собой зону доступности в радиосвязи. Для чего в радиосеть системы включаются специальные устройства, обеспечивающие ретрансляцию и маршрутизацию информационных сообщений к ППКОП с обратной квитанцией от каждого извещателя, доставку команд к каждому оповещателю и получение квитанций о выполнении. Попутно эти устройства могут выполнять дополнительные функции управления и сбора информации.

Такими устройствами являются ретрансляторы-маршрутизаторы (РТМ) Астра-Z-8845, Астра-Z-8745 и блоки реле (БРР) Астра-Z-8245.

Имеется комплект системных ограничений по возможностям и свойствам этих устройств:

• сопровождение не более чем 30-и извещателей и оповещателей.
- сопровождение не более чем 2 мобильных устройств типа «брелок» (БР) Ас-TDa-Z-3245.
- ретрансляция не более чем 16 информационных потоков от подобных ретрансляторов/маршрутизаторов.
- участие не более чем в 16 ступенях ретрансляции.
- отсутствие строгой адресной привязки друг к другу и к дочерним устройствам.

В процедуре регистрации радиоустройств предусмотрено предупреждение о необходимости регистрации очередного PTM при попытке регистрации следующего извещателя/оповещателя после 30-го (без учета мобильных брелоков). Это предупреждение принципиально не является абсолютным препятствием, и при повторных попытках и некоторых «нелогичных» действий регистрация может состояться. «Нелогичным» действием инсталлятора в первую очередь является выключение питания уже зарегистрированных устройств. Преодолеть такое действие путем программных запретов невозможно - возникает конфликт с принципами динамической маршрутизации.

В результате «нелогичных» действий в реальности получается ситуация, когда из всех зарегистрированных устройств, включая те, которые зарегистрированы «через упорство и силу» сверх системных ограничений, работоспособными и «на связи» будут только 30 на каждый зарегистрированный РТМ. Остальные будут неработоспособными, то есть находиться в состоянии «нет связи», а адреса неработоспособных будут спонтанными.

Ситуация описана специально для демонстрации механизма проявления системного ограничения «1 / 30».

#### **RHUMAHUFI**

Важнейшее правило, которое необходимо выполнять при регистрации радиоустройств - до окончания работ по настройке в радиосети не выключать питание уже зарегистрированных устройств, и не выводить их из зоны доступности радиосвязи.

Теоретически при обоснованной номенклатуре и необходимом спроектированном количестве радиоустройств, выполняющих все заданные функции, минимальное количество РТМ, вычисленное из системного ограничения «1 / 30», сможет обеспечить работоспособность всей сети. Но в пределах рабочего стола в непосредственной близости всех радиоустройств, когда нет влияния на связь ограничений в «радиопроходимости» стен, потолочных перекрытий и т. п. препятствий!

Практически, как только начнутся работы по реальному размещению устройств радиосети на объекте, препятствия заставят устройства искать новые связи, перестраивать создавшиеся приоритеты при регистрации. Некоторые из устройств могут потерять связь.

Для преодоления подобной ситуации, а также для того, чтобы произвольно меняюшаяся обстановка на объекте не влияла на радиосеть, необходима некоторая избыточность в количестве РТМ.

### Важно!

Рекомендуемыми теоретическими значениями коэффициента насыщения радиосети РТМ-ами являются «1 / 12» - «1 / 15». При этом наряду с приоритетным маршрутом создадутся альтернативные маршруты передачи информации и облегчится их переключение. Указанные значения практически подтверждены статистикой сотен реально инсталлированных систем по территории РФ. При этом автоматически будут достигаться выгодные условия для получения уровней качества связи не ниже 4 и возникновения резервных маршрутов.

При выборе типов ретрансляторов-маршрутизаторов для работы в составе ОПС общественных объектов не рекомендуется использовать типы Астра-Z-8745 в форм-факторе "вилка в розетку" как-бы ни привлекательным казался такой вариант. Рекомендация основана на опыте применения и предназначена для предотвращения возможных утрат таких устройств, включаемых в сетевые розетки АС 220 V в зоне легкой доступности как посетителей объекта, так и персонала (поведение типа "любопытство", "мешает подключить что-либо еще" и т. п.). В случае применения вопреки рекомендуется обеспечить затруднение процесса легкого отключения путем применения подручных материалов и конструкций (скоба, монтажный хомут и т.  $\Pi$ .).

#### 8.3. О СОСТАВЕ БЕСПРОВОДНОГО ОБОРУДОВАНИЯ СИСТЕМЫ РИ-М

Подбор беспроводного оборудования системы РИ-М возможен только из числа извещателей. Он так же может быть выполнен методами, которые используются для подбора проводного оборудования. Состав должен соответствовать выполняемым задачам, нормативной документации ВО или требованиям ЧОП. Для реализации пожарной охраны, соответствующей требованиям МЧС, предусмотрены только 2 типа извещателей (дымовой Астра-421 исп. РК2 и ручной Астра-4511 исп. РК2), поэтому возможности такого решения намного ниже относительно решений с применением оборудования системы Zитадель.

Для обеспечения работоспособности извещателей системы РИ-М на реальных объектах территория их размещения "перекрывается" возможностями соответствующих радиорасширителей Астра-РИ-М РР с возможностью регистрации в них не более 4х ретрансляторов, качестве которых выступают они же, переведенные в режим ретрансляции. В деле увеличения дальности связи это всего-лишь одна ступень ретрансляции, правда она может использоваться например, в 4 направлениях от радиорасширителя.

При использовании ретрансляторов маршруты фиксированы при регистрации и не могут меняться автоматически. Поэтому регистрация должна проводиться на основе ранее проработанного плана размещения с безошибочным расчетом радиопроходимости (потенциала в линиях связи). Наличие неожиданных затуханий радиосигнала, приводящих к неработоспособности при размещении оборудования, в системе **РИ-М** преодолевать весьма затруднительно в отличие от системы **Zитадель**, где достаточно зарегистрировать дополнительный ретранслятор-маршрутизатор.

В случае регистрации извещателей системы **РИ-М**, которые должны работать через ретранслятор, в интерфейсе **Модуля настройки** в окне "Список радиоустройств" необходим обязательный выбор адреса ретранслятора в поле "через"

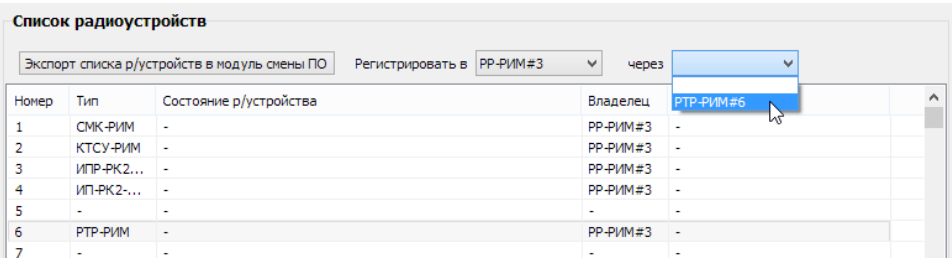

В настоящей версии **ПКМ** в окне "Список радиоустройств" не предусмотрено отображения "родителей", с которыми работают зарегистрированные радиоустройства, по причине отсутствия "On-Line"-режима работы **Модуля настройки** с **ППКОП**, что является очень важным для радиоустройств системы Zитадель с динамической маршрутизацией (в перспективе этот недостаток будет устранен). Поэтому отображения фиксированных адресов "родителей" для радиоустройств системы **РИ-М** тоже нет. Это свойство создает определенные неудобства, и инсталлятору нужно быть очень внимательным.

### **СОВЕТ!**

**Настоятельно рекомендуется создавать памятный список радиоустройств на любом носителе (например, методом создания "скрин-шотов" с окна в Модуле настройки). В нем обязательно сделать пометки адресов "родителей" для радиоустройств системы РИ-М.**

В процедуре регистрации радиоустройств системы **РИ-М** допустимо зарегистрировать на один радиорасширитель весь максимально возможный объем извещателей - **48** шт. (или через один ретранслятор - **47** шт.), предназначенный для всех допустимых радиорасширителей (радиосетей).

### 8.4. О РАЗМЕШЕНИИ БЕСПРОВОДНОГО ОБОРУДОВАНИЯ СИСТЕМЫ *<u>ZИТАЛЕЛЬ</u>*

### Важно!

Предусмотренное в радиосетях системы Zитадель свойство автоматического выбора маршрута доставки информации в ППКОП через большое количество уровней ретрансляции, позволяет полностью устранить зависимость размещения радиоустройств от сложности объекта, выражаемой в количестве препятствий для распространения радиосигналов (стен, междуэтажных перекрытий и т. п.). Таким образом. становится возможным охват протяженных коридорных конструкций крупных зданий гостиничного типа, медучреждений, промышленных помещений и т. п.

Особенности распространения радиосигналов наименьшим образом влияют на расположение устройств системы, т.е. устройства можно размещать именно в тех местах, где это определено проектом (с учетом требований РЭ этих устройств). Это достигается возможностью оперативного введения в цепочки ретрансляции дополнительных к проектному количеству PTM.

Механизм введения такого вспомогательного звена прост: достаточно зарегистрировать в радиосети дополнительный маршрутизатор и разместить его между устройствами с проблемной связью. Никаких дополнительных настроек. Автоматизированные алгоритмы функционирования радиосети «впишут» новое устройство с созданием нового образа сети маршрутов без субъективного участия. Таким образом, на этапе теоретической разработки проекта, можно сосредоточиться на создании реальной тактической схемы взаимодействия извещателей и центрального ППКОП, а также РТМ в роли исполнительных устройств, без скрупулезного учета параметров и особенностей радиоканала. Работа этапа подготовки проекта осуществляется традиционными, принятыми для проводных систем, приемами.

При проектировании необходимо провести теоретический анализ радиопроходимости по планам объекта, учитывая что:

- средняя дальность связи в радиоканале «извещатель координатор радиосети» или «извещатель - маршрутизатор» около 15-30 метров при наличии 2-х сухих стен толщиной в 1 кирпич (перегородки между помещениями) или одного промышленного ж/б межэтажного перекрытия толщиной до 40 см;
- средняя дальность связи в радиоканале «маршрутизатор координатор радиосети» или «маршрутизатор - маршрутизатор» около 20-50 метров при наличии 3-х сухих стен толщиной в 1 кирпич (перегородки между помещениями) или одного промышленного ж/б межэтажного перекрытия толщиной до 40 см совместно с одной сухой стеной толщиной в 1 кирпич;
- **такие материалы конструкций помещений, как стекло и хорошо просушенное дерево (с конечной влажностью 5-8%) не дают существенного падения дальности связи в радиоканале, поэтому средняя дальность в радиоканале «извещатель – координатор радиосети» или «извещатель - маршрутизатор» может достигать 50-100 метров, а «маршрутизатор - координатор радиосети» или «маршрутизатор - маршрутизатор» до 350-400 метров;**
- **металлические конструкции арматурных сеток (в ж/б или штукатурке) не создают существенных затуханий радиосигналов до тех пор, пока линейные размеры ячеек конструкций или их проекции на перпендикуляр к оси распространения больше длины волны диапазона 2,4 ГГц - 12,5 см.**

**Общая рекомендация: следует устанавливать один РТМ на каждые 2 - 3 смежные комнаты одного этажа с количеством извещателей/оповещателей в каждой комнате до 4 - 5.** 

### **8.5. О РАЗМЕЩЕНИИ БЕСПРОВОДНОГО ОБОРУДОВАНИЯ СИСТЕМЫ РИ-М**

#### **Важно!**

**В радиосетях системы РИ-М свойства автоматического выбора маршрута доставки информации в ППКОП нет, существует только строгая привязка устройств при регистрации. Таким образом, охват протяженных коридорных конструкций крупных зданий гостиничного типа, медучреждений, промышленных помещений и т. п. не представляется возможным. Максимальная дальность действия ограничится только одной ступенью ретрансляции.**

При проектировании чрезвычайно важно провести теоретический анализ радиопроходимости по планам объекта, учитывая что:

- **средняя дальность связи в радиоканале «извещатель – координатор радиосети» или «извещатель - ретранслятор» около 45-60 метров при наличии 2 х сухих стен толщиной в 1 кирпич (перегородки между помещениями) или одного промышленного ж/б межэтажного перекрытия толщиной до 40 см;**
- **средняя дальность связи в радиоканале «ретранслятор – координатор радиосети» около 50-70 метров при наличии 3-х сухих стен толщиной в 1 кирпич (перегородки между помещениями) или одного промышленного ж/б межэтажного перекрытия толщиной до 40 см совместно с одной сухой стеной толщиной в 1 кирпич;**
- **такие материалы конструкций помещений, как ж/бетон будут вносить сильные затухания и уменьшать радиопроходимость в силу наличия арматур-**

**ных сетей с шагом кратным, либо несколько меньшим четверти длины волны диапазона 433 МГц - 17 см;**

 **металлические конструкции арматурных сеток (в ж/б или штукатурке) создают существенные затухания радиосигналов вплоть до полной непроходимости.**

### **8.6. ОБЩИЕ РЕКОМЕНДАЦИИ О РАЗМЕЩЕНИИ БЕСПРОВОДНОГО ОБОРУДОВАНИЯ**

При выборе мест установки радиоустройств необходимо соблюдать требования, вытекающие из физических законов, на которых базируется работа радиоустройств любого типа:

- не размещать радиоустройства непосредственно на массивных металлических конструкциях (металлоконструкции зданий, воздуховоды вентиляции, шкафы и т. п.) в связи с падением эффективности работы антенн из-за отжатия и искажения металлоконструкциями диаграмм направленности;
- не размещать центральный **ППКОП** (Астра-712 Pro), радиорасширители **РР** (Астра-Z РР, Астра-РИ-М РР) и радиоустройства внутри металлических конструкций (в шкафах, в помещениях с наличием в отделке стен мелкоячеистых металлических сеток и т. п.). При необходимости размещения центрального **ППКОП** и радиорасширителей в каких-либо металлоконструкциях с целью выполнения требований дизайна обеспечивать радиосвязь с помощью выносных антенн (в комплекты поставки не входят и приобретаются отдельно);
- блок реле радиоканальный **БРР** (Астра-Z-8245), предназначенный для размещения в силовых шкафах, для удобства монтажа и обязательно в случае установки в металлический шкаф должен снабжаться выносной антенной. Она входит в комплект поставки и ее размещение рекомендуется на внешних поверхностях неметаллических шкафов или отдельно от деталей металлических шкафов (подбирается индивидуально);
- не размещать коммуникации питания центрального **ППКОП**, радиорасширителей и ретрансляторов-маршрутизаторов в кабельных каналах совместно с мощными силовыми кабелями сетей питания 220-380 В, играющими роль распространителей радиопомех от работающих силовых преобразователей электроэнергии. Это общие правила выполнения слаботочных коммуникаций;
- не размещать радиоустройства вблизи (менее 1 м) источников радиопомех (медицинская аппаратура, при работе излучающая электромагнитные поля, аппаратура обработки видеосигналов и компьютерная техника, антенны и радиочастотные тракты аппаратуры связи, в том числе РСПИ, и т. п.);
- размещать **радиоустройства** (кроме ППКОП, ПУ, ИПР, БРР и ДУВ) на максимальную возможную высоту, не ниже 2 м от пола. Как правило на этой высоте обеспечивается меньшее загромождение пространства предметами обстановки в помещениях, и для извещателей типов ИК, АК, СМК и ИП, ИПТ обеспечиваются условия нормального функционирования по физическим принципам обнаружения;
- размещать **радиоустройства** не ближе 10 см от поверхности стен и потолка, имеющих в своем составе частую металлическую арматуру (ж/б изделия) или мелкоячеистые (менее 4 см) арматурные сетки под оштукатуренными поверхностями;
- при размещении обеспечить минимально возможное отклонение от прямой видимости взаимно работающих радиоустройств и заграждение посторонними предметами;
- в многолюдных помещениях радиоустройства системы **Zитадель** размещать таким образом, чтобы обязательно создавались резервные маршруты передачи информации, т.к. перемещающиеся тела людей являются ослабляющим фактором для радиосигналов.

### **8.7. О ПИТАНИИ РТМ СИСТЕМЫ ZИТАДЕЛЬ И РЕТРАНСЛЯТОРОВ СИСТЕМЫ РИ-М**

Основными ретрансляторами-маршрутизаторами, используемыми в радиосетях систем ОПС общественных зданий и сооружений, являются **Астра-Z-8845 исп. А/Б** системы **Zитадель** и радиорасширитель **Астра-РИ-М РР в режиме ретранслятора**. Все они требуют **внешнего питания** в диапазоне напряжений DC от **10** до **27 V**:

- **Астра-Z-8845 исп. А** имеет один вход питания и возможность установки встроенной АКБ типа LP704374 (приобретается отдельно) для резервирования на 36 - 40 часов
- **Астра-Z-8845 исп. Б** имеет один вход питания, к которому должен подключаться внешний резервированный источник
- **Астра-РИ-М РР в режиме ретранслятора** имеет 2 входа питания, к которым должны подключаться внешние резервированные источники (или хотя-бы один)

Для крупных объектов с большим количеством радиоустройств число ретрансляторов РТМ/РТР будет немалым. Возникает соблазн проложить централизованное питание на расстояния в десятки, и даже сотни метров. Такое решение обладает существенным недостатком - современные провода имеют довольно высокое погонное сопротивление, что может привести к ситуации, когда защита от случайного КЗ на конце длинной линии питания у мощного источника питания может не сработать, что приведет к пожароопасной ситуации.

Поэтому **рекомендуется обеспечивать локальное питание** либо каждого ретранслятора, либо небольших групп. В качестве индивидуального локального источника рекомендуется использовать «Моллюск 12-1/1,5».

# 9. ПЕРВЫЙ ЭТАП НАСТРОЙКИ СИСТЕМЫ: НАСТРОЙКА и ПРОВЕРКА ОБОРУДОВАНИЯ

**1 этап** настройки включает проводные подключения, регистрацию проводных и беспроводных устройств в ППКОП для создания системы, настройку параметров устройств, тактик охраны и т.д., проверку работоспособности системы по всем необходимым функциям и тактикам с последующей записью настроек в ППКОП и БД. Настоятельно рекомендуется на этом этапе проводить **временную сборку** проводных устройств на столе, руководствуясь схемами **раздела 6** настоящего руководства.

После проверки работоспособности системы по всем необходимым функциям и тактикам выполняется **2 этап - Размещение оборудования системы на объекте.**

## **9.1. МОДУЛЬ НАСТРОЙКИ**

**Обращаем ваше внимание,** что **Инструкции** по настройке системы доступны непосредственно в интерфейсе **Модуля настройки** ПКМ. **При выборе любой из задач** (**Оборудование, Радиосеть, Разделы, Управление, Оповещение, Система**) **возникает окно с описанием действий**, кото-

рые надо выполнить при выборе подзадачи.

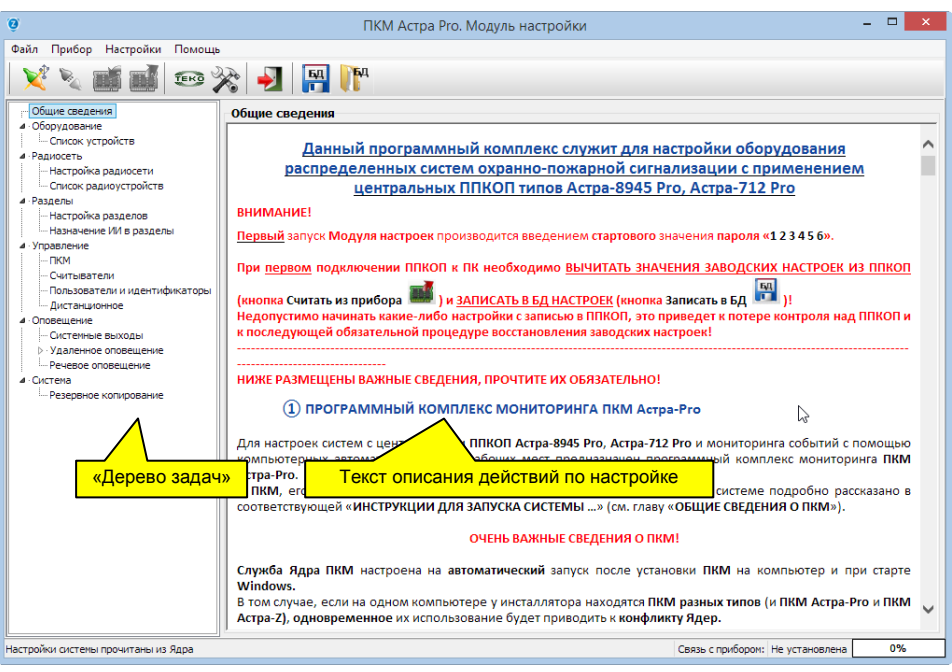

Таким образом, руководство всегда находится «под рукой». Выполнять операции необходимо в последовательности «Дерева задач».

### 9.1.1. Последовательность действий:

- $1)$ Разместить оборудование системы на рабочем(их) столе(ах) на объекте, в непосредственной близости к компьютеру с установленным SQL-сервером БД и ПКМ Астра-Рго с установленной службой Ядра.
- $2)$ Выполнить электромонтаж технологических цепей питания проводных устройств и технологических линий связи между устройствами (см. раздел 6).
- $3)$ Подключить ППКОП к компьютеру с помощью USB-кабеля AM/BM из комплекта ппкоп.
- 4) По умолчанию на компьютере служба Ядра запускается автоматически при запуске компьютера. Но в том случае, если она не была запущена, запустить службу Ядра с помощью Менеджера Ядра.

При установке ПКМ исходная БД содержит единственного пользователя с правами «Инженера» и предустановленным PIN-кодом «1 2 3 4 5 6». поэтому служба Ядра, обращаясь к БД, получает этот PIN-код в качестве пароля доступа для администрирования.

После замены PIN-кода «Инженера» и записи в БД в службе Ядра немедленно начинает действовать новый PIN-код.

5) Запустить Модуль настройки на компьютере, где он установлен, дважды кликнув мышкой ярлык на Рабочем столе, ввести PIN-код «Инженера» (по умолчанию «1 2 3 4 5 6»).

При первом подключении нового ППКОП возникнет ситуация разногласий в настройках. В этом случае служба Ядра выводит отдельным экраном протокол разногласий

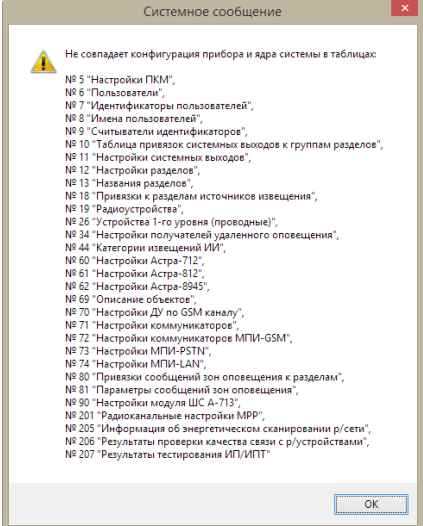

Это нормальное явление, так как ППКОП имеет комплект заводских установок, которых нет в "чистой" исходной БД от установки ПКМ. Кликнуть ОК. Дождаться завершения настройки интерфейса программы.

- Установить связь с прибором, кликнув пиктограмму В панели инструментов  $6)$ Модуля настройки.
- $\mathbf{7}$ Произвести чтение настроек из прибора с последующей записью в БД. Таким образом будет выполнена первая синхронизация настроек системы и БД.
- 8) Далее выполнить какой-либо набор настроек, при этом будет происходить их накопление в интерфейсе Модуля настроек.
- Произвести запись в ППКОП, кликнув пиктограмму 9) на панели инструментов. При этом обновление в БД наступает автоматически.
- 10) Пункты 8) и 9) выполнять произвольно до завершения всех настроек системы. Допустимы прекращения/возобновления работы Модуля настроек.
- 11) В процессе настроек рекомендуется проводить необходимые проверки правильности функционирования.
- 12) По окончании настроек выполнить последнюю настройку сменить PIN-код «Инженера» и записать его в ППКОП. СОХРАНИТЬ его любым способом. Впредь все следующие действия по настройкам выполняются только с условием применения нового PIN-кода.

### ВНИМАНИЕ! СОХРАНИТЕ НОВЫЙ PIN-код ИНЖЕНЕРА! В случае потери измененного PIN-кода инженера изменение настроек действующей системы недоступно!

### 9.1.2. Особенности при настройке

1. Регистрация устройств любого типа в системе разрешена на любой произвольно выбранный адрес (номер в Списке устройств/радиоустройств)

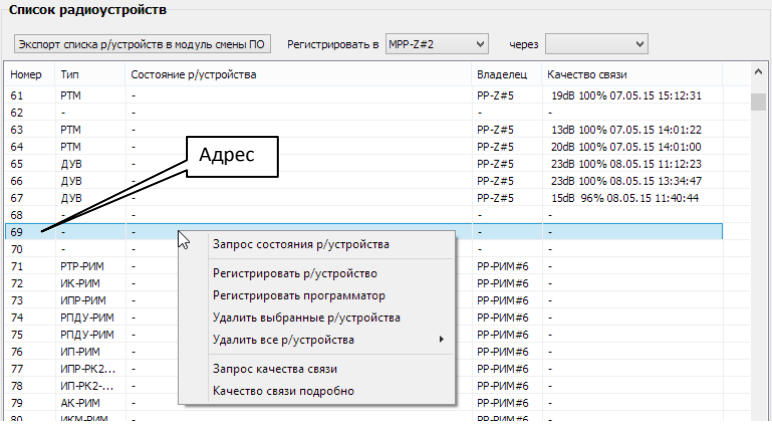

**2.** Запрос состояния устройства возможен сразу же после регистрации.

**Обращаем ваше внимание** на то, что в настоящей версии **ПКМ разрешено удаление групп** проводных устройств или радиоустройств, но проведение группового запроса состояния **не разрешено.**

- **3.** При закрытии окна **Модуля настройки** вводится PIN-код доступа, введенный при входе в программу. Для **«Инженера»** - это действующий (измененный) **PINкод Инженера**.
- **4.** Подробные инструкции по регистрации и настройке устройств системы и тактики ее работы изложены **во встроенном руководстве Модуля настройки.** Открываются инструкции при выборе задачи в «Дереве задач».

## **9.2. НАСТРОЙКА МОНИТОРИНГА СИСТЕМЫ**

Настройка **Монитора** сводится к подключению к интерфейсу программы графических планов объекта и размещению на них регионов разделов и символов устройств системы.

### **Последовательность настройки:**

- **1)** Подготовить графические планы объекта с помощью любого внешнего графического редактора в соответствии с требованиями:
	- формат файлов **BMP**
	- размер не более **А4**
	- разрешение, минимизированное до получения приемлемого экранного качества - не более **100 - 120 пикс/дюйм**
	- глубина проработки **16 бит**.
- **2)** Разместить подготовленные файлы в в любой папке на жестком диске, рекомендуемая папка **С:\ТЕКО\Monitor\Pictures\.**
- **3)** Запустить модуль **Монитор,** дважды кликнув соответствующий ярлык на Рабочем столе компьютера. Ввести пароль **«Инженера»**. Для удобства настройки экран **Монитора** в режиме работы с правами **«Инженера»** может сворачиваться закладкой в панель задач.
- **4)** Кликнуть пиктограмму **ti+** на панели инструментов для добавления графического плана объекта

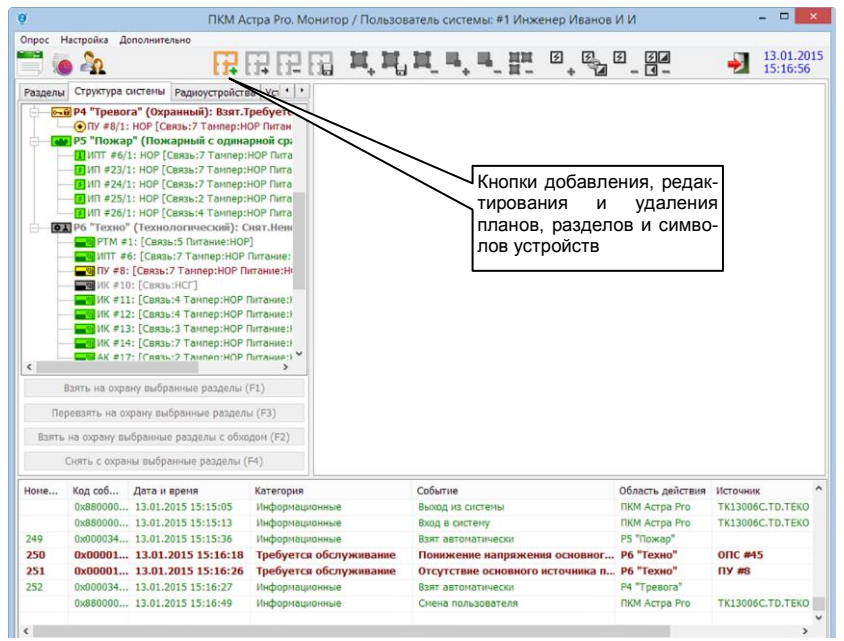

**5)** В всплывающем окне **Добавление графического плана** в поле **Название графического плана:** ввести название, которое в дальнейшем будет отображаться в закладке данного графического плана объекта; в поле **Комментарий:** можно ввести комментарий к выбранному файлу. Для выбора **Графического файла плана** нажать кнопку .

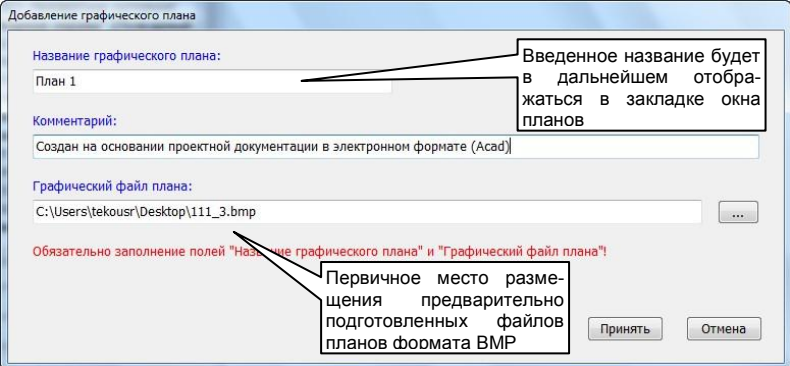

Все загруженные файлы планов автоматически сохраняются в БД SQL-сервера в формате, недоступном для просмотра различными программами. Файлы планов автоматически не сохраняются в ППКОП из-за большого и непрогнозируемого объема требуемой памяти.

После добавления плана становятся активными кнопки *Смены* плана или *Удаления*.

**6)** Для охраняемых объектов с большой площадью графические планы рекомендуется разбивать на части, сохраняя каждую из них в отдельном файле. Отдельные части объекта загружаются в **Монитор** как отдельные графические планы, в интерфейсе программы образуются закладки с названием плана.

**В** При оперативной работе в случае «сработок» **автоматически** отображается та часть плана, где размещено «сработавшее» устройство.

**7)** Выделить раздел левой кнопкой мыши в левой панели **Структура системы**.

Кликнуть пиктограмму **В нем** в панели инструментов. Кликом левой кнопки мыши последовательно расставить на плане узлы (вершины) многоугольника, ограничивающего выбранный раздел.

Далее настройка показана **на примере:**

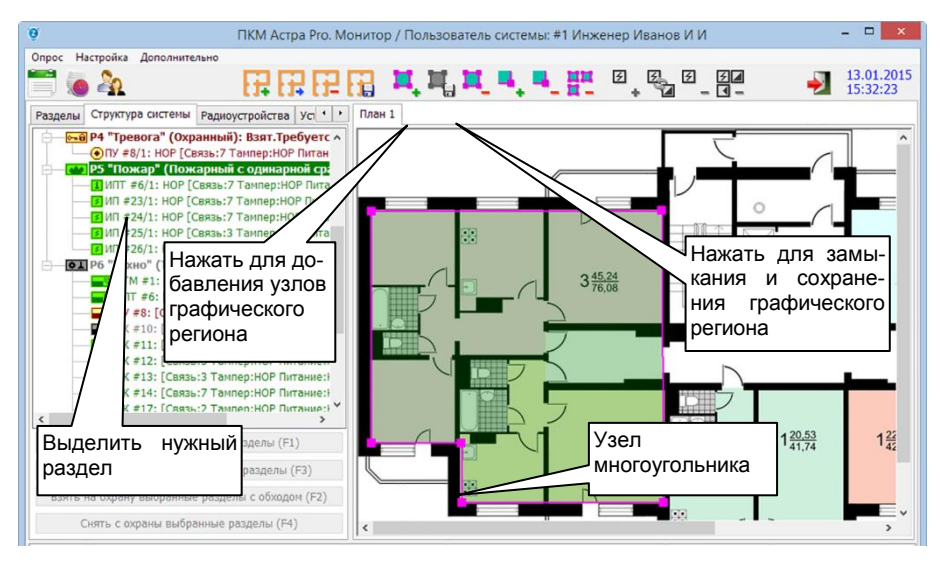

Кликнуть пиктограмму (*Сохранение)* на панели инструментов для замыкания и сохранения фигуры.

В замкнутую фигуру региона дополнительными кликами можно добавлять вершины или удалять. «Перетягиванием» мышью с нажатой левой кнопкой можно изменять положение вершин.

Сделать прорисовку контуров для всех необходимых разделов системы.

Графические регионы разделов могут **перекрываться** или накладываться

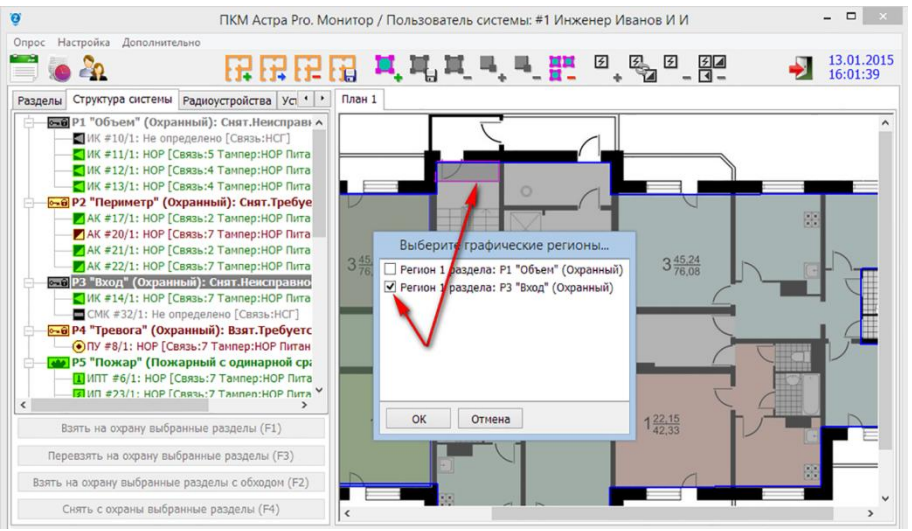

В случае полного наложения при выделении региона перекрывающего другой, возникает вложенное окно выбора для обеспечения корректировок.

 При мониторинге объекта пользователями с правами **«Оператора»** или **«Техника»**, графический регион «сработавшего» раздела в случае перекрытия будет автоматически выдвинут на передний план для возможности управления им.

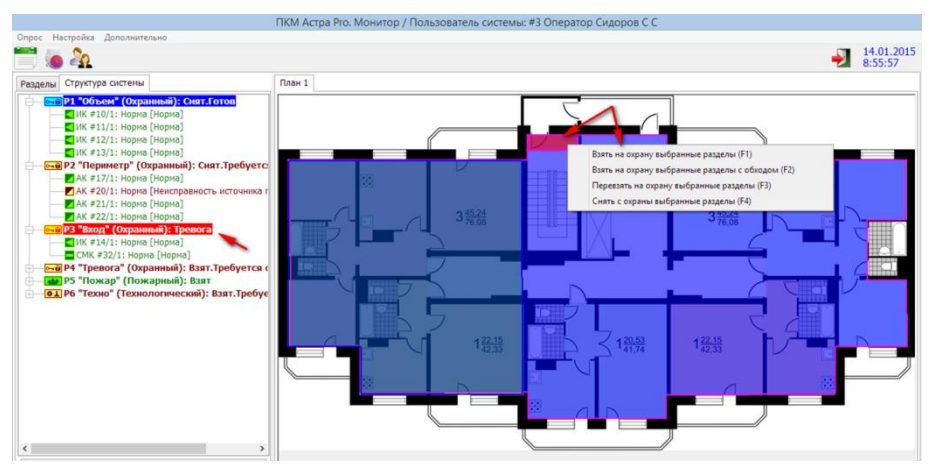

**8)** Выбрать устройство левой кнопкой мыши в панели слева **Структура системы**. Удерживая левую кнопку мыши нажатой, «перетащить» устройство в необходимое место плана, и отпустить ее. В этом месте появится символ устройства.

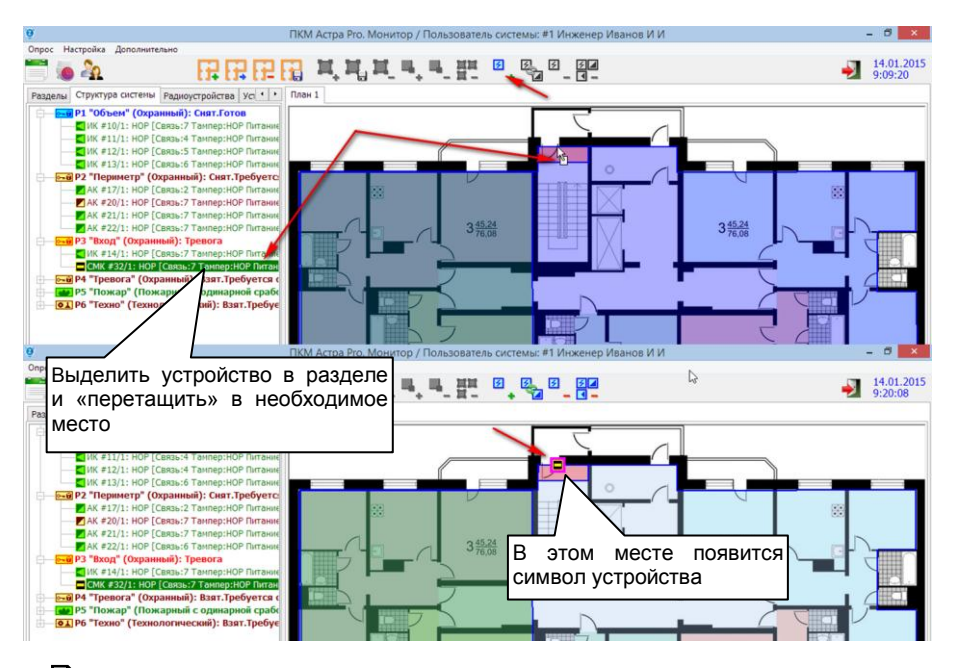

 В настоящей версии ПКМ библиотека автоматической подстановки символов минимально достаточна и соответствует РД 78.36.002 - 99.

При выборе устройства активируется кнопка (*Добавление* символа) на панели инструментов. При нажатии кнопки всплывает окно **Выберите тип устройства для изображения на плане.** Размещение символа на плане можно выполнить из этого окна.

Выбрать символ, соответствующий типу устройства.

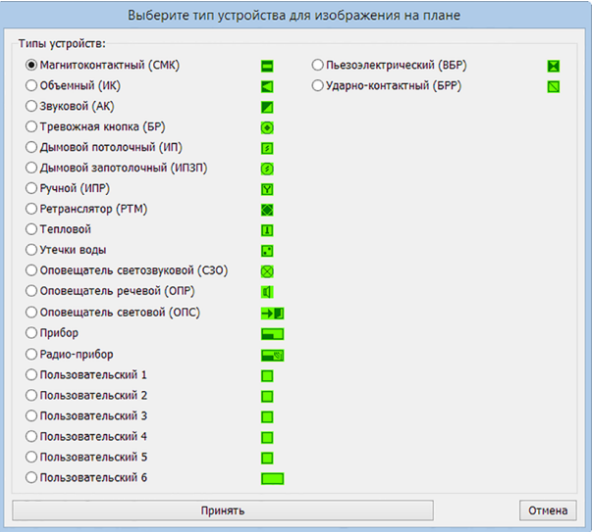

Подтвердить выбор нажатием кнопки Принять. Поместить извещатель кликом левой кнопки мыши на выбранном месте плана.

Все изменения автоматически сохраняются в базе данных SQL настраиваемой системы.

В в библиотеке зарезервированы 6 пользовательских символов в виде простых рамок. Инсталлятору допускается введение в библиотеку собственных изображений символов путем замены файлов изображений в директории Program Files (x86)\TEKO\ПКМ Астра Pro-v1.1\Monitor\Images установленного ПКМ.

Для примера файл символа «Пользовательский 1» имеет наименование pics\_user1\_14x14\_9.bmp и вид

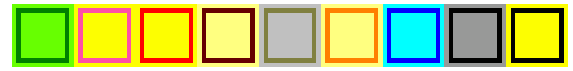

Его можно заменить на собственный файл с нужным изображением, при подготовке которого важно соблюсти структуру, аналогичные размеры в пикселях и цветовые гаммы. Например, выполнив его в Paint

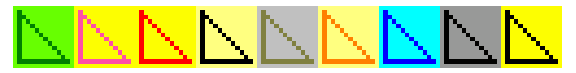

После замены в окне Выберите тип устройства для изображения на плане появится соответствующее изображение символа.

■ Графический регион одного раздела по необходимости может частями размещаться на нескольких планах. При «сработке» раздела от конкретного устройства (или источника извещений) в окне Монитора автоматически будет показан именно тот план и та часть региона, на котором будет отображаться «сработавшее» устройство и его анимированный символ.

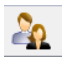

9) Кликом пиктограммы вателя системы.

на панели инструментов произвести смену пользо-

Например, в окне Смена дежурства в поле запроса пароля ввести PIN-код «Оператора», установленный при выполнении настроек системы с помощью Модуля настройки.

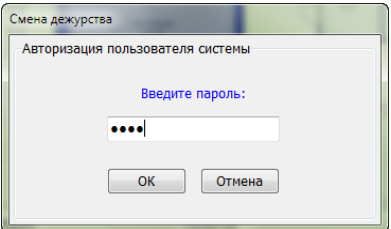

При этом изменится вид экрана Монитора.

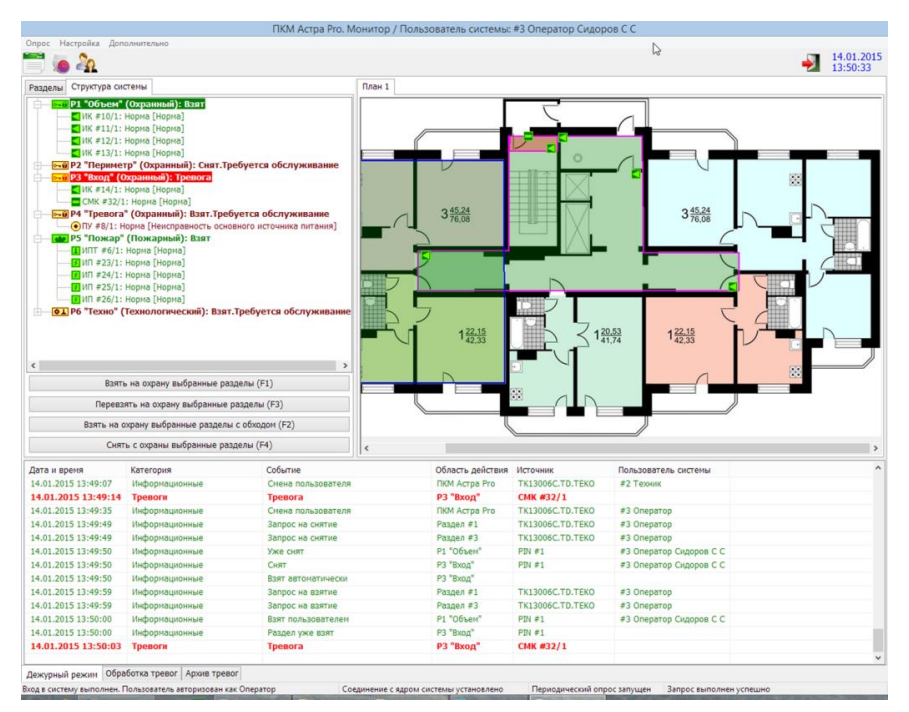

Быстрая настройка **Монитора** завершена.

Все выполненные настройки будут идентичными на всех экземплярах **Монитора**, запущенных на компьютерах сетевого решения мониторинга.

## 10. ВТОРОЙ ЭТАП НАСТРОЙКИ СИСТЕМЫ: РАЗМЕЩЕНИЕ ОБОРУДОВАНИЯ НА ОБЪЕКТЕ

### **10.1. РЕКОМЕНДУЕМАЯ МЕТОДИКА РАЗМЕЩЕНИЯ, МОНТАЖА И ЗАПУСКА НАСТРОЕННОГО ОБОРУДОВАНИЯ**

#### **ПРЕДУПРЕЖДЕНИЕ!**

**Если перед монтажом оборудования на объекте предполагается его длительное хранение после настройки, рекомендуется вынуть из радиоустройств с автономным питанием элементы питания в целях сохранения их ресурса.**

**Беспроводные системы Zитадель и РИ-М обладают разным "иммунитетом" к изъятию элементов питания из радиоустройств после регистрации.** 

**Радиоустройства системы Zитадель абсолютно независимы от прекращения питания любого из них на любое неопределенное время.**

**Радиоустройства системы РИ-М при прекращении питания любого из них на время более 2-х недель (за исключением Астра-Z-421 исп. РК2 и Астра-Z-4511 исп. РК2) могут потерять возможность восстановления связи с "родительским" устройством (МРР РИ-М, РР РИ-М или РР РИ-М в режиме ретранслятора) без перерегистрации. Аналогично прекращение питания "родительского" устройства на тот же срок может повлечь за собой утрату всех зарегистрированных (за исключением Астра-Z-421 исп. РК2 и Астра-Z-4511 исп. РК2).**

- **1)** Произвести монтаж центрального **ППКОП**, устройств, подключаемых по проводным интерфейсам RS-485, LAN, и шлейфов сигнализации. Включить питание.
- **2)** Произвести последовательный монтаж **маршрутизаторов (РТМ)**, включая питание, начиная от близко расположенных к ППКОП и РР, переходя к более удаленным. Монтаж в такой очередности приведет к автоматическому формированию оптимальных маршрутов передачи информации в радиосетях системы Zитадель.
- **3)** Произвести монтаж радиорасширителей **РР РИ-М в режиме ретранслятора**, если таковые предусмотрены, в точках, предусмотренных проектом.
- **4)** По окончании монтажа **РТМ** и **РР РИ-М в режиме ретранслятора** проверить уровни **качества связи** с ними. Для этого запустить **Модуль настроек** на компьютере. Выполнить **Запрос состояния р/устройства** кликом правой кнопкой мыши на устройстве в **Списке р/устройств**

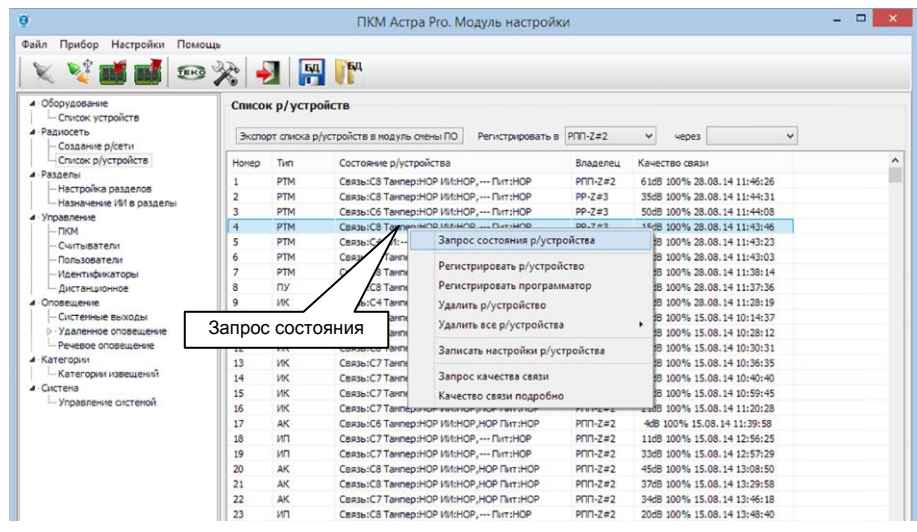

Уровни качества связи выдаются в колонке **Состояние р/устройства** в диапазонах:

- **от 1 до 8 условных единиц** для радиоустройств системы **Zитадель**, (зона **нестабильной** работы **от 1 до 2 условных единиц**)
- **от 1 до 13 условных единиц** для радиоустройств системы **РИ-М**, (зона **нестабильной** работы **от 1 до 5 условных единиц**).

Рекомендуемый уровень качества связи в системах:

- **не ниже 3 единиц** в системе **Zитадель**
- **не ниже 6 единиц** в системе **РИ-М**

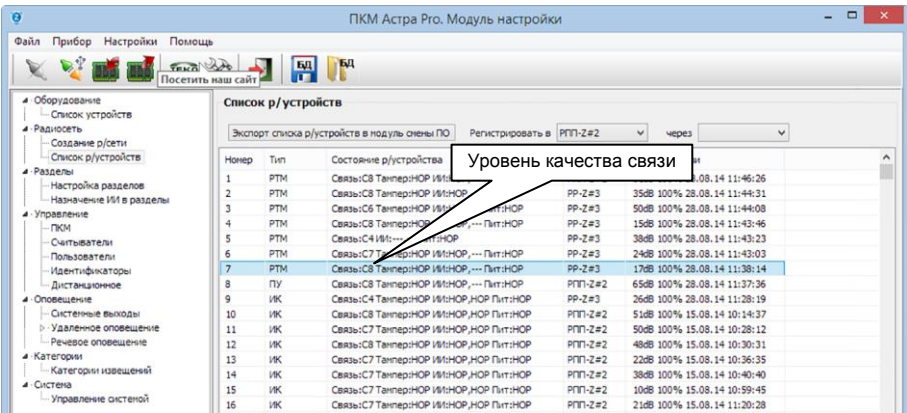

- **5)** Произвести **монтаж остальных радиоустройств**.
- **6)** В случае, если **элементы питания** предварительно **не были удалены** из радиоустройства системы **Zитадель**, то после монтажа следует **провести опти-**

мизацию радиосвязи для данного р/устройства, облучив его индикатор лазерным лучом при нажатой средней (2-й) кнопке пульта Астра-942 из комплекта поставки ППКОП:

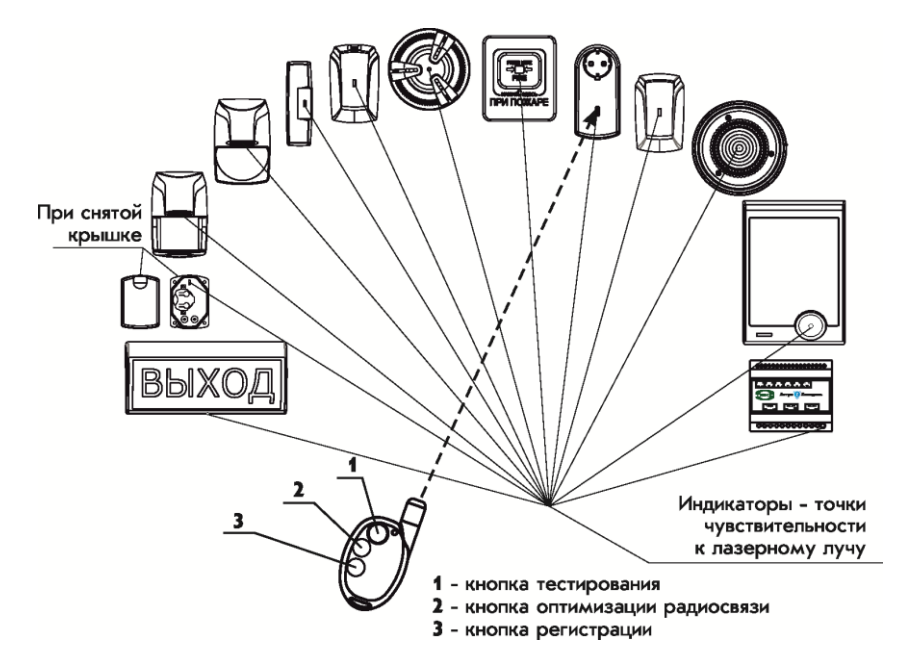

Если элементы питания были предварительно вынуты из устройства, достаточно после монтажа установить их, соблюдая правильную последовательность установки: первым устанавливается резервный элемент Secondary, вторым - основной Primary (в случае использования только одного элемента питания, его следует установить в держатель Primary).

В процессе присоединения к радиосети радиоустройство системы Zитадель автоматически находит оптимальный маршрут связи.

Для оптимизации радиосвязи ПУ выполнить вход в меню «Инженера», выбрать пункт меню Прибор -> Оптим. маршрут (подробнее см. РЭ на пульт управления Астра-Z-8145 Pro).

- 7) Для радиоустройств системы РИ-М процедуры оптимизации связи не предусмотрено
- 8) По окончании монтажа всех радиоустройств проверить их уровни качества СВЯЗИ.

Для этого запустить Модуль настроек на компьютере и в окне Список р/устройств выполнить Запрос состояния р/устройств поочередно для всех смонтированных радиоустройств, группового запуска в настоящей версии ПКМ не предусмотрено

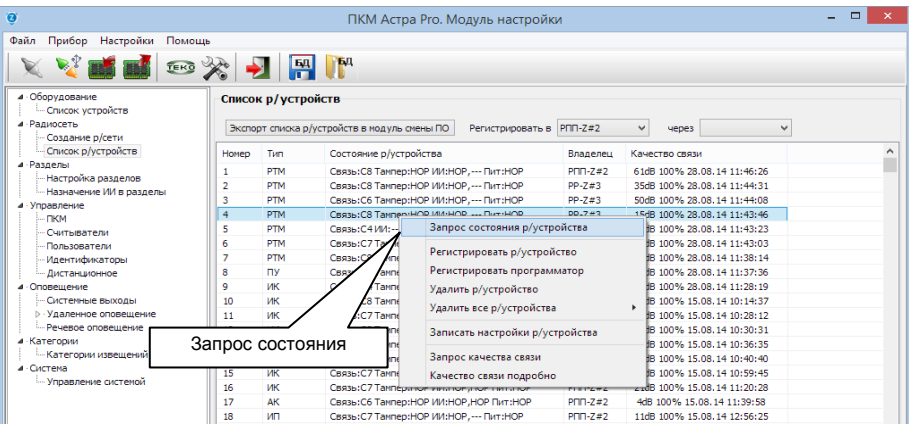

Проанализировать полученные значения обобщенных уровней качества связи. В сомнительных случаях для радиоустройств системы Zитадель (3 - 2 условных единицы) необходимо обязательно выполнить подробные инженерные запросы в исходящем и входящем каналах связи. Возможно, что радиоустройство имея низкие запасы потенциалов работает вовсе не с тем "родительским" устройством, которое физически ближе к нему, а с боле далеким. Несмотря даже на выполненную процедуру оптимизации.

Для того, чтобы узнать подробные показатели связи в исходящем и входящем каналах связи для запрашиваемого радиоустройства в окне Список р/устройств следует выполнить запрос качества связи из того же вложенного меню

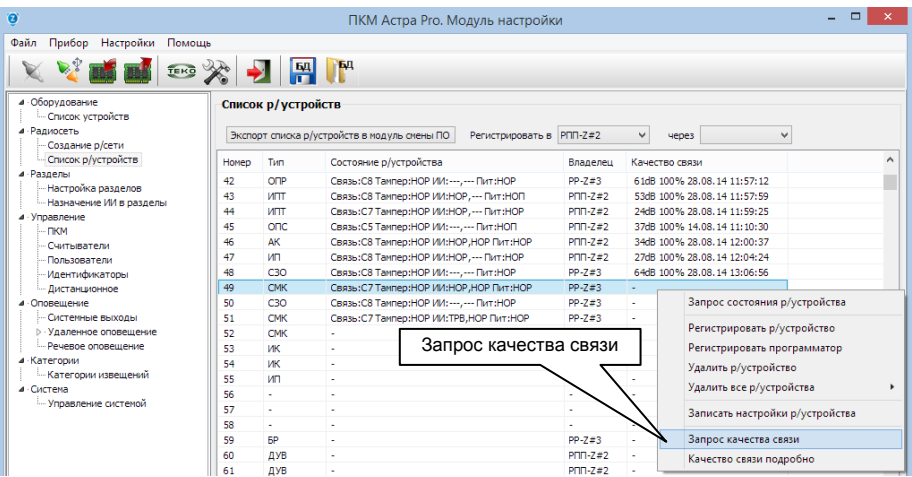

Запускаемая процедура будет выполняться в течение времени периода контроля, о чем будет соответствующее предупреждение. Результат будет отображен в колонке Качество связи с указанием наихудших значений соотношений сигнал/шум в исходящем и входящем каналах связи, даты и времени проверки.

Данные значения заносятся в память ППКОП и их можно сохранить в соответствующей БД SQL-сервера вручную (для последующего анализа или обращения в техподдержку).

Дополнительно по каждому радиоустройству из вложенного меню, вызываемого кликом правой кнопкой мыши на нем, можно вызвать отдельное окно Детализированного запроса.... В нем отображаются конкретные значения соотношений сигнал/шум по исходящему и входящему каналам связи, значения LQI и адрес "родительского" устройства, с которым работает запрашиваемое радиоустройство

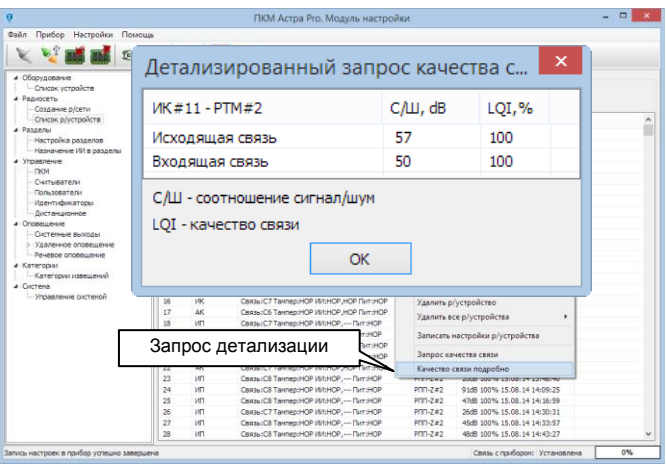

В результате выполненных процедур для анализа радиосетей системы **Zитадель** можно составить карту связей на плане проекта, актуальную на дату выполнения проверок. Впоследствии в процессе эксплуатации и обслуживания можно будет проводить сравнения поведения системы и находить возможные причины изменений.

В случае обнаружения низких инженерных показателей и нелогичных связей повторно провести процедуру оптимизации по методике п. 6). Затем вновь сделать запрос инженерных показателей. Если положительных результатов добиться не удается, то альтернативным вариантом исправления положения будет сброс питания радиоустройства с последующим восстановлением через некоторое время (не менее минуты) для стекания остаточных зарядов в цепях питания.

В случае если обобщенные уровни качества для радиоустройства системы Zитадель критичны (3 - 2 условных единицы), а инженерные показатели потенциалов в диапазоне 0 - 10 дБ совместно с показателями LQI ниже 50% при работе с "правильным родителем" необходимо на дистанции между проблемным радиоустройством и его "родителем" установить дополнительный **маршрутизатор**, предварительно зарегистрировав его в координаторе соответствующей радиосети. Дополнительных настроек не требуется.

У радиоустройств **системы РИ-М указанные свойства отсутствуют**, и перечисленные **мероприятия не применимы**.

**Критичными показателями** для работоспособности радиоустройств системы **РИ-М** являются **6 - 4** условных единиц. Существует только два способа поправить критический уровень связи

- поиск более **удобного места** размещения радиоустройства смещением **в пределах четверти длины волны** диапазона 433 МГц (17 см)
- в случае, если проблемное радиоустройство зарегистрировано и работает с радиорасширителем напрямую, установить **дополнительный ретранслятор** (аналогичный радиорасширитель переведенный в режим ретранслятора). При этом ретранслятор предварительно необходимо зарегистрировать в радиорасширителе, а проблемное радиоустройство должно быть перерегистрировано в ретрансляторе. Такое решение непригодно в случае, если проблемное радиоустройство зарегистрировано и работает с ретранслятором.
- **9)** После завершения монтажа рекомендуется **провести тестирование** работоспособности радиосети на объекте. Для этого облучать индикаторы радиоустройств лазерным лучом при нажатой **красной** кнопке лазерного пульта **Астра-942**. Доставку тестовых сообщений удобнее всего контролировать с помощью модуля **Монитор**, запущенного с правами «**Техника**». Результаты будут отображаться в окне **Структура системы** на планах (если установлены) и записываться в журнал.

**Тестирование** с помощью лазерного пульта **возможно** для **всех радиоустройств** системы **Zитадель** за исключением мобильного брелока Астра-3245, и только для **двух** извещателей системы **РИ-М**:

- извещателя пожарного дымового **Астра-421 исп. РК2**
- извещателя пожарного ручного **Астра-4511 исп. РК2**

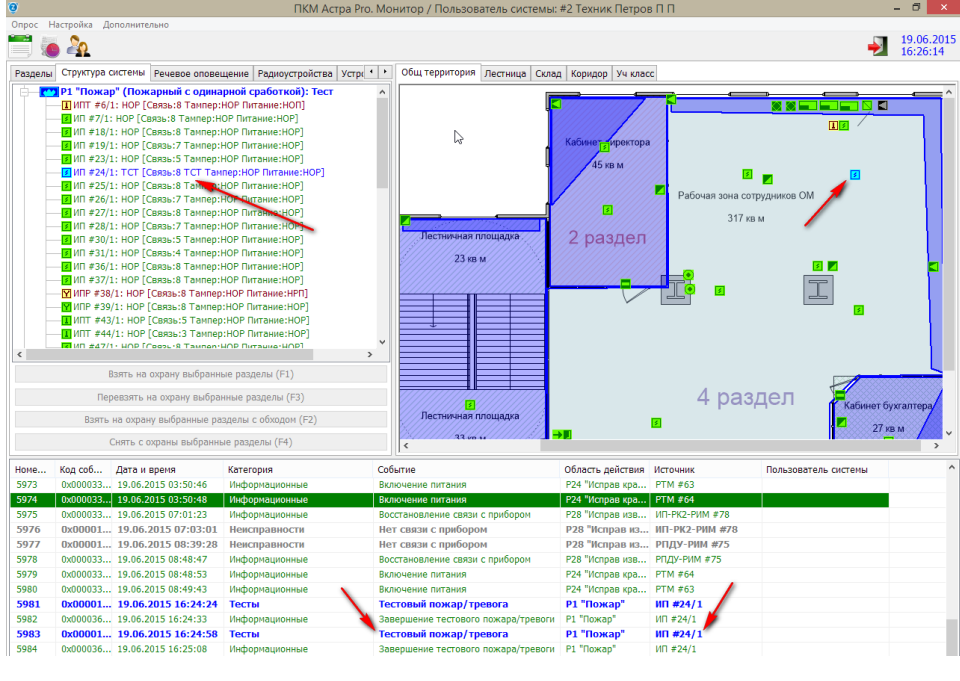

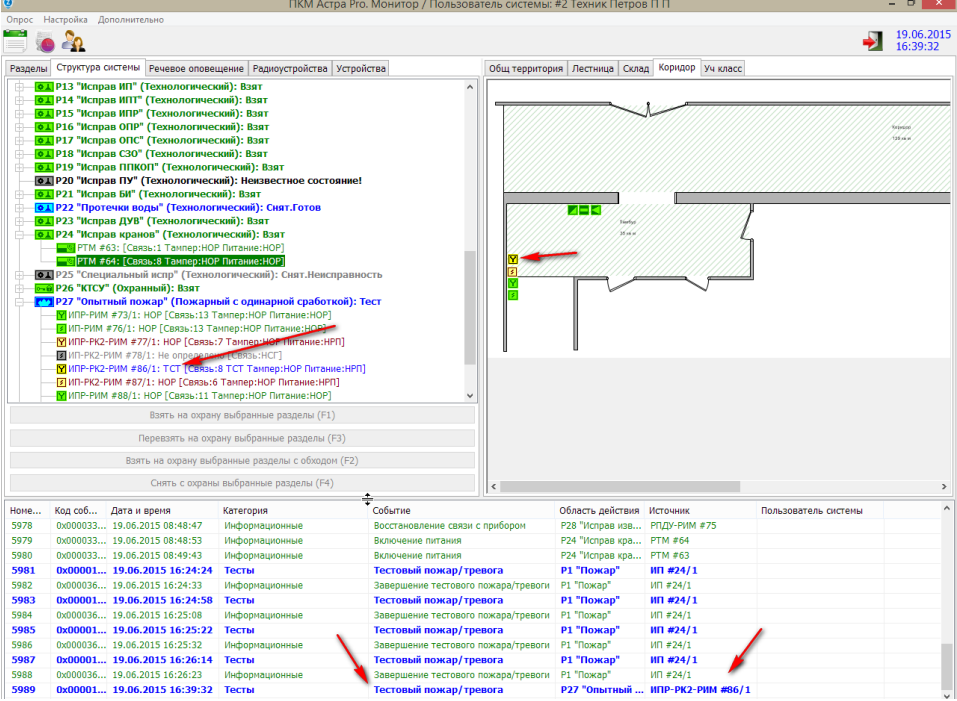

При наличии в системе коммуникатора GSM и настроенном удаленном оповещении можно получить результаты тестирования на мобильном телефоне инсталлятора, что позволяет провести быстрое тестирование системы силами одного человека.

Поскольку результаты тестирования заносятся в журнал событий центрального ППКОП и БД событий, они могут быть отсортированы задокументированы с помошью модуля Монитор.

Подробнее о тестировании в п.10.2. настоящей «Инструкции... ».

- 10) Провести комплексную проверку работоспособности системы сигнализации в течение времени не менее одной недели.
- 11) Провести анализ журнала событий системы с помощью модуля Монитор ПКМ.
- 12) При необходимости внести коррективы в настройки системы, провести повторную комплексную проверку

### 10.2. ТЕСТИРОВАНИЕ СМОНТИРОВАННОГО ОБОРУДОВАНИЯ

- 10.2.1. Существует два основных метода тестирования системы сигнализации:
- 1. В режиме реальной охраны объекта. Данный метод применим при вводе системы в эксплуатацию.

Предусматривает контроль за системой с помощью запущенного на компьютере модуля Монитор пользователем с правами «Оператора». Результаты «реальных сработок» полноценно отображаются на экране Монитора и записываются в журнал.

Для проведения полного теста пожарной части системы ОПС с активацией речевого оповещения и системных выходов выполняют «окуривание» дымовых ИП, «тепловую атаку» строительным феном (с соблюдением мер безопасности) для тепловых ИПТ и «сработку» ИПР.

2. Метод инициализации тестовых режимов. Данный метод применим при регулярных видах ТО, заложенных в эксплуатационной документации, а также при модернизации системы или устранении каких-либо недостатков ее работы.

#### 10.2.2. Метод тестовых режимов выполняется двумя способами:

- а) способом облучения индикаторов радиоустройств лучом лазерного пульта Астра-942 при нажатой красной кнопке. Способ работоспособен для всех радиоустройств системы Zитадель за исключением мобильного брелока Астра-Z-3245, и только для двух извещателей системы РИ-М:
	- извещателя пожарного дымового Астра-421 исп. РК2
	- извещателя пожарного ручного Астра-4511 исп. РК2  $\bullet$

#### ПРЕДУПРЕЖДЕНИЕ!

Для извешателя пожарного дымового системы РИ-М Астра-421 исп. РК был разработан лазерный пульт Астра-941. Не рекомендуется его применение для тестирования, так как облучение индикатора извешателя приводит к передаче от извещателя в ППКОП полноценного состояния "ПОЖАР"!

**b)** способом запуска режима тестирования из **Монитора** ПКМ, запушенного «Техником». Способ работоспособен только для пожарных дымовых (Астра-Z-4245) и тепловых (Астра-Z-4345) извещателей системы Zитадель.

#### Методика по способу лазерного пульта (а)

- $1)$ Запуск тестирования произволится облучением инликатора выбранного радиоустройства с помощью ЛП Астра-942 при нажатой красной кнопке (см. рис. на стр. 57).
- $2)$ При облучении индикатор на устройстве загорается красным цветом - свидетельство принятия команды ЛП и проведения процедуры тестирования.
- 3) На экране Монитора, запущенного с правами «Техника» или «Оператора». отображается прохождение теста радиоустройства с фиксацией в журнале (см. рис. на стр. 61).

Оповещатели типов СЗО (Астра-Z-2345), ОПС (Астра-Z-2745) и ОПР (Астра-Z-2945) не являются источниками извещений о нарушениях (устройства исполнительные) и не привязываются в логические разделы типов «пожарный» и «охранный». Поэтому они не находят своего отображения во вкладке «Структура системы», события по ним не заносятся в журнал и наблюдение за прохождением тестирования невозможно. Для устранения этого обстоятельства рекомендуется в настройках осуществлять привязки оповещателей в специально созданный логический раздел типа «технологический» (например, с названием «Исправность оповещателей»)

- 4) При тестировании радиоустройств с помощью ЛП запуск речевого оповешения из ППКОП не производится, а системные выходы не меняют своих состояний.
- 5) Наблюдение за тестированием радиоустройств доступно так же из Модуля настройки ПКМ, запущенного с правами «Инженера» по команде Запрос состояния р/устройства контекстного меню Списка р/устройств,

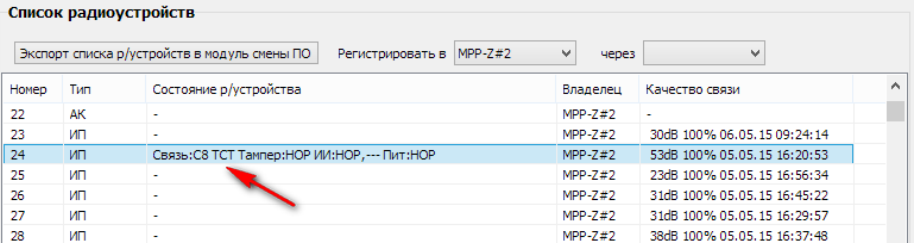

но это менее удобно, так как после облучения индикатора тестируемого радиоустройства ЛП необходимо выполнять дополнительную операцию запроса состояния.

#### Методика по способу запуска режима тестирования из Монитора ПКМ (b)

 $1)$ Индивидуальный или групповой запуск тестирования по радиоканалу выполняется из модуля Монитор, запущенном с правами «Техника», в закладке «Радиоустройства». Выбрать либо один извещатель, либо группу выделением левой кнопкой мыши (с применением кнопок Ctrl и Shift клавиатуры для группы)

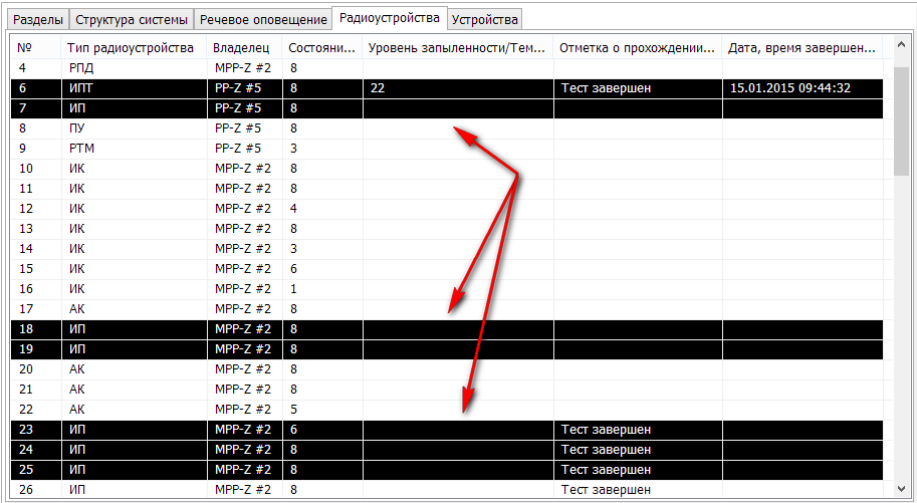

 $2)$ Для запуска вызвать вложенное меню кликом правой кнопкой мыши на любом из выбранных извещателей

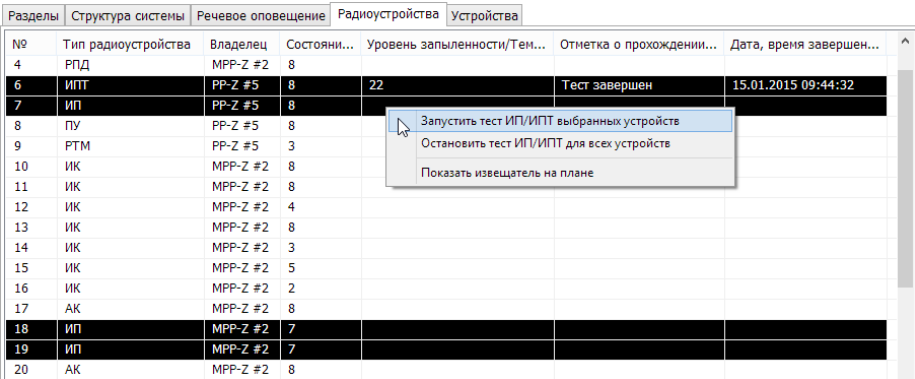

**3)** Тестирование в группе производится в очередности в очередности возрастания номеров в списке, но команды могут группироваться координатором радиосети автоматически

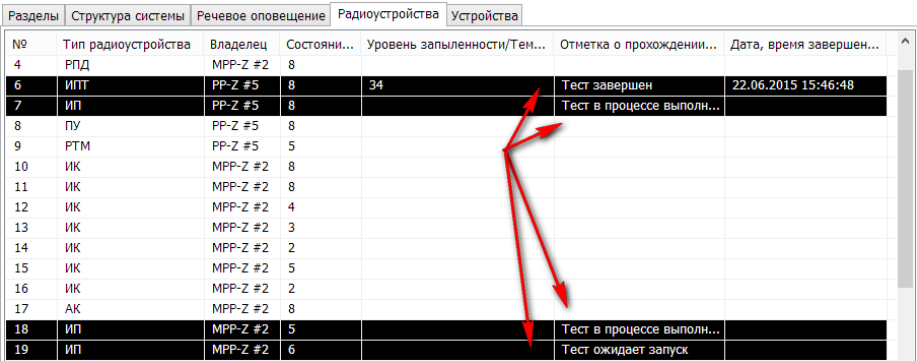

**4)** На каждое радиоустройство может быть затрачено время в максимуме равное предустановленному в настройках радиосети периоду контроля. В реальности среднее время вполовину меньше. Результаты будут отображены в закладке «**Радиоустройства**» и занесены в журнал событий с записью в БД событий

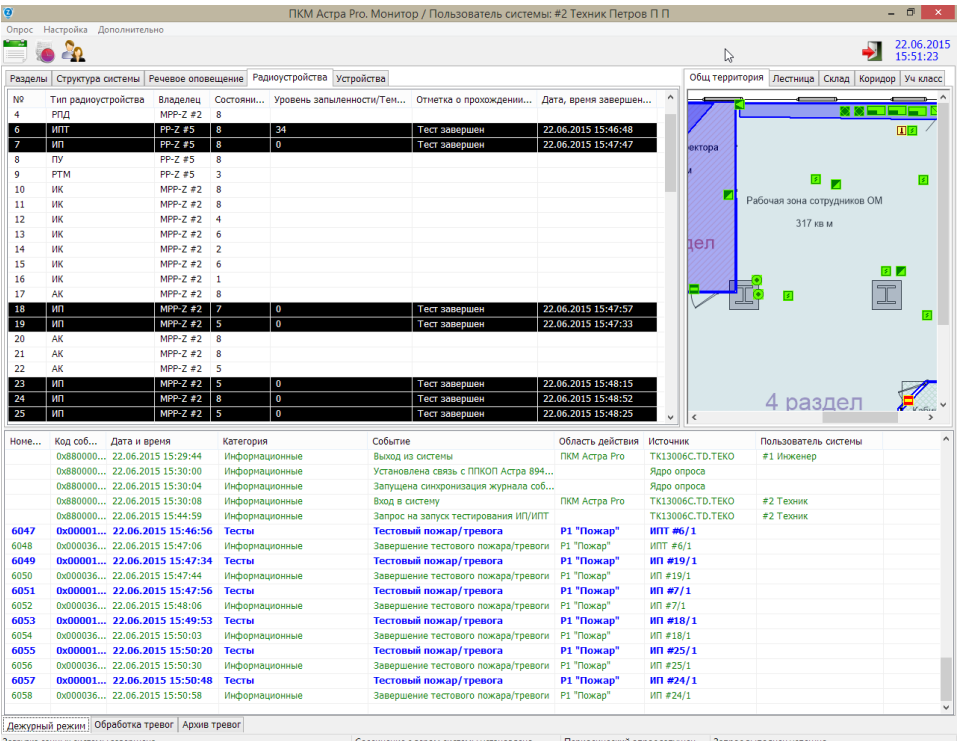

В ходе тестирования извещатели, получив команду по радиоканалу, включают индикатор на время 10 сек, проводят встроенный тест и передают результаты в ППКОП. Ход тестирования отображается в колонках Отметка о прохождении и Дата, время.

Результаты тестирования в виде относительной величины запыленности, выражаемой в % для извещателей типа ИП, и реальной температуры окружающего воздуха в град. С<sup>о</sup> для извещателей типа ИПТ отображаются в колонке Уровень запыленности. Результаты тестирования заносятся в журнал.

В колонке Состояние связи отображаются относительные уровни от 1 до 8 качества связи со всеми радиоустройствами в режиме «On-line».

- 10.2.3. Тестирование системных выходов доступно только из Модуля настройки при его запуске с правами «Инженера».
	- 1) Тестирование системного выхода производится только при условии отсутствия его привязки к логическим разделам. Поэтому перед началом теста необходимо снять привязки и записать настройки в ППКОП, а по окончании теста - восстановить привязки и записать настройки в ППКОП.
	- 2) На выбранном для тестирования выходе кликом правой кнопкой мыши вызвать вложенное меню и выбрать состояние Включен или Выключен

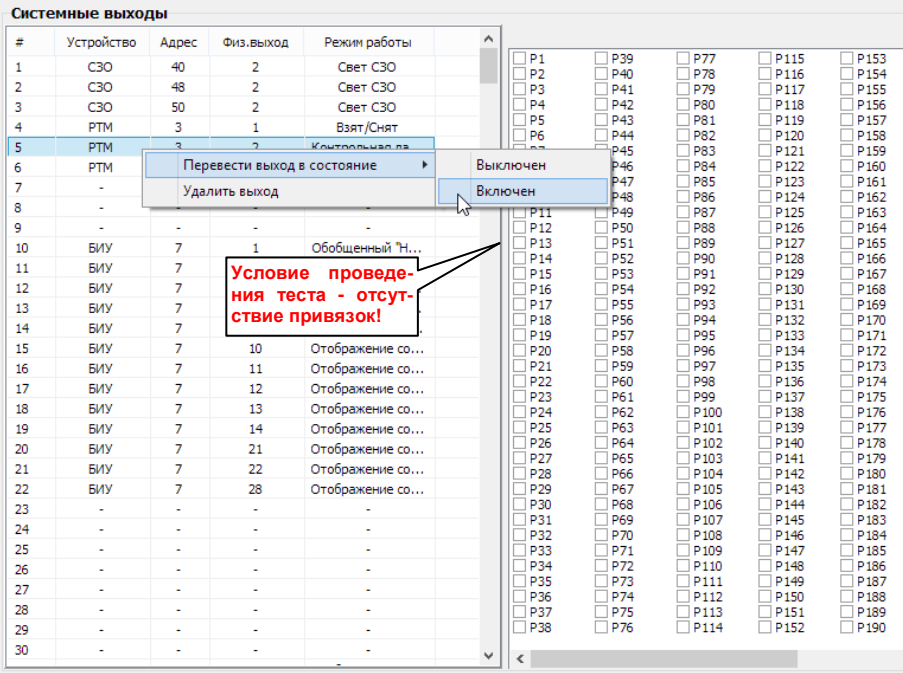

- 3) Проверить соответствие состояния выхода выбранному режиму визуально (для оповещателей СЗО или ОПС) или с помощью тестера.
- 10.2.4. Тестирование речевого оповещения (включая тестовые сообщения) в любой зоне оповещения доступно из модуля **Монитора ПКМ** при его запуске с правами «Техника» и «Оператора». «Инженер» может выполнять тестирование запуска любого речевого сообщения из Модуля настройки ПКМ. Все запуски тестов РО фиксируются в журнале событий системы.
	- 1) Лля запуска теста РО из Монитора ПКМ с правами «Техника» или «Оператора» открыть вкладку Речевое оповещение.
	- 2) Кликом правой кнопки мыши на выбранной Зоне оповешения открыть контекстное меню и выбрать номер речевого сообщения для запуска или в поле Запустить сообщение выбрать номер речевого сообщения для запуска

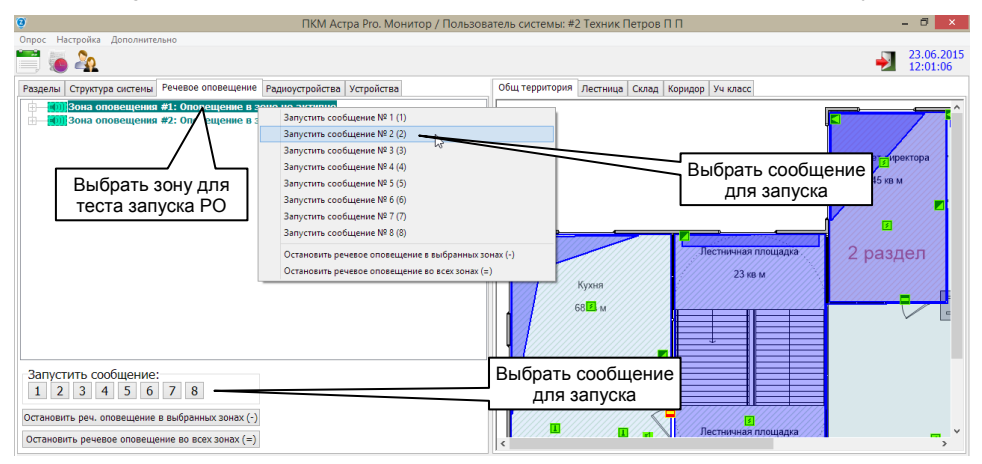

3) По истечении предустановленной задержки (минимальное значение = 30 секунд) речевые оповешатели Астра-Z-2945 в выбранной зоне оповешения воспроизводят сообщение с выбранным номером

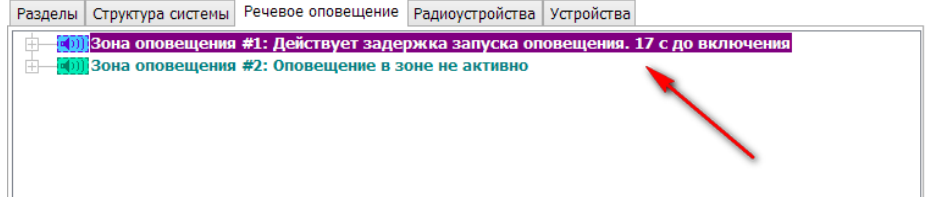

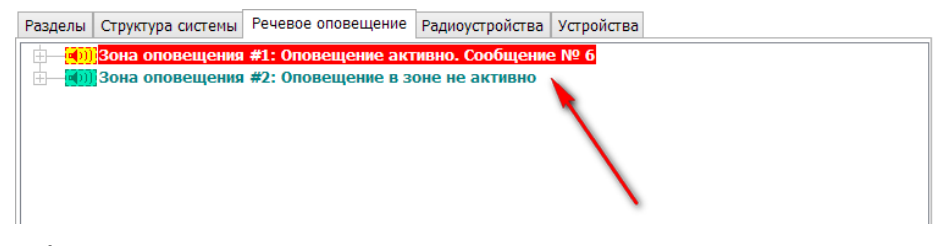

**4)** Для принудительной остановки оповещения до окончания предустановленного времени действия РО в зоне выбрать соответствующую команду **Остановить речевое оповещение…** в контекстном меню или в поле **Запустить сообщение**

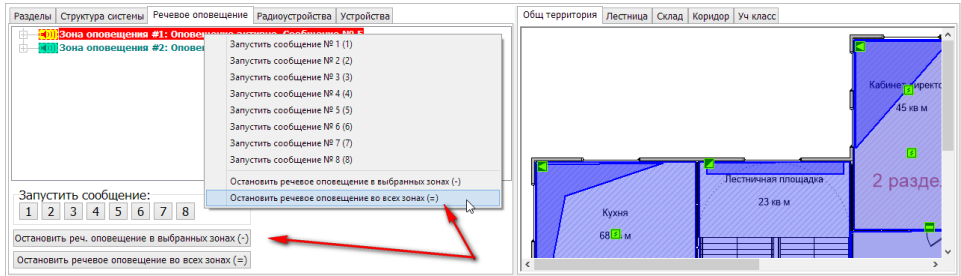

Доставка команды об остановке оповещения производится за время до 15 секунд. Оповещатели, получившие команду на останов, договаривают фразы сообщения до конца.

**5)** Для тестирования РО с помощью **Модуля настройки** запустить **Модуль настройки ПКМ** правами «**Инженера**» и в окне задачи **Речевое оповещение** открыть контекстное меню кликом правой кнопки мыши на сообщении с выбранным номером в выбранной зоне оповещения. Выбрать команду **Запустить оповещение в зоне**

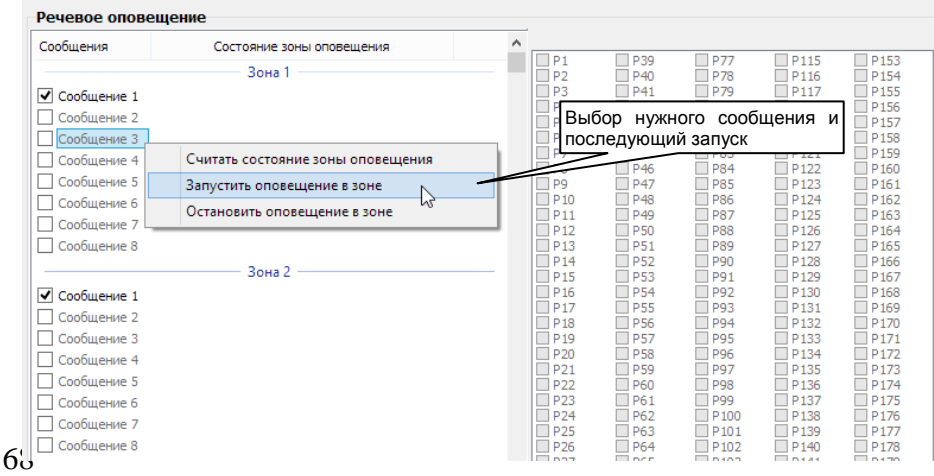

6) В настоящих версиях ПКМ и ППКОП интерфейс Модуля настройки работает в режиме «Off-Line» в части вычитывания из ППКОП оперативной информации о состоянии устройств. Поэтому после запуска теста РО можно узнать состояние тестируемой зоны только отправкой специальной команды из контекстного меню Считать состояние...

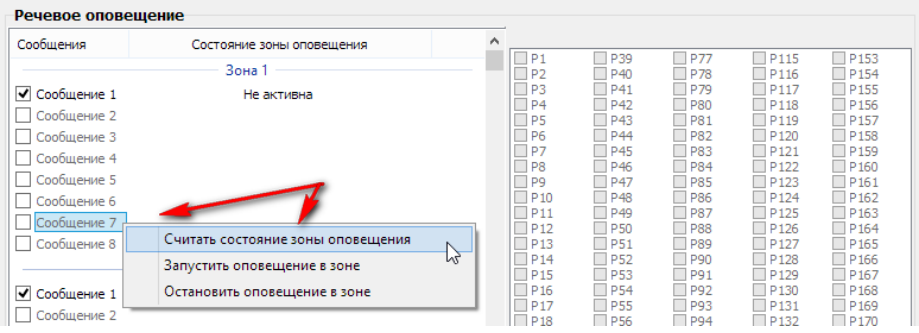

#### В результате чего появится отклик о состоянии в виде

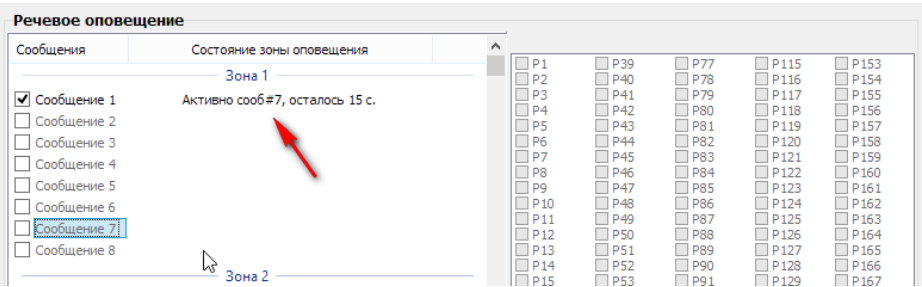

Здесь указывается оставшаяся задержка до запуска на момент вычитывания состояния из ППКОП. Величина не обновляемая (режим «Off-Line»).

7) По окончании проверки аналогично запуску из контекстного меню Остановить оповешение в зоне

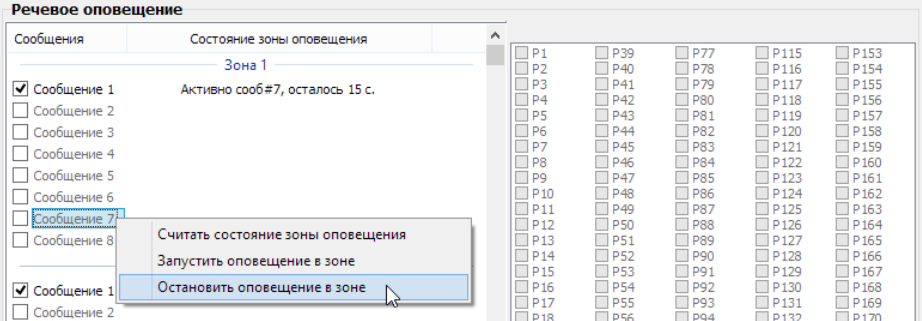

- **10.2.5.** Тестирование **ПУ** и **ПКУ** как самостоятельного устройства возможно только **до регистрации в системе**. После регистрации тестирование недоступно.
	- 1) Войти в Меню инженера по паролю «Инженера». Нажать: **\*** ОК [пароль **инженера] ОК.**
	- **2)** Выбрать пункт меню **Тестирование.**

## 11. ВОССТАНОВЛЕНИЕ ЗАВОДСКИХ НАСТРОЕК В УСТРОЙСТВАХ

Процедура необходима для того, чтобы:

- предотвратить работу **ППКОП** со сбоями, которые могут появиться в результате воздействия внешних форс-мажорных факторов
- для использования по назначению привести в "заводское" состояние **ППКОП**, который был опробован в учебных целях
- привести в правильное "стартовое" состояние **ППКОП** после выполнения процедуры смены ПО

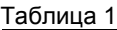

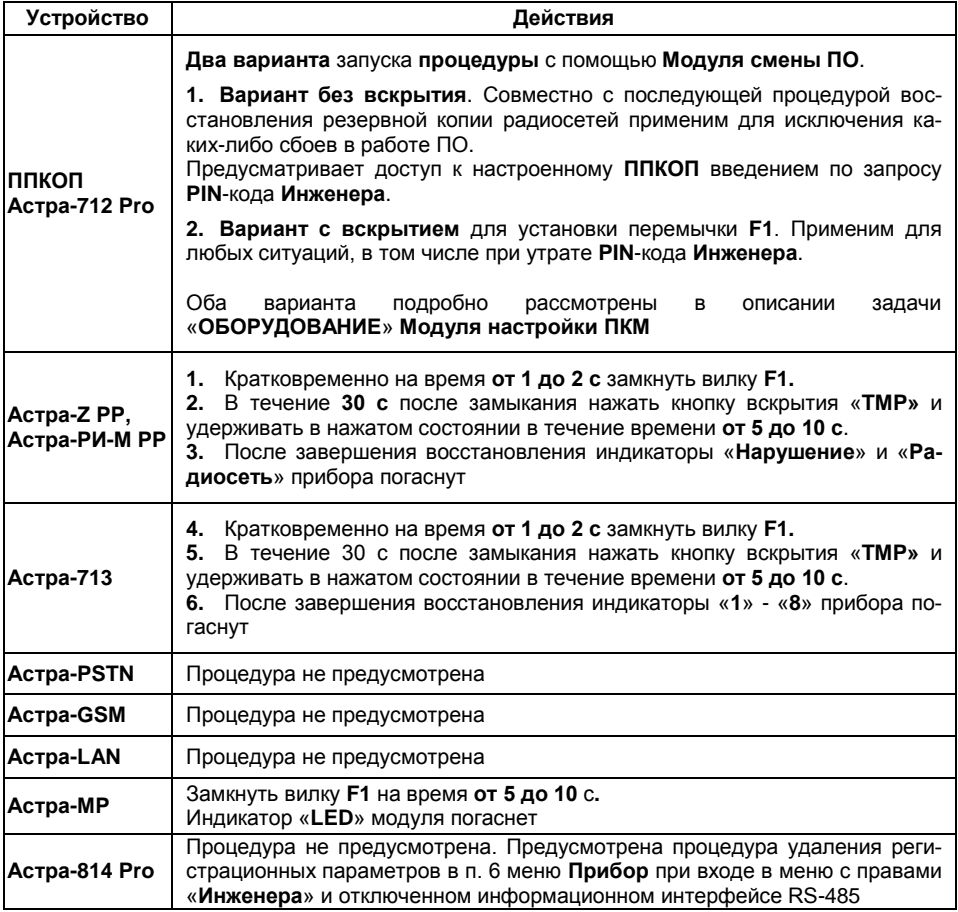

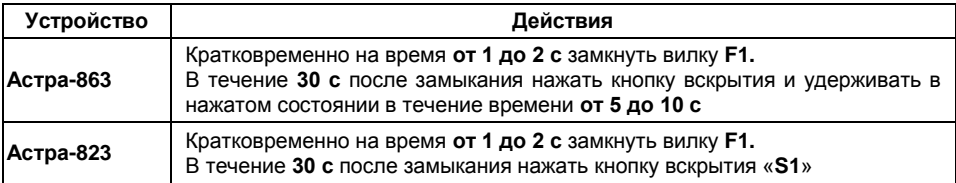

### **ВНИМАНИЕ!**

Операция восстановления заводских установок в ППКОП приводит к **полному сбросу** всех выполненных ранее настроек **в заводские** с удалением данных о регистрации устройств и очисткой журнала событий!

Заводские настройки по умолчанию содержат два PIN-кода доступа к системе:

**1 2 3 4 5 6 -** PIN-код **«Инженера» (**пользователь №1),

**1 2 3 4 -** PIN-код **«Техника» (**пользователь №2).
# 12. ВОССТАНОВЛЕНИЕ СИСТЕМЫ

В системе предусмотрено полное резервное копирование настроек всей системы ОПС. то есть всех регистрационных данных радиоустройств и их параметров совместно с копией настроек БД. Резервные копии радиосетей создаются в ППКОП и автоматически сохраняются в специально выделенной области БД совместно с копией БД. После автоматического сохранения в БД копии радиосетей в ППКОП становятся недоступными.

При создании резервной копии настроек всей системы копии радиосетей создаются комплектно. При отказе в создании хотя-бы одной копии радиосетей резервная копия системы не созлается и не обновляется. При услешном исходе процедуры для всех радиосетей системы копия системы создается или обновляется. Сохраненная резервная копия обеспечивает возможность хранения единого образа функционала системы на момент создания. При этом возникает возможность восстановления системы по сохраненному образу в любой другой более поздний момент времени.

Процедуру создания резервных копий рекомендуется выполнять после окончательной отладки работоспособности системы на объекте и сдачи ее в эксплуатацию и не следует использовать в качестве инструмента настройки.

Процедура восстановления позволяет легко заменять центральный ППКОП Астра-712 Pro, радиорасширители Aстра-Z PP, Aстра-PИ-М PP или иное проводное устройство системы. Например, в случае физической порчи.

Процедура создания копий и восстановления системы подробно описаны в описании задачи «СИСТЕМА» Модуля настройки ПКМ.

# 13. ОБНОВЛЕНИЕ ПО

### 13.1. ОБЩИЕ СВЕДЕНИЯ

1. Для развития функционала оборудования системы с помощью совершенствования программного обеспечения предусматривается процедура обновления.

#### ВНИМАНИЕ!

Обновление ПО не должно являться самоцелью и его применение должно дозироваться исключительно осознанной необходимостью с обязательной оценкой рисков неудач. Это касается в первую очередь обновления ПО центрального ППКОП Астра-712 Pro

Обновление ПО оправдано в случаях, если:

- приобретенное оборудование имеет более низкую версию, чем необходимая. отвечающая по функционалу требованиям проекта
- обновление предполагается в самом начале работ по инсталляции.

В остальных случаях (в приобретенном оборудовании нужный функционал предусмотрен, выполнен достаточно большой объем работ по регистрации) эксперименты с обновлением нецелесообразны.

#### **BHUMAHUF!**

Категорически противопоказаны самостоятельные эксперименты с обновлением в крупных системах с надеждой на наличие резервной копии в случаях, когда новая желаемая версия отличается от имеющейся значением старшего разряда в обозначении (например: замена v2 0 на v3 0)

2. Для обновления программного обеспечения устройств системы ОПС используется утилита Модуль смены ПО из комплекта ПКМ. Данная утилита позволяет обновлять ПО всех устройств системы, включая радиоустройства системы **Zитадель.** 

#### **RHUMAHUF!**

Для использования прибора Acтра-713 с ППКОП Астра-712 Pro в качестве расширителя проводных ШС необходимо обязательно сменить заводское ПО на версию v3 0 1

3. Файлы обновления ПО устройств (за исключением радиоканальных) входят в состав самораспаковывающегося архива установочного пакета ПКМ.

После установки ПКМ файлы размещаются в хранилище (в папке «Base») программы

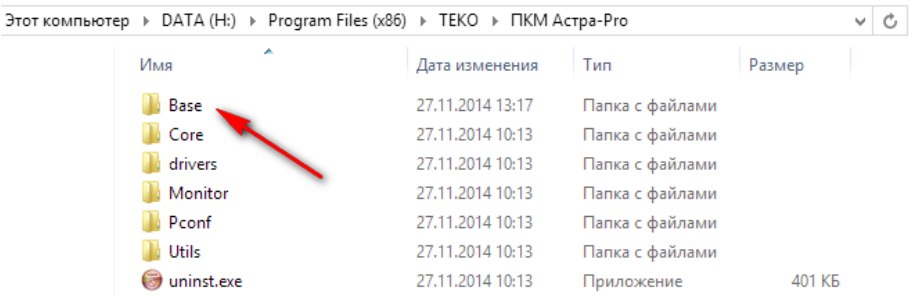

Отдельной публикации файлов ПО формата tsk на сайтах не предусматривается. В случае модернизации системы необходима полная переустановка **ПКМ** на компьютерах (в случае нормального функционирования установленного комплекта переустановка занимает несколько минут).

**4.** Процедуры смены/обновления ПО выполняются с помощью кабеля USB-AM/BM (из состава ППКОП) и модуля сопряжения Астра-984 (приобретается отдельно).

Процедура обновления ПО в радиоустройствах системы Zитадель выполняется с помощью устройства сопряжения интерфейсов ZigBee/USB Астра-985 (в поставках не предусматривается).

### **13.2. ПОСЛЕДОВАТЕЛЬНОСТЬ ОБНОВЛЕНИЯ ПРОГРАМНОГО ОБЕСПЕЧЕНИЯ В ПРОВОДНЫХ УСТРОЙСТВАХ**

#### **1)** для **ППКОП Астра-712 Pro**:

- a) выключить питание **ППКОП**, если было включено, отключить USBсоединение с ПК, если было подключено. Отключить интерфейс RS-485 системы
- b) установить перемычку на вилку **F1**, подать питание на **ППКОП**
- c) подключить **ППКОП** к **ПК** USB-соединением
- d) на **ПК** запустить утилиту **Модуль смены ПО** из состава ПКМ, дождаться окончания процедуры чтения дескриптора подключенного **ППКОП**

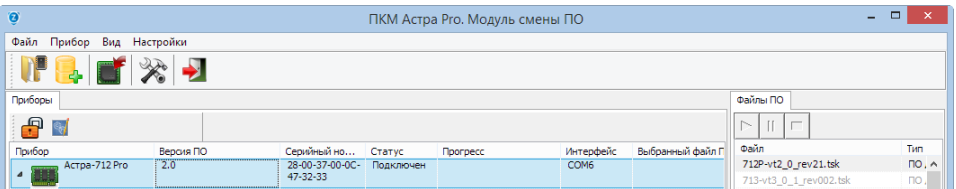

e) в левом окне «Приборы» левой кнопкой мыши выделить прибор, при этом в правом окне «Файлы ПО» выделится доступная для прибора версия файла

f) выделить эту версию файла левой кнопкой мыши и запустить процедуру смены ПО из меню «Прибор», либо «перетаскиванием», либо кнопкой «Запустить процесс записи…»

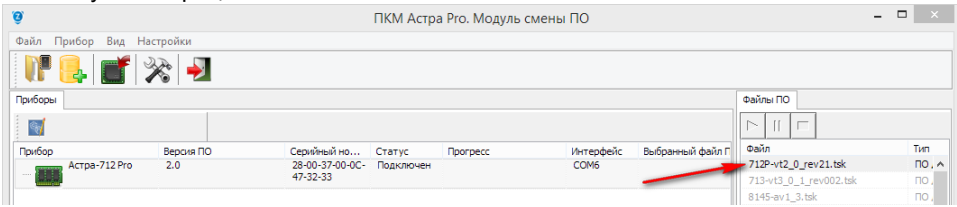

- g) по окончании процедуры в колонке «Статус» состояние прибора обновится до «Выполнено»
- h) разорвать USB-соединение, выключить питание, снять перемычку **F1**

Для **ППКОП Астра-712 Pro** возможна процедура смены ПО без отключения питания, что часто может быть затруднительно из-за обильного плотного монтажа и необходимости обесточивания многих устройств системы при централизованном питании, и создает риски вывода из строя источников питания. Для этого п.п. a) и b) могут быть пропущены. В этом случае после выполнения п.п. c) и d) в левом окне «Приборы» интерфейса будут отображены центральный ППКОП и входящее в него встроенное устройство

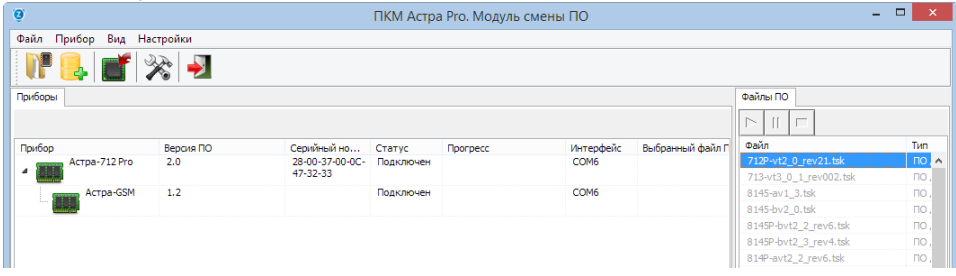

Далее выполнить п.п. e) и f). При запуске процедуры записи потребуется авторизация введением PIN-кода «**Инженера**»

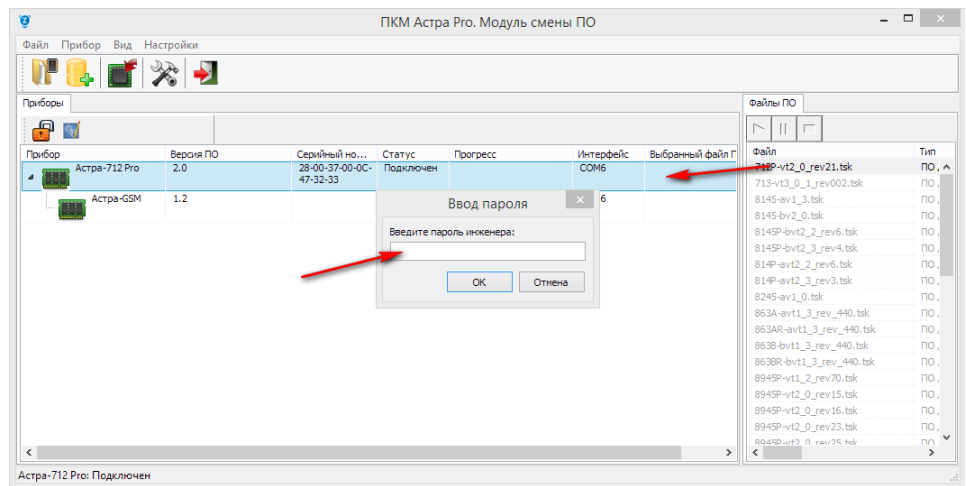

Окончание процедуры аналогично п. g).

Прибор формально готов к работе в составе системы сохраняя старые настройки, в случае, если была произведена смена версии ПО на более свежую в обозначении, исчисляемую младшей второй цифрой (например, v2\_0 на v2\_1).

#### **Восстановления системы из резервной копии не требуется, если не оговорено специально в файле истории ПКМ**.

В случае смены версии ПО на более свежую, исчисляемую старшей первой цифрой (например, v2\_0 на v3\_0), **требуется восстановление заводских настроек с полной последующей настройкой системы, если специально не оговаривается возможность использования старых настроек в файле истории ПКМ**. Необходима консультация в техподдержке

### **2)** для **РР Астра-Z РР**:

- a) выключить питание **РР**, если было включено, отключить интерфейс RS-485, если был подключен
- b) установить перемычку на вилку **F1**, подать питание на **РР**
- c) установить USB-соединение **РР** с **ПК**
- d) на **ПК** запустить утилиту **Модуль смены ПО** из состава **ПКМ**, дождаться окончания процедуры чтения дескриптора подключенного **РР**
- e) в левом окне «Приборы» левой кнопкой мыши выделить прибор, при этом в правом окне «Файлы ПО» выделится доступная для прибора версия файла

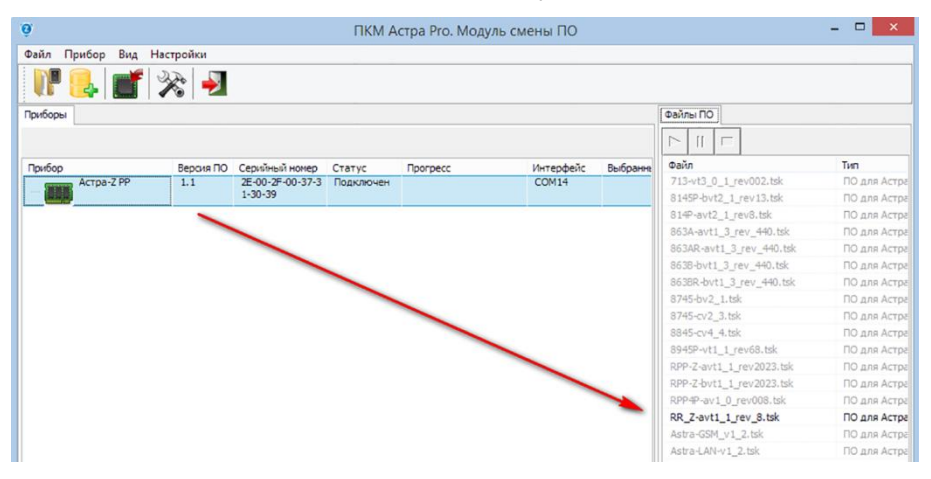

- f) далее процедура аналогична процедуре с ППКОП
- **3)** для встроенного радиомодуля **Астра-Z МРР** из состава **РР Астра-Z РР**:
	- a) без установки перемычки на вилку **F1** подать питание на **РР**, если было выключено
	- b) установить USB-соединение **РР** с **ПК**
	- c) на **ПК** запустить утилиту **Модуль смены ПО** из состава **ПКМ**, дождаться окончания процедуры чтения дескриптора модуля **МРР**

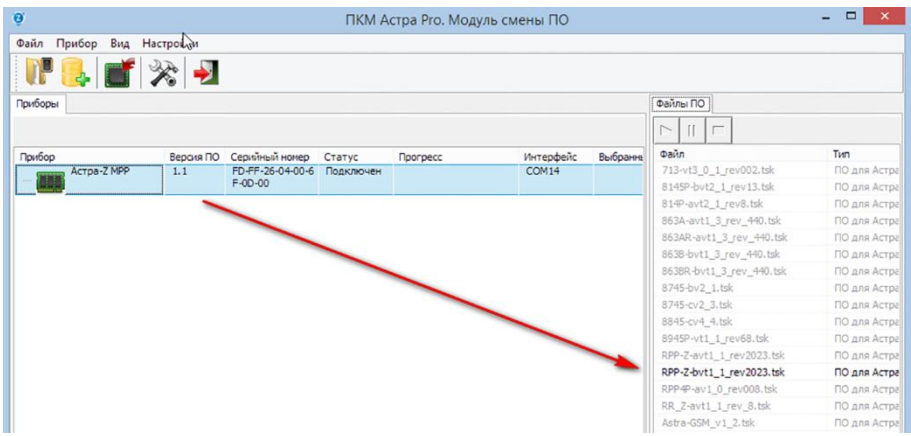

- d) в левом окне «Приборы» левой кнопкой мыши выделить модуль **МРР**, при этом в правом окне «Файлы ПО» выделится доступная для модуля версия файла
- e) далее процедура аналогична процедуре с **ППКОП**

### **4)** для **РП Астра-713**:

- a) выключить питание **РП**, если было включено, отключить интерфейс RS-485, если был подключен
- b) установить перемычку на вилку **F7** (**правые два штыря**)
- c) подсоединить модуль сопряжения Астра-984 к **РП**, подать питание на **РП**
- d) подключить USB-кабель модуля сопряжения Астра-984 к **ПК**
- e) далее процедура аналогична процедуре с **ППКОП**

Процедура обязательна для вновь подключаемых в систему серийных приборов. По окончании процедуры прибор готов к работе в составе системы, при этом единственной (кроме вилки **F7**) действующей вилкой в нем остается вилка **F1**

### **5)** для **PSTN**-коммуникатора **Астра-PSTN** и модуля реле **МР Астра-МР** смена ПО **не предусмотрена**

**6)** для **GSM/LAN**-коммуникаторов **Астра-GSM/Астра-LAN** смена ПО возможна только при наличии регистрации в составе **ППКОП**:

- a) установить USB-соединение **ППКОП** с **ПК**
- b) на **ПК** запустить утилиту **Модуль смены ПО** из состава **ПКМ**, дождаться окончания процедуры чтения дескриптора подключенного **ППКОП**, а также встроенных и зарегистрированных модулей

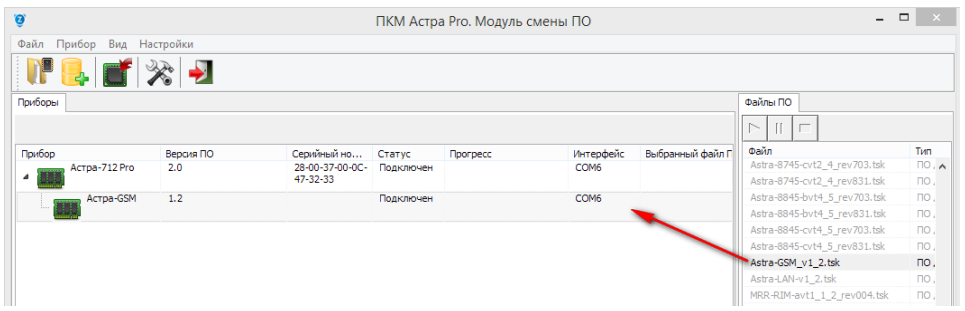

- c) выделить в левом окне нужный прибор
- d) далее процедура аналогична процедуре с **ППКОП**

### **7)** для **БИ Астра-863 исп. А** и **БИУ Астра-863 исп. Б**:

- a) выключить питание **БИ**/**БИУ**, если было включено, отключить интерфейс RS-485 (клеммы +Int/-Int) и LIN (клеммы +SL/-SL), если были подключены
- b) установить перемычку на вилку **F2**
- c) подсоединить модуль сопряжения Астра-984 к **БИ**/**БИУ** (разъем кабеля надеть на вилки **ребрами вверх**)
- d) подать питание на **БИ**/**БИУ**
- e) подключить USB-кабель модуля сопряжения Астра-984 к **ПК**

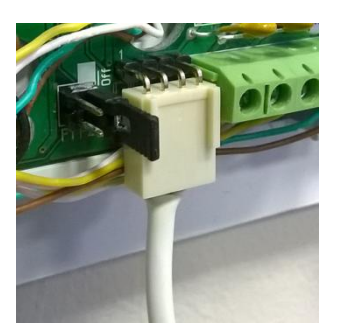

f) далее процедура аналогична процедуре с **ППКОП**

**8)** для **БИР Астра-863 исп. АР** и **БИУР Астра-863 исп. БР** смена ПО производится комплектно и совместно с **БИ Астра-863 исп. А** и **БИУ Астра-863 исп. Б** соответственно:

- a) ведущий прибор **БИ Астра-863 исп. А** и **БИУ Астра-863 исп. Б** с уже обновленной версией ПО подключить к интерфейсу RS-485 системы и зарегистрировать в **ППКОП**
- b) выключить питание **БИ**/**БИУ**, отключить от интерфейса RS-485 системы
- c) подготовленный к смене ПО **БИР**/**БИУР** подключить к **БИ**/**БИУ** цепями питания (клеммы +SLV/-SLV) и по интерфейсу LIN (клеммы +SL/-SL) согласно схеме на стр. 22.
- d) установить перемычку на вилку **F2 БИР**/**БИУР**
- e) подсоединить модуль сопряжения Астра-984 к **ведущему БИ**/**БИУ** (разъем кабеля надеть на вилки **ребрами вверх**)
- f) подать питание на **БИ**/**БИУ**, при этом питание поступит и на **БИР**/**БИУР**
- g) подключить USB-кабель модуля сопряжения Астра-984 к **ПК**
- h) далее процедура аналогична процедуре с **ППКОП**

#### **9)** для **БР Астра-823**:

- a) выключить питание **БР**, если было включено, отключить интерфейс RS-485, если был подключен
- b) установить перемычку на вилку **F2**
- c) подсоединить модуль сопряжения Астра-984 к **БР**, подать питание на **БР**
- d) подключить USB-кабель модуля сопряжения Астра-984 к **ПК**
- e) далее процедура аналогична процедуре с **ППКОП**

#### **10)** для **ПКУ Астра-814**:

- a) выключить питание **ПКУ**, если было включено, отключить интерфейс RS-485 системы
- b) удерживая нажатой кнопку «**#**» включить питание на **ПКУ**, при этом **включится режим смены ПО**
- c) установить USB-соединение **ПКУ** с **ПК**
- d) на **ПК** запустить утилиту **Модуль смены ПО** из состава **ПКМ**, дождаться окончания процедуры чтения дескриптора подключенного **ПКУ**
- e) в левом окне «Приборы» левой кнопкой мыши выделить прибор, при этом в правом окне «Файлы ПО» выделится доступная для прибора версия файла
- f) выделить эту версию файла левой кнопкой мыши и запустить процедуру смены ПО либо из меню «Прибор», либо «перетаскиванием»
- g) по окончании процедуры **ПКУ** произведет перезагрузку, режим смены ПО будет выключен, отображение подключенного прибора в окне «Приборы» **Модуля смены ПО** прекратится
- h) для проверки результата вновь выполнить пункты a) c), дождаться окончания процедуры чтения дескриптора
- i) разорвать USB-соединение **ПКУ** с **ПК** и нажать кнопку «**#**», прибор перезагрузится в рабочий режим

Включение **режима смены ПО** в **ПКУ** можно выполнять из меню прибора при авторизации в нем заводским значением **PIN**-кода **Инженера** «**1 2 3 4 5 6**» (подпункт «4. Смена ПО» пункта «6.Прибор»).

**Не рекомендуется выполнять обновление ПО ПКУ при подключенном интерфейсе RS-485 системы, хотя формально настоящий комплект версий ПО системы это сделать позволяет**

#### **Обновление ПО приборов системы файлом, полученным от производителя:**

- воспользоваться встроенным меню **Модуля смены ПО**, вызываемым нажатием кнопки «Файл»
- файл можно использовать единовременно, добавить в хранилище или обновить в хранилище. Хранилищем является папка «Base» программы (см. рис. на стр. 75). При любом выбранном действии файл оказывается в окне «Файлы ПО», но при простом открытии только на период активной сессии **Модуля смены ПО**

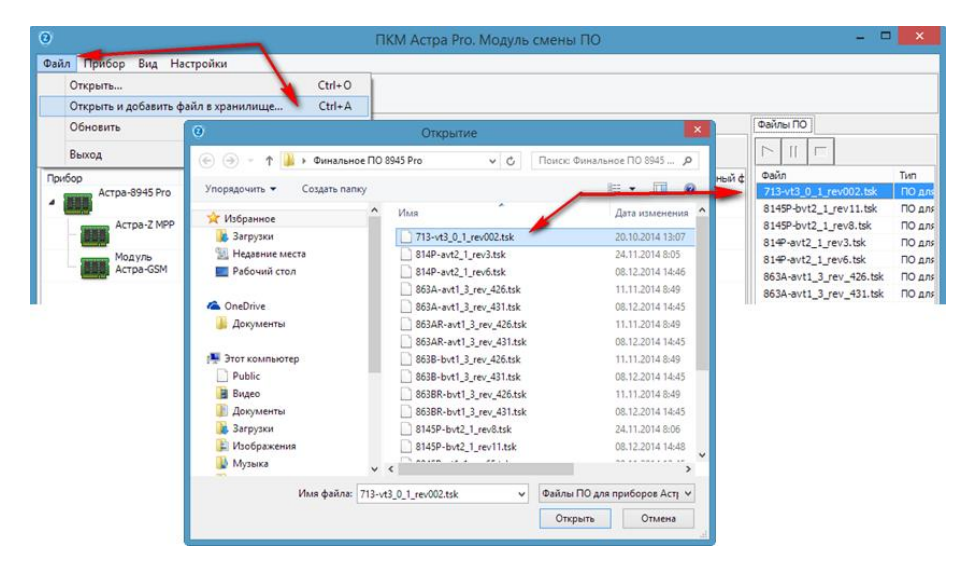

 запуск процедуры обновления производится из меню «Прибор», либо «перетаскиванием» файла на прибор, либо кнопкой «Запустить процесс записи…»

#### **Общие рекомендации для любых случаев:**

- Обновление ПО приборов следует проводить только в случае осознанной необходимости.
- Во избежание конфликтных ситуаций после обновления ПО в любом проводном устройстве (кроме ППКОП) рекомендуется производить процедуру **восстановления заводских настроек**, и только после этого возвращать устройство в систему, вновь регистрируя его (см. табл. 1 **главы 11**, стр.71).
- В **Модуле смены ПО** предусмотрено меню настроек. Параметры, предустановленные при установке ПКМ не требуют каких-либо изменений для выполнения задач обновления ПО в проводных устройствах. Поэтому их изменение не рекомендуется.

# 14. СОЗДАНИЕ И МЕНЕДЖМЕНТ БАЗ ДАННЫХ MS **SQL SERVER**

# 14.1. СОЗДАНИЕ НОВОЙ БАЗЫ ДАННЫХ

- 1) Запустить Ядро, если не было запущено. Закрыть Модуль настройки и Монитор, если были запушены (на всех компьютерах, если сетевое решение).
- 2) Из меню Пуск компьютера запустить утилиту Менеджер БД. Ввести пароль «Инженера»:

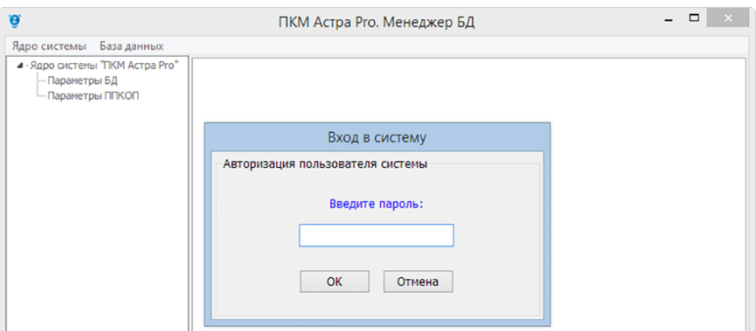

Откроется окно с действующими БД:

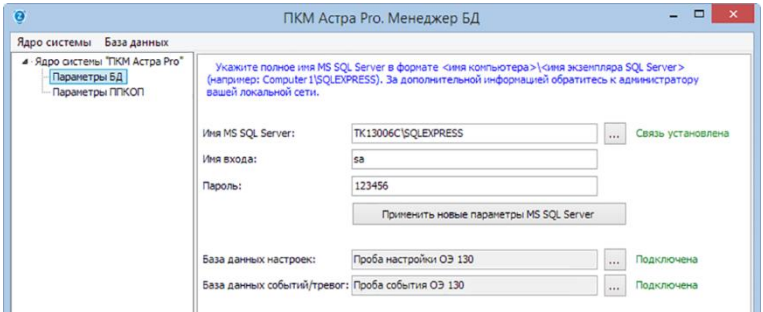

3) Для создания новой «чистой» БД (например, с наименованием «Config 02») выбрать пункт меню База данных - > Создать новую...

В открывшемся окне Создать базу данных выбрать Тип БД и Указать имя БД.

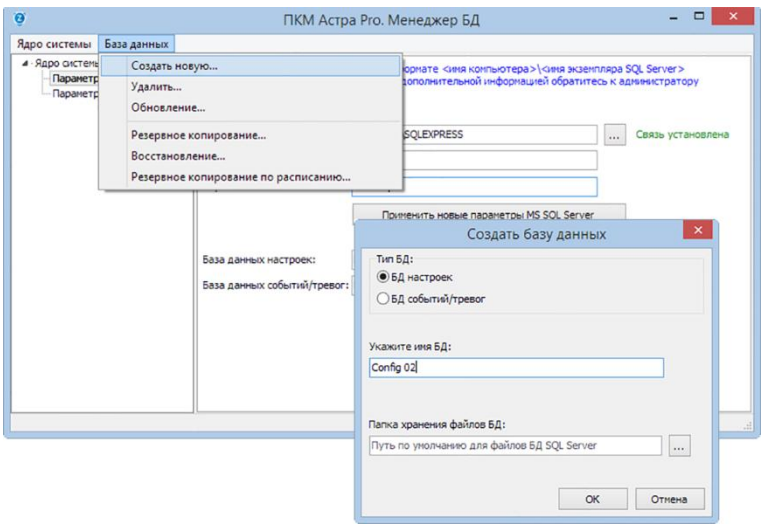

Папку хранения файлов БД можно оставить по умолчанию (**c:\Program Files\Microsoft SQL Server\MSSQL11.SQLEXPRESS\MSSQL\DATA\**).

Операцию необходимо **повторить дважды** – для **БД настроек** и **БД событий**.

**Обращаем ваше внимание** на то, что новая «чистая» **БД настроек** содержит заводский пароль **«Инженера»** «**1 2 3 4 5 6»**. Новая «чистая» **БД событий** не содержит параметров структуры таблиц и каких-либо предустановленных параметров **ППКОП**.

**4)** Дождаться завершения процедуры создания **БД:**

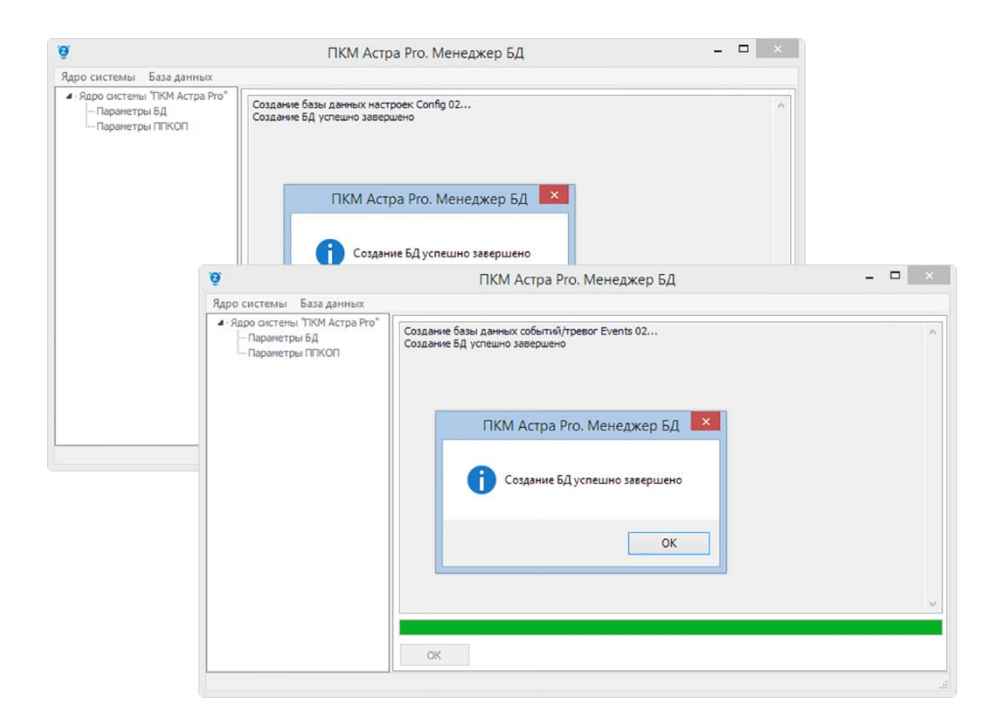

**5)** Нажать кнопку **Подключена** в главном окне **Менеджера БД.** Выбрать из списка необходимую базу данных:

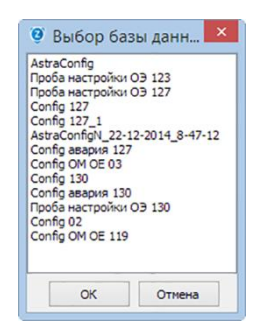

После нажатия кнопки «ОК» **Ядро системы** переключается на выбранную **БД**:

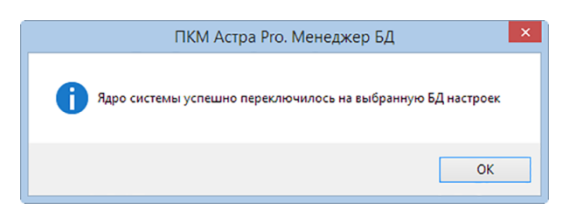

**6)** Закрыть утилиту **Менеджер БД.** 

**Обращаем ваше внимание**, что после переключения на **новую БД настроек** на запрос пароля требуется ввести заводский PIN-код **«Инженера»** (**«1 2 3 4 5 6»**), и именно он становится действующим для следующих сеансов запуска всех модулей ПКМ.

При переключении **БД событий** смены PIN-кода **«Инженера»** не происходит.

# 14.2. СОЗДАНИЕ РЕЗЕРВНОЙ КОПИИ БД

Резервная копия БД используется для анализа журнала системы на стороннем компьютере или при восстановлении системы.

При этом на стороннем компьютере должен быть установлен полный комплект программного обеспечения: SQL-server и ПКМ.

- 1) В главном окне Менеджер БД выбрать пункт меню База данных -> Резервное копирование.
- 2) Выбрать Тип БД. Папку хранения резервной копии (по умолчанию с: NProgram Files\Microsoft SQL Server\MSSQL11.SQLEXPRESS\MSSQL\Backup\) и указать Имя файла резервной копии.

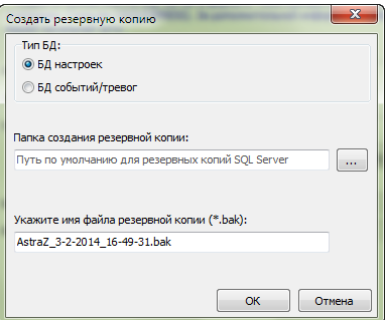

Подтвердить выбор нажатием ОК. Операцию необходимо повторить дважды - для БД настроек и БД событий.

3) В меню База данных так же доступно Резервное копирование по расписанию, предотвращающее потерю данных в случае краха ПО или ПК. При этом резервные копии создаются автоматически по заданному расписанию.

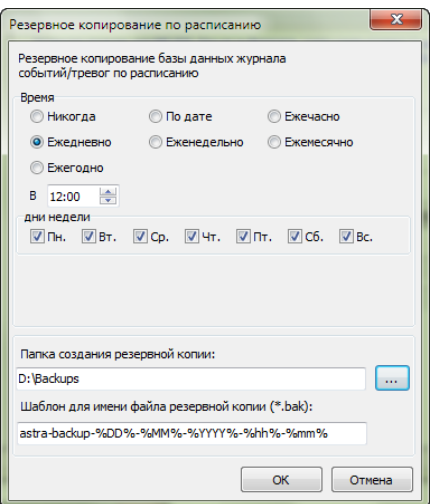

#### **15.1. ОБЩИЕ СВЕДЕНИЯ**

Емкость журнала событий **ППКОП Астра-712 Pro** составляет **10000 событий**. Каждое событие в журнале **ППКОП** имеет свой порядковый номер. При заполнении полной емкости журнала начинается циклическая перезапись событий следующим образом:

1) старое событие № 0001 удаляется

2) очередному событию присваивается № 0001

и т. д.

При подключении **ППКОП Астра-712 Pro** к **ПКМ** все события системы индексируются и сохраняются в **БД событий/тревог** SQL-сервера.

**Обращаем ваше внимание** на то, что **БД событий/тревог** SQL-сервера содержит информацию не только из журнала событий **ППКОП**, но и информацию о состоянии **ПКМ** и действиях пользователей. Поэтому нумерация событий в **ППКОП** не совпадает с нумерацией событий в **БД**.

Для анализа журнала событий на постороннем компьютере с полным комплектом программного обеспечения (SQL-сервер и ПКМ Астра-Pro) используется **копия БД**, сохраняемая на основном **ПКМ** с помощью утилиты **Менеджер БД**. Работа с **Менеджером БД** описана в **главе 14**.

# **15.2. РАБОТА С ЖУРНАЛОМ СОБЫТИЙ С ПОМОЩЬЮ МОДУЛЯ МОНИТОР ПКМ**

Журнал событий **ПКМ** доступен для анализа пользователям с правами «**Оператор**», «**Техник**» и «**Инженер**».

**1)** Открыть окно просмотра журнала, кликнув пиктограмму **на панели инстру**ментов

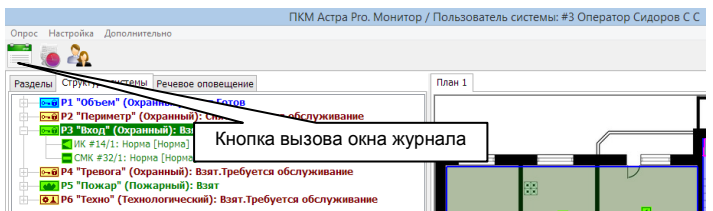

**2)** В окне **Журнал событий** кликнуть пиктограмму **и на панели инструментов** для создания фильтра отображаемых событий

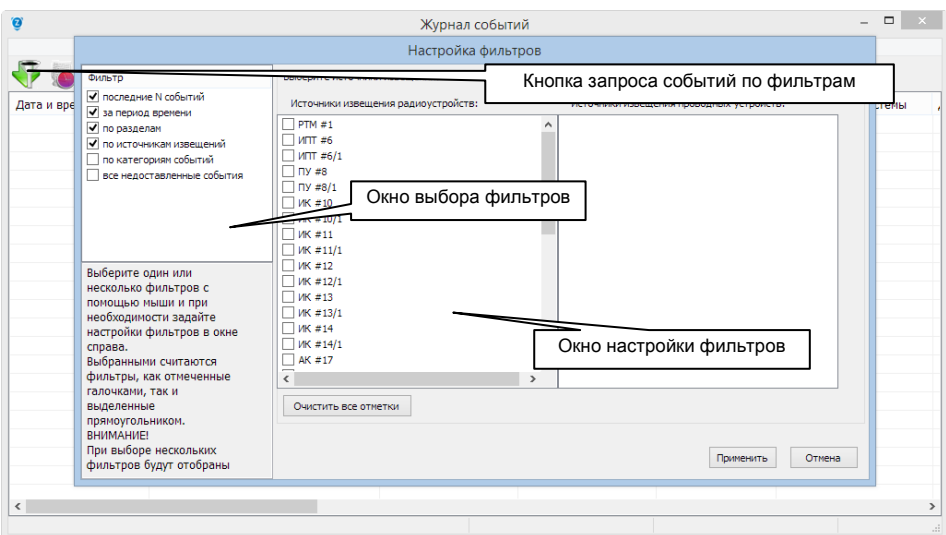

**3)** Сформировать список отображаемых событий, нажав кнопку **Применить.**

**4)** Создать отчет в формате PDF для списка отображаемых событий, кликнув пиктограмму **+ на панели инструментов.** 

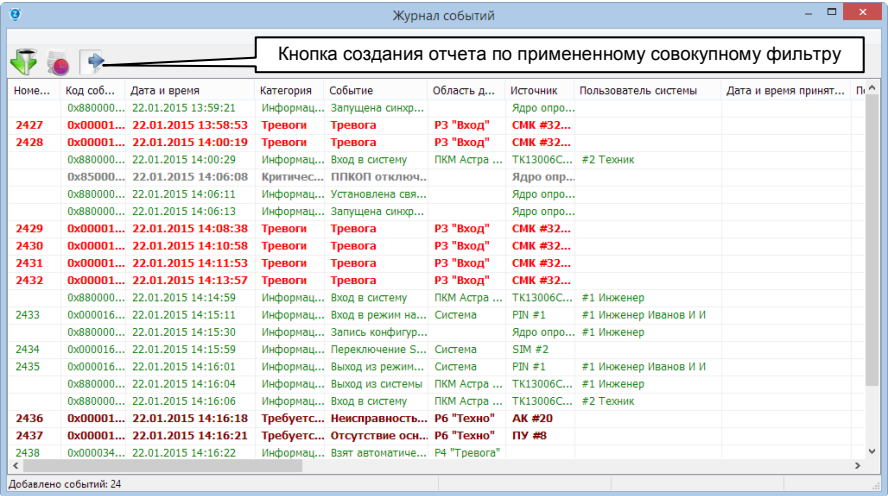

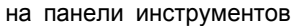

Кнопка создания отчета дает возможность немедленного создания отчета по примененному совокупному фильтру в формате FP3 с последующим экспортом в формат PDF.

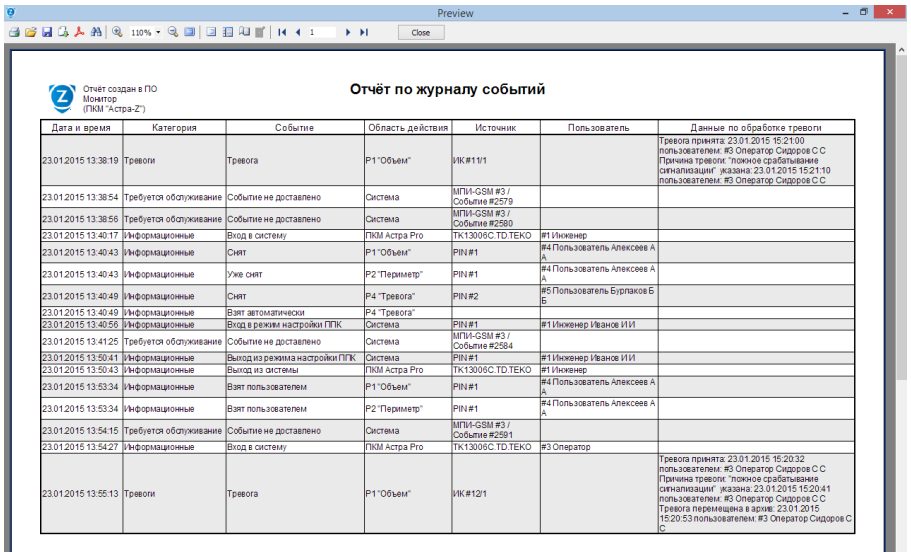

**5)** Распечатать отчет при необходимости.

**6)** Кликом пиктограммы **в на панели инструментов окна Журнал событий** сформировать список событий, записанных в журнал за смену текущего пользователя **Монитора ПКМ**

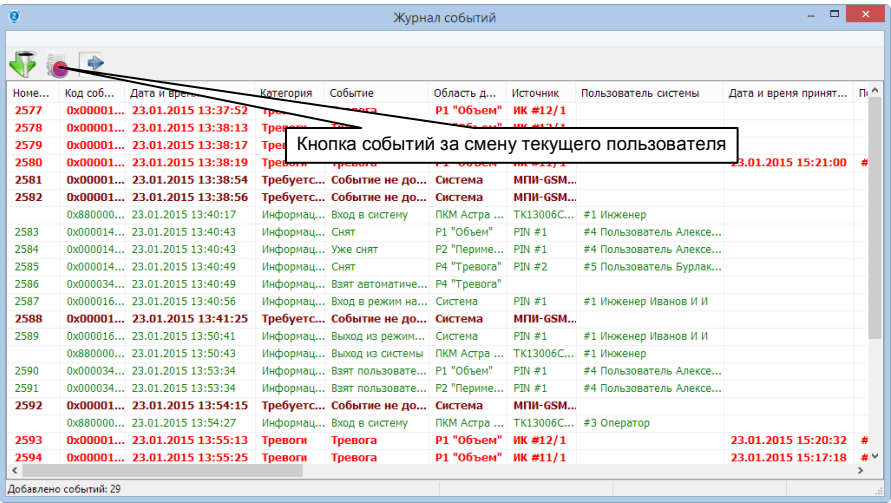

# **16.1. ДЕЙСТВИЯ ПОЛЬЗОВАТЕЛЯ С ПРАВАМИ «ПОЛЬЗОВАТЕЛЯ»**

#### **«Пользователям»** доступно:

- **управление** разделами с помощью **PIN-кодов**, **ТМ-ключей** и **брелоков** по полномочиям, назначенным для каждого присвоенного идентификатора и по правам доступа, обусловленным для конкретных считывателей в настройках системы. Управление идентификаторами с одновременными полномочиями на охранные и круглосуточные (пожарные) разделы производится путем игнорирования управления круглосуточными в случае, если они в норме и взяты. Управление разделами с помощью **PIN-кодов**, вводимых в **ПУ** и **ПКУ**, подробно описано в РЭ на ПУ и ПКУ;
- **запрос на индикацию** состояния через **СЗО** управляемых с помощью брелоков разделов;
- **наблюдение** состояния устройств системы с помощью индикаторов **БИ** и **дисплеев ПУ** и **ПКУ** по **полномочиям** вводимого в ПУ **PIN-кода**;
- **дистанционное управление** разделами системы через коммуникатор **Астра-GSM** по предустановленным настройкам.

При **управлении** разделами с помощью любого идентификатора (**PIN-кода**, **ТМключа** и **брелока**) следует учитывать, что в случае предустановки в настройках системы прав доступа, то есть:

- прав введения конкретного **PIN-кода** в конкретные **ПУ** или **ПКУ**,
- прав применения **ТМ-ключа** к считывателям **ТМ** в конкретных **ППКОП**, **ПУ**, **БИ**/**БИУ** или **РП**,
- прав употребления брелоков в зонах действия конкретных радиосетей, ведомых координаторами-модулями **МРР** и **РР**,

применение его к иным считывателям, кроме назначенных, не будет приносить эффекта.

Это называется контролем доступа и настраивается в окне «Считыватели» **Модуля настройки.**

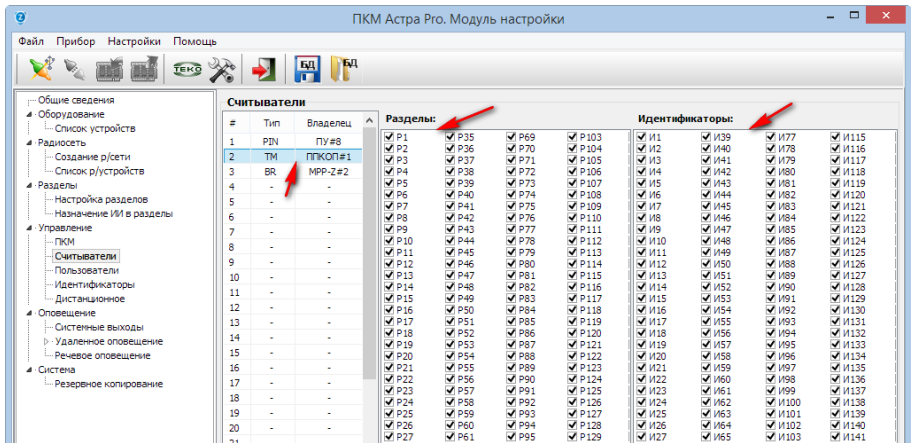

По умолчанию в настройках при добавлении любого очередного считывателя все поля в окнах «Разделы» и «Идентификаторы» автоматически полностью заполняются разрешениями предоставляя полные права без ограничений. Для организации контроля доступа права должны быть искусственно назначены инсталлятором. Описано в встроенном в **Модуль настройки** руководстве.

**Пользователем** может быть выполнен **запрос на индикацию** состояния разделов через СЗО нажатием на брелоке кнопки \*:

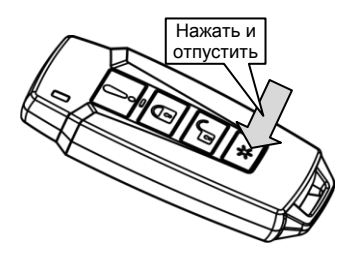

При этом активируется запрос в те логические разделы, на управление которыми настроен данный брелок. В случае, если к этим разделам привязан световой канал СЗО, в него отправляется извещение об индикации состояния:

- «взят(ы)» включение **красным** светом на время 10 секунд
- «снят(ы)» включение **зеленым** светом на время 10 секунд.

Работа с **Монитором** ПКМ **«Пользователям» недоступна**.

#### ЛЕЙСТВИЯ ПОЛЬЗОВАТЕЛЯ С ПРАВАМИ «ОПЕРАТОРА»  $16.2$

«Операторам» доступно то же, что и «Пользователям», и доступна работа с Монитором ПКМ, управление системой с помощью ПКУ Астра-814 Рго и ПУ Астра-Z-8145 Pro путем входа в меню, а также раздельное управление системой с помощью блоков инликации Астра-863 исп. Б/БР.

1) Для мониторинга и управления разделами из Монитора ПКМ вводимому PINкоду для авторизации в Мониторе должны быть назначены при настройках соответствующие полномочия. При возникновении нарушений полномочия определят возможность реагирования «**Оператора**» на ситуацию активацией кнопок управления в окне «Дежурный режим» Монитора

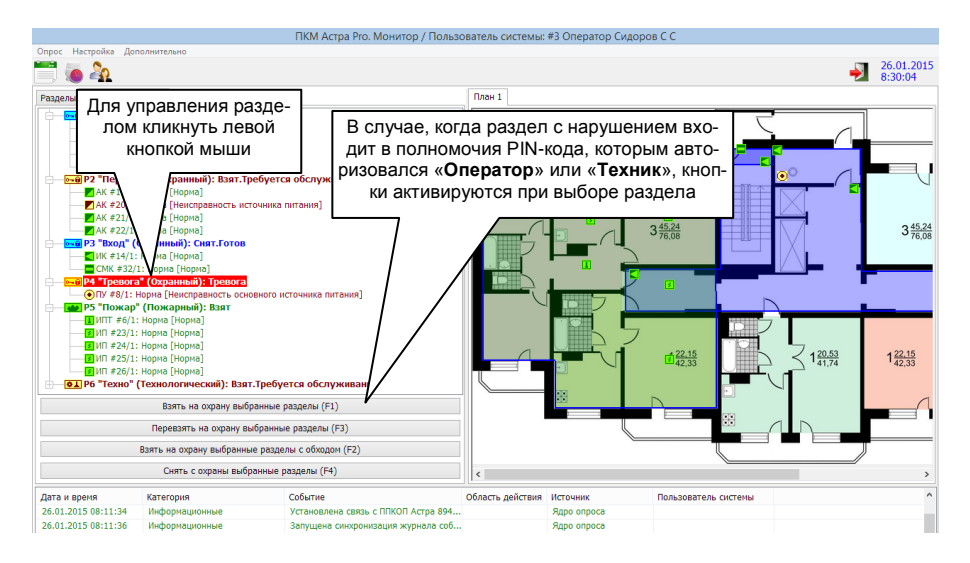

В любой момент времени (до или после завершения процедуры снятия) раздела из окна «Дежурный режим» можно перейти в окно «Обработка тревог» для принятия организационных решений. Нижнее поле окна «Обработка тревог» является инструментом для оперативного отображения только событий тревог, пожаров и нарушений и облегчения работы «Оператора»

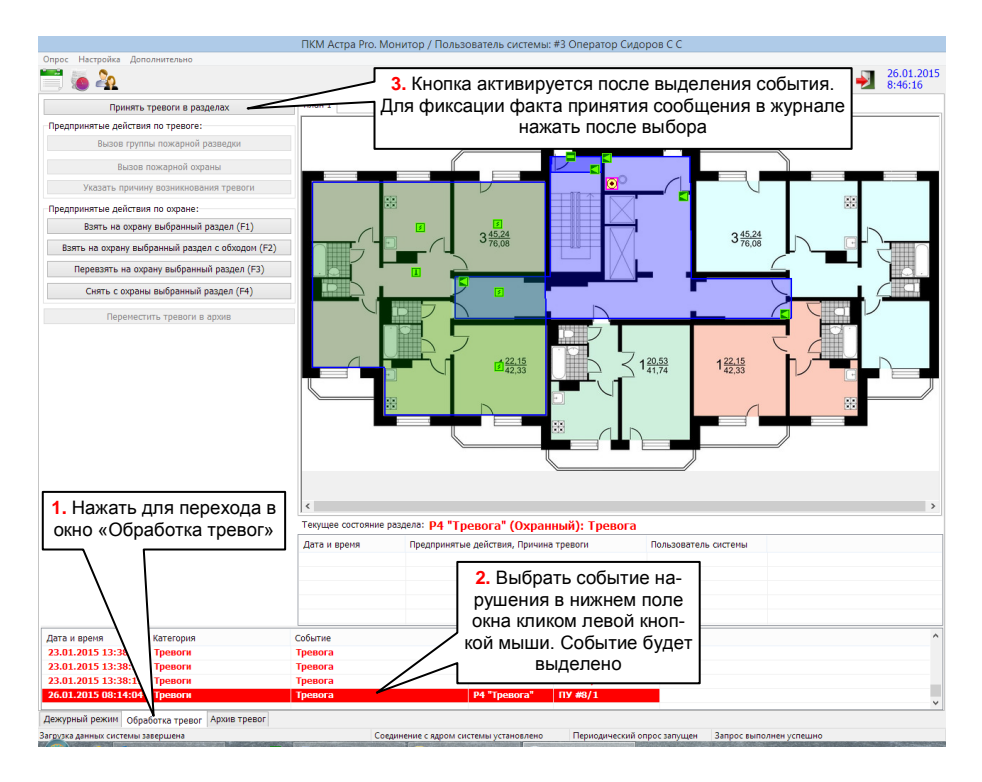

В этом окне производится фиксация фактов принятия в журнале событий, что означает взятие ответственности «**Оператором**» за дальнейшие действия по противодействию возникшему нарушению. Кроме этого здесь также возможно управление разделами.

После принятия сообщения активируются кнопки быстрого выбора действий «**Оператором**»:

- для разделов **охранного** типа «**Вызов группы задержания**» или «**Вызов наряда полиции**»

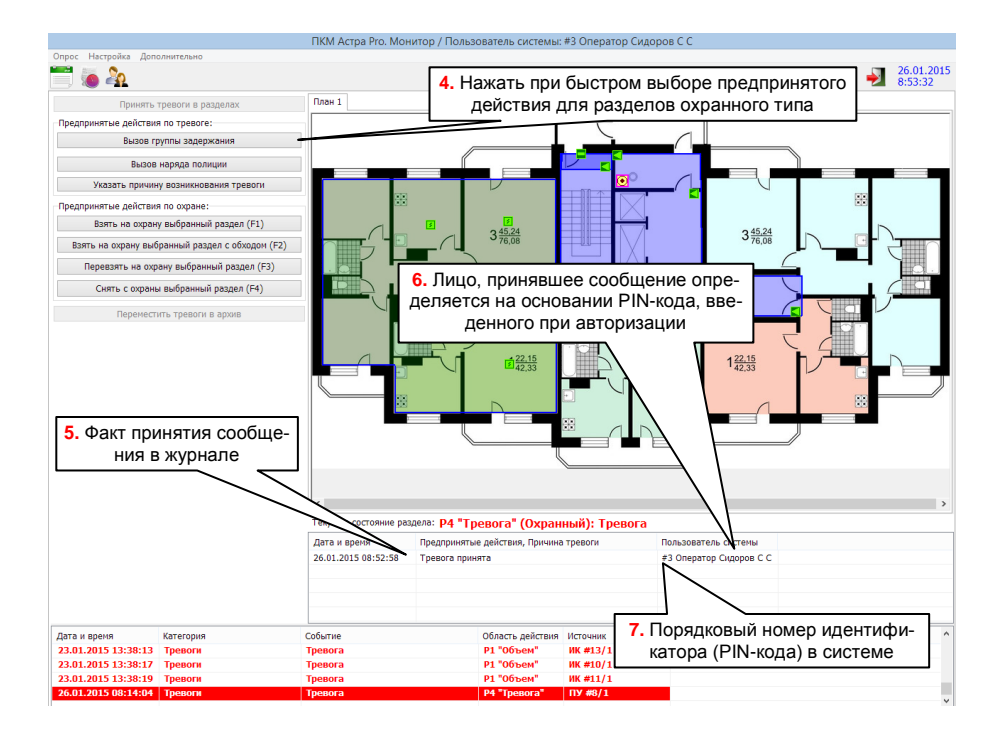

- для разделов **пожарного** типа «**Вызов группы пожарной разведки**» или «**Вызов пожарной охраны**»

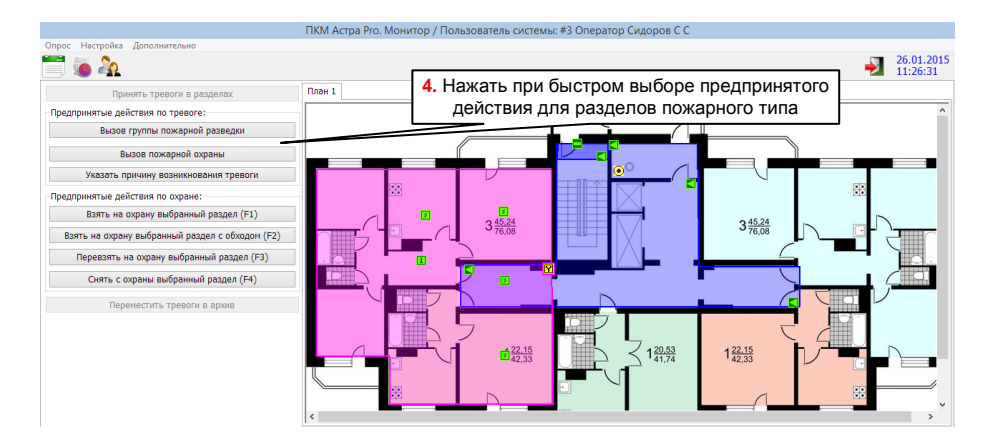

При нажатии кнопки «**Указать причину возникновения**» возможен ввод предпринятых действий из списка типовых или самостоятельное описание предпринятых мер:

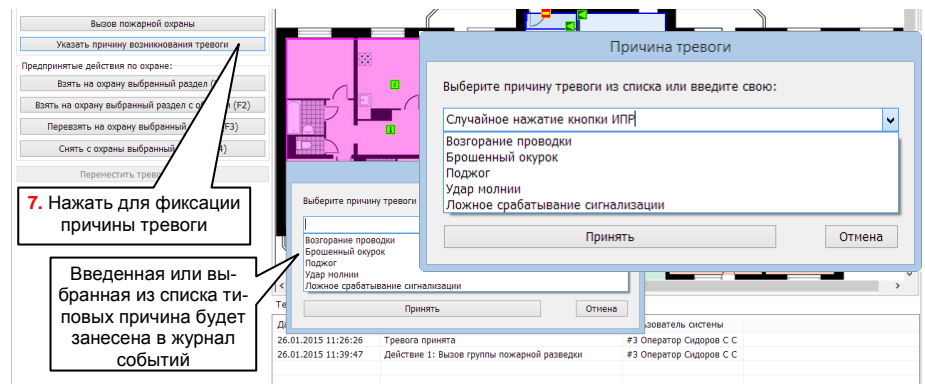

При выделении в нижнем поле какого-либо события, в поле «**Текущее состояние раздела:**» отображается перечень действий, выполненных «**Оператором**». События, которые «**Оператор**» принял, зафиксировал предпринятые организационные действия и причину, имеют право быть перемещенными в архив. Перемещение производится с помощью вложенного меню, вызываемого кликом правой кнопкой мыши на выделенном событии

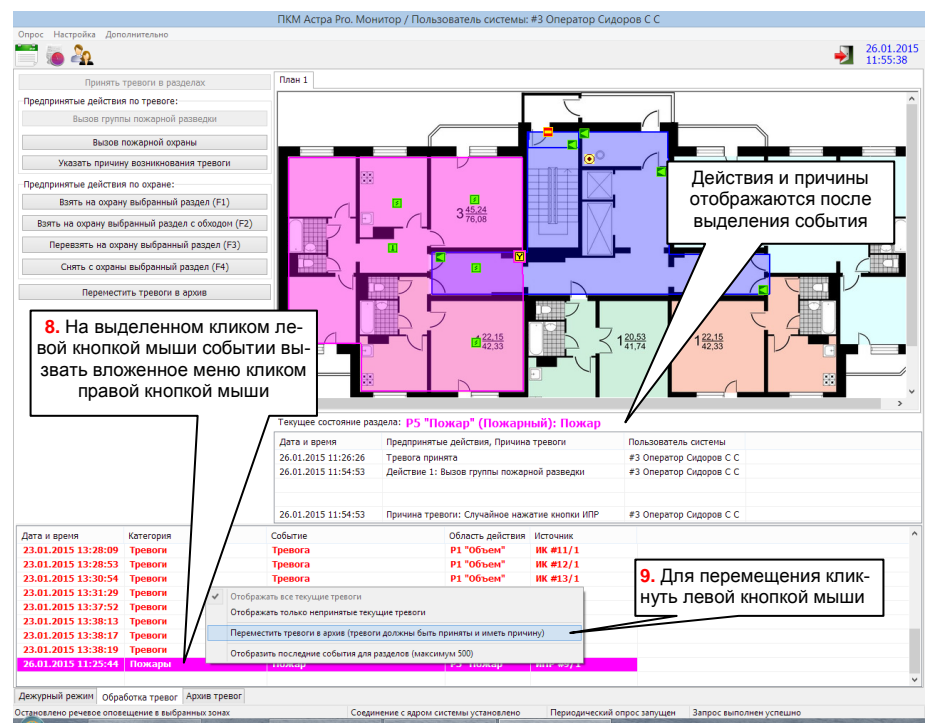

В настоящей версии ПО ПКМ в окне «Обработка тревог» отображается 100 событий, требующих принятия организационных решений, начиная с самого старого.

#### ВНИМАНИЕ!

В случае, когда завершается этап опытной эксплуатации объекта, в системе ОПС которого функционирует большой объем разделов, к моменту начала реальных дежурств «Операторов» в оперативном журнале может быть накоплен большой объем событий, мешающих их правильному отображению в окне «Обработка тревог». Для устранения этого необходимо выделить группу событий, принять их группой и отправить в архив. Повторить это столько раз, сколько необходимо, чтобы в окне появились события последней "сотни" и стали отображаться оперативно вновь поступающие.

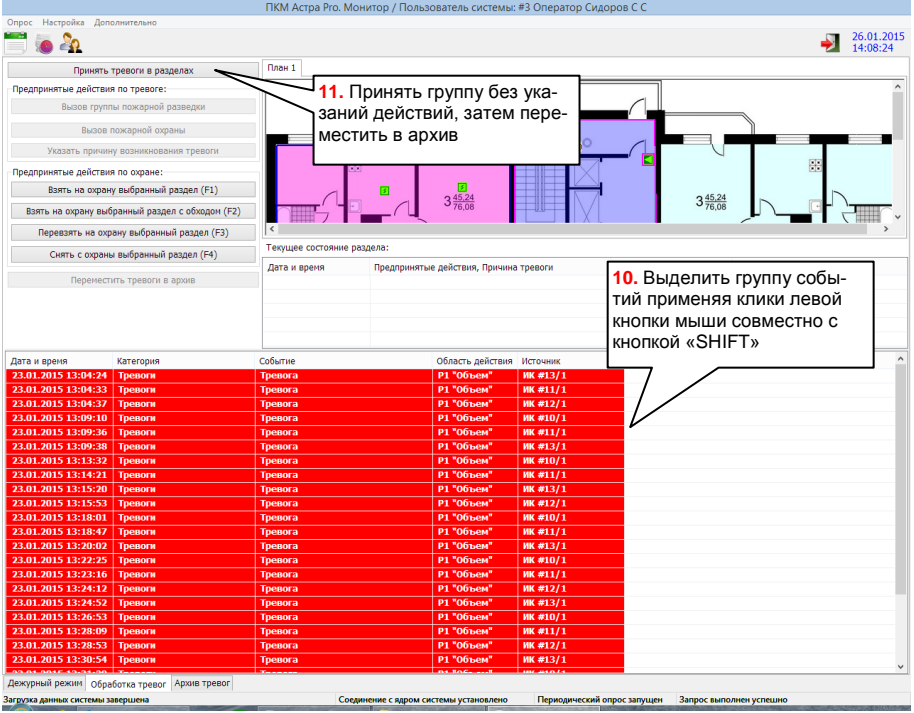

Описанная особенность предназначена для стимулирования дисциплины дежурного персонала и принуждает его немедленно фиксировать в журнале все действия с последующей отправкой в архив.

Окно «Архив тревог» служит для оперативного разбора причин и последствий возникновения тревожной ситуации на объекте.

Окно является условным хранилищем принятых событий нарушения в графическом интерфейсе Монитора и упрощает анализ ситуации за счет двух информационных полей и увеличенного поля графических планов

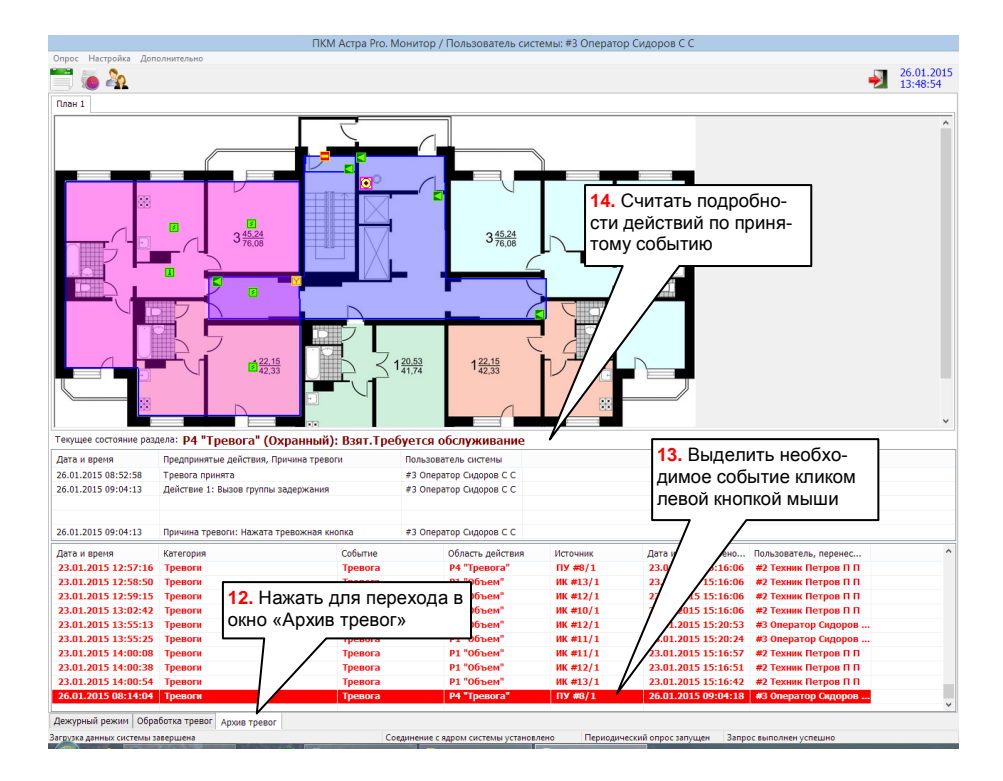

Формируемый в формате PDF **отчет** имеет форму представления предпринятых организационных мер и причин в виде одной колонки «Данные обработки тревоги»

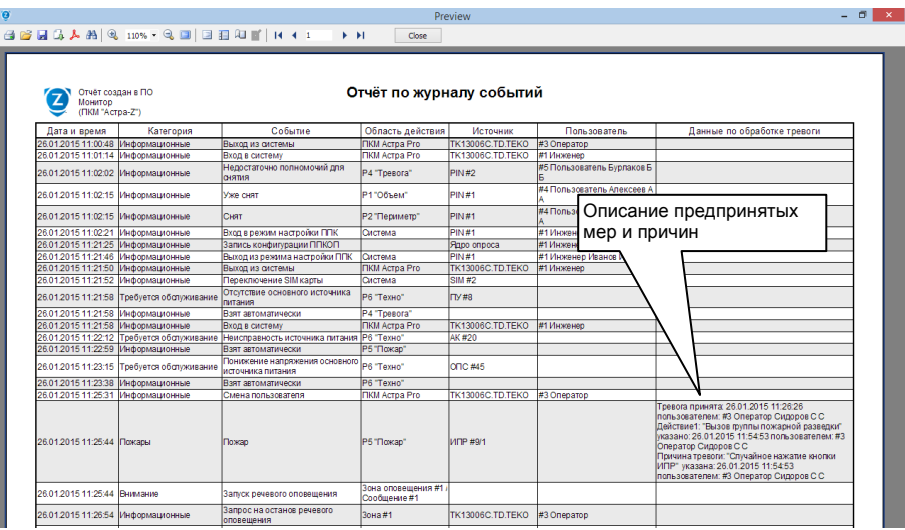

**2)** «**Оператор**» имеет право раздельного **управления разделами** с помощью блоков индикации **Астра-863 исп. Б/БР** по следующей тактике:

- «**Оператору**» должен быть выделен **ТМ-ключ** с полномочиями на необходимые разделы, назначенными при настройках системы (по умолчанию - всеми),

- **считывателю**, подключенному к блоку индикации **Астра-863 исп. Б** в настройках должно быть назначено разрешение на принятие указанного выше **ТМ-ключа** «**Оператора**» и предоставлено право на управление соответствующими разделами (по умолчанию - всеми),

- для управления конкретным разделом «**Оператор**» предварительно **авторизуется** употреблением указанного **ТМ-ключа**, что вызывает однократное включение индикатора, подключенного к выходу «Out» блока индикации (получение сигнала авторизации),

- для постановки на охрану или снятия с охраны «**Оператором**» нажимается **кнопка необходимого раздела (или несколько кнопок)**. Каждое нажатие сопровождается коротким звуковым сигналом встроенного звукового сигнализатора,

- применение набранных команд управления кнопками выполняется **повторным употреблением ТМ-ключа** не позднее 30 сек от последнего нажатия кнопки. В случае отсутствия повторного употребления ТМ-ключа в течение времени более чем 30 сек от последнего нажатия кнопки все набранные команды сбрасываются и сеанс авторизации «**Оператора**» прекращается;

- при применении указанного выше ТМ-ключа «**Оператора**» на иных считывателях (в других устройствах системы) права на управление определяются разрешениями на принятие указанного ТМ-ключа и предоставленными считывателю правами на управление соответствующими разделами. Управление в этом случае происходит методом, аналогичным методу от лица «**Пользователя**».

**3)** «**Оператор**» имеет право **наблюдения** за состоянием устройств системы с помощью **ПУ Астра-Z-8145 Pro** и **ПКУ Астра-814 Pro**, а также **управления разделами и оповещением с помощью ПУ и ПКУ по полномочиям вводимого в ПУ PINкода**. Это подробно описано в РЭ на ПУ и ПКУ

# 16.3. ДЕЙСТВИЯ ПОЛЬЗОВАТЕЛЯ С ПРАВАМИ «ТЕХНИКА»

1) В части управления системой «Техникам» доступно то же, что «Операторам» (см. п. 17.2).

В целом права доступа для «Техников» и возможности по тактикам управления подлежат настройкам со стороны «Инженера» исключительно для выполнения задач обслуживания системы, но не оперативного управления.

2) При работе с Монитором ПКМ «Технику» доступно оперативное измерение уровней качества связи для радиоустройств в закладке «Радиоустройства»,

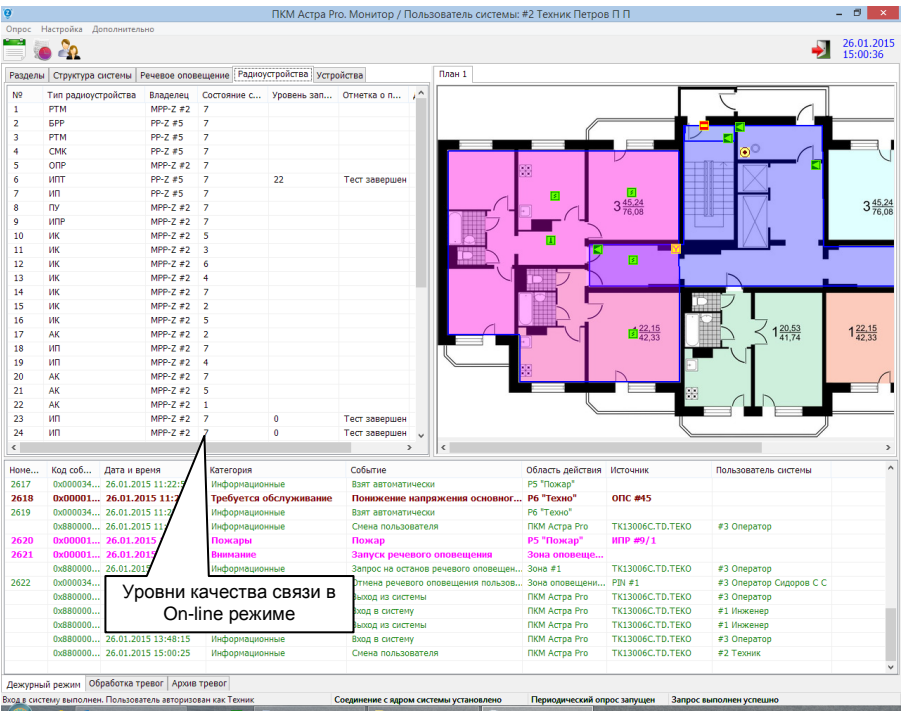

а также индивидуальный и групповой запуск тестирования по радиоканалу для пожарных извещателей типов ИП Астра-Z-4245 и ИПТ Астра-Z-4345 (см. подпункт 6) п. 10.2.3. на стр.  $64$ ).

#### 3) «Технику» доступна авторизация в Модуле настройки ПКМ.

При этом во всех окнах интерфейса Модуля настройки доступно чтение выполненных в системе настроек, считанных из БД SQL-сервера, но недоступно их изменение в силу отсутствия активности основных инструментов. Недоступна также попытка установления связи с ППКОП.

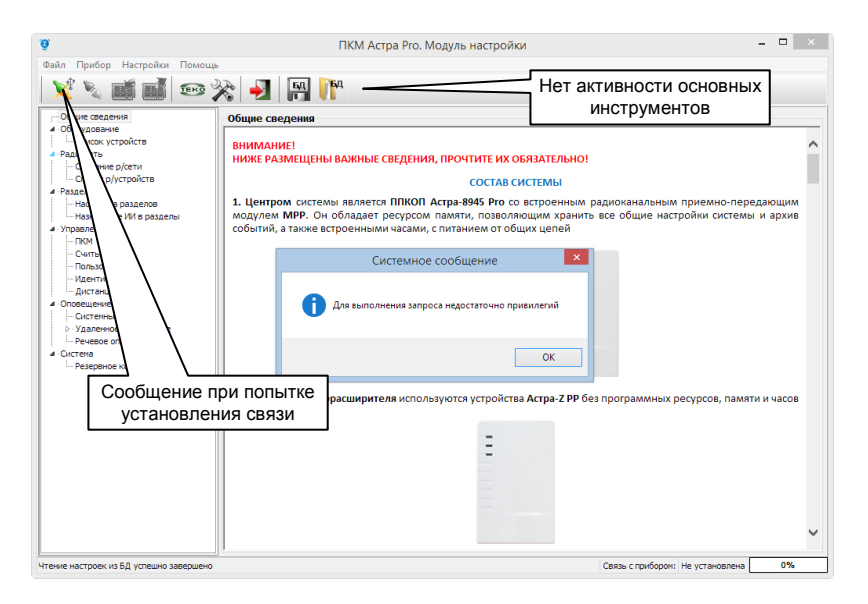

**4)** «**Техник**» имеет право **наблюдения** за состоянием устройств системы с помощью **ПУ Астра-Z-8145 Pro** и **ПКУ Астра-814 Pro**, а также **управления разделами и оповещением с помощью ПУ и ПКУ по полномочиям вводимого в ПУ PIN-кода**. Это подробно описано в РЭ на ПУ и ПКУ.

«**Технику**» доступна возможность просмотра состояний устройств и разделов, просмотра неисправностей, работы с журналом.

«**Техник**» имеет возможность изменять настройки ПУ или ПКУ, на котором авторизовался:

- контрастность,
- громкость звука нажатия кнопок,
- длительность активного режима,
- режим подсветки дисплея.

«**Техник**» имеет право корректировок даты и времени в ППКОП системы, но только при условии, если **ППКОП не подключен** к компьютеру с работающим **Ядром**. В случае **подключения** к компьютеру, **ППКОП автоматически синхронизирует** время с компьютерными часами через работающее **Ядро** и вмешательство извне не допускает.

### **16.4. ДЕЙСТВИЯ ПОЛЬЗОВАТЕЛЯ С ПРАВАМИ «ИНЖЕНЕРА»**

**Управление** системой «**Инженеру**» **недоступно** никакими видами идентификаторов. Имея единственный PIN-код:

**1)** «**Инженер**» авторизуется в **Модуле настроек** с возможностью **полной настройки системы**. Подробно настройка системы изложена во встроенном в **Мо-** **дуль настройки** руководстве (см. **п. 9.1.** на стр. 45);

**2)** «**Инженер**» авторизуется в утилите **Модуль смены ПО** по запросу Модуля в случае необходимости проведения **процедур обновления ПО или восстановления заводских настроек** в центральном **ППКОП без снятия питания с прибора**.

Описано в **главе 13** настоящего руководства (см. стр. 74) и в описании задачи «**Оборудование**» встроенного в **Модуль настроек** руководства.

**3)** «**Инженер**» авторизуется в утилите **Менеджер БД** с целью изменения настроек БД. **Менеджер БД** позволяет изменить сетевой адрес подключения к компьютеру с SQL-сервером, параметры подключения к SQL-серверу (имя входа и пароль), выбрать комплект БД, выполнить резервное копирование или восстановление БД, произвести настройку автоматического резервного копирования по расписанию для повышения надежности работы службы охраны. Могут также создаваться новые комплекты БД или уничтожаться ненужные, и выполняться их переключение. Указанные операции могут использоваться для организации сети и упрощения оперативного расследования случаев нарушений в системах с максимальной загрузкой на дополнительных компьютерах, не включенных в систему мониторинга.

Описание наиболее часто используемых операций (создание, удаление, переключение, резервное копирование) описано в **главе 14** настоящего руководства (см. стр. 84). В целом работа с **Менеджером БД** несложна и не требует подробных пояснений.

**4)** «**Инженер**» авторизуется в модуле **Монитор** с возможностью полной настройки. Основные операции настройки **Монитора** уже описаны в **п.9.2.** настоящего руководства (см. стр. <mark>48</mark>).

Кроме этого «**Инженеру**» доступно изменение настроек самой программы **Монитор**, для чего необходимо кликом левой кнопки мыши в меню основного окна вызвать вложенное меню и кликнуть пункт «**Настройка**»

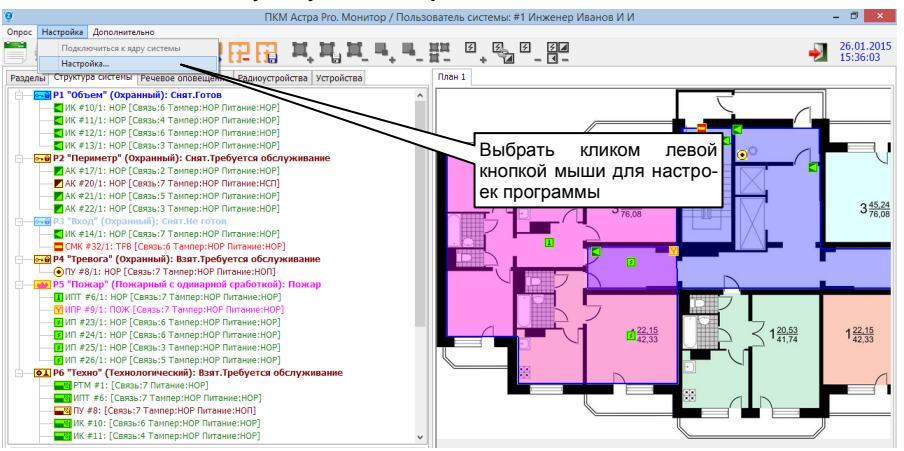

В дереве задач открывшегося окна поочередно перебирая задачи выполнить необходимые изменения относительно ранее предустановленных значений по умолчанию.

100

В целом работа с вложенным окном настройки несложна и не требует подробных пояснений за исключением 2-х особенностей:

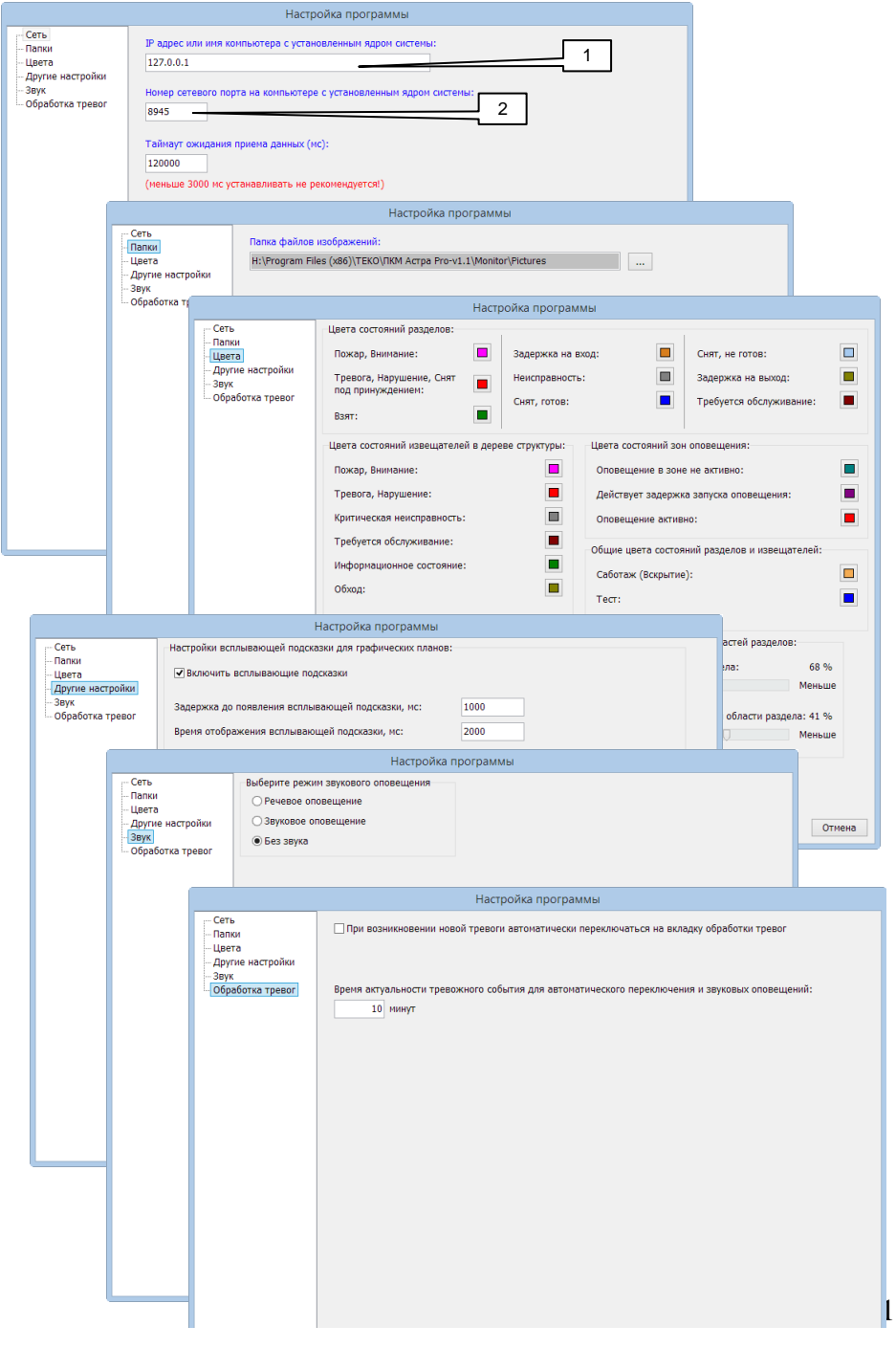

 $\boxed{1}$  в поле «IP-адрес или имя компьютера с установленным ядром системы» в сетевом решении изменения необходимы, только если настраиваемая программа **Монитор** размещается не на компьютере с работающем **Ядром**. В случае, если это один и тот же компьютер, то должно быть принято значение по умолчанию: «127.0.0.1». Изменение адреса или имени выполняется уже при установке ПКМ (см. «**ИНСТРУКЦИЯ ДЛЯ БЫСТРОЙ УСТАНОВКИ ПКМ**» стр. 9), здесь лишь нужно проконтролировать правильность адреса.

**2** запуск Ядра на компьютере, соединяемом с ППКОП через USB-порт, приводит к автоматическому открытию порта внутренних соединений с номером «712». Данный порт в настоящее время свободен и никакими общеизвестными сервисами не используется. В перспективе для устранения возможных конфликтов занятости будет введена возможность изменения номера порта в настройках **Ядра**. С этой целью в **Мониторе** уже предусмотрена возможность изменения в поле «Номер сетевого порта на компьютере с установленным ядром системы:». В настоящее время не следует производить каких-либо изменений в связи с временным отсутствием настроек **Ядра.**

**5)** «**Инженер**» авторизуется в **пультах ПУ и ПКУ** с возможностью просмотра состояний устройств и разделов, просмотра неисправностей, работы с журналом.

«**Инженер**» так же, как и «**Техник**» имеет возможность **изменять настройки ПУ или ПКУ**, на котором авторизовался и **корректировать дату и время в ППКОП** системы, но только при условии, если **ППКОП не подключен** к компьютеру с работающим **Ядром**.

Кроме этого в случае, когда **ПУ Астра-Z-8145 Pro** или **ПКУ Астра-814 Pro** не имеют регистрационных параметров в какой-либо системе (удалены), «**Инженер**» имеет право авторизации в них с предустановленным заводским значением PIN-кода «**1 2 3 4 5 6**» и проводить тестирование по значениям:

- Тест клавиатуры
- Тест подсветки
- Тест ЗС (звукового сигнализатора)
- Тест состояния.

Подробнее о тестировании в РЭ на ПУ и ПКУ.

# 1) Индикация центрального ППКОП Астра-712 Рго

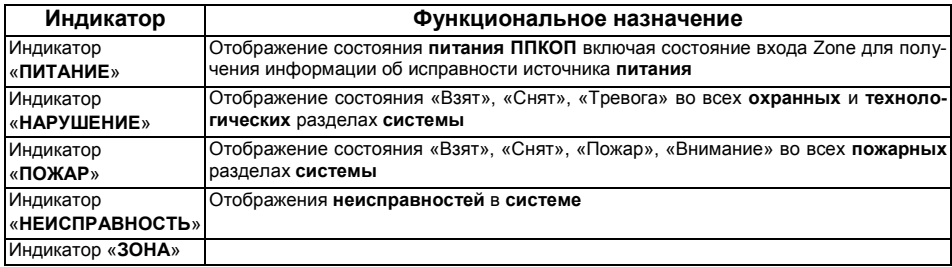

#### Индикатор «ПИТАНИЕ»

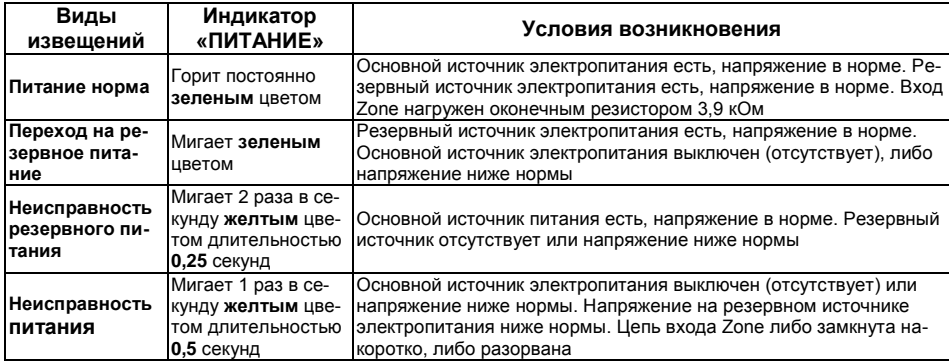

#### Индикаторы «НАРУШЕНИЕ» и «ПОЖАР»

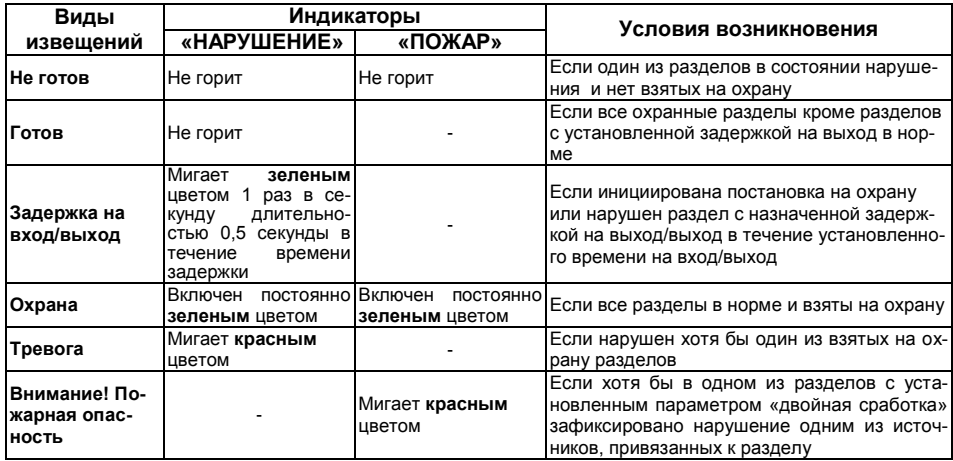

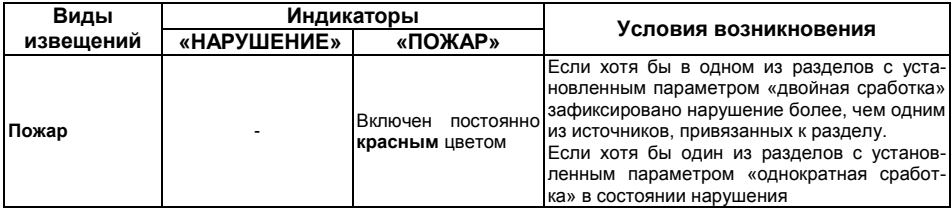

### Индикатор «**НЕИСПРАВНОСТЬ**»

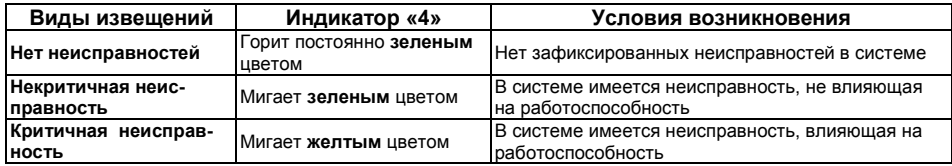

#### Индикатор «**ЗОНА**»

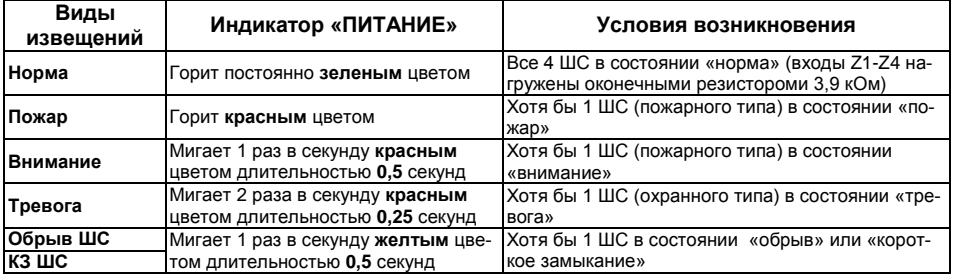

# **2) Индикация радиорасширителей Астра-Z РР, Астра-РИ-М РР**

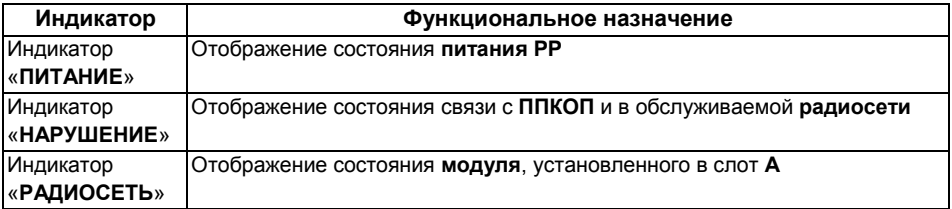

#### Индикатор «**ПИТАНИЕ**»

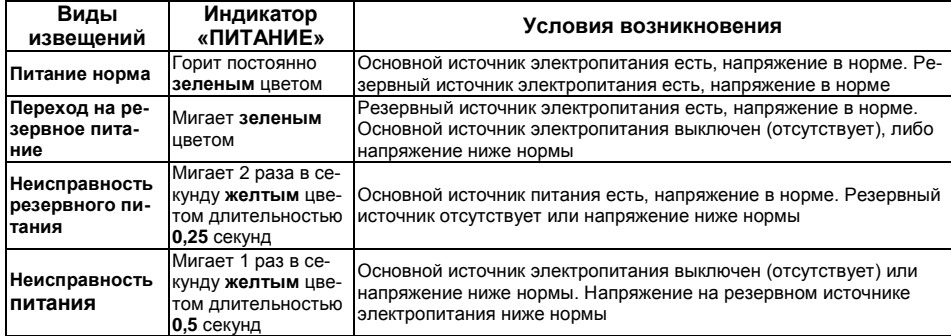

### Индикаторы «**НАРУШЕНИЕ**» и «**РАДИОСЕТЬ**»

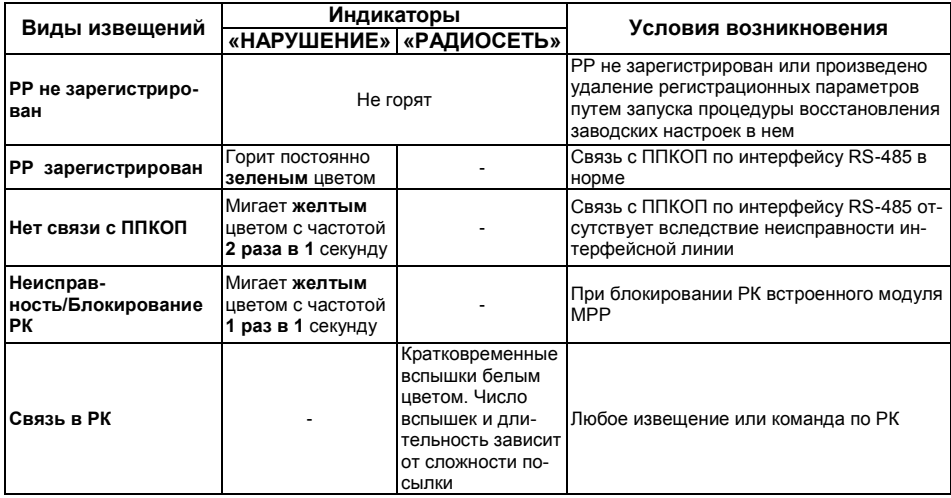

# **3) Индикация проводного расширителя Астра-713**

Индикатор « »

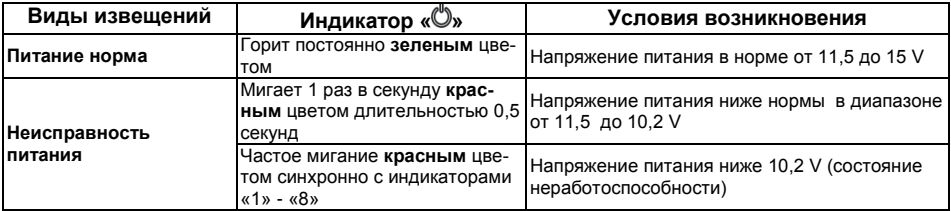

В настоящей версии системы (комплекте версий ПО устройств и ПКМ) индикаторы «**1**» - «**8**» отображают состояние связи по интерфейсу RS-485 с ППКОП синхронно

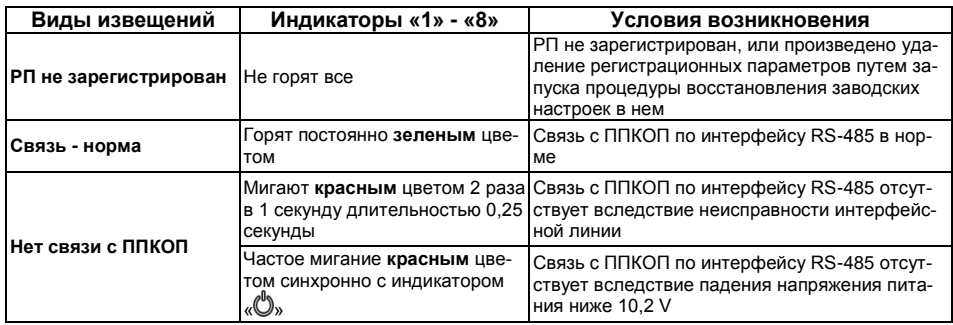

#### **4) Индикация проводного релейного модуля Астра-823**

# Индикатор « »

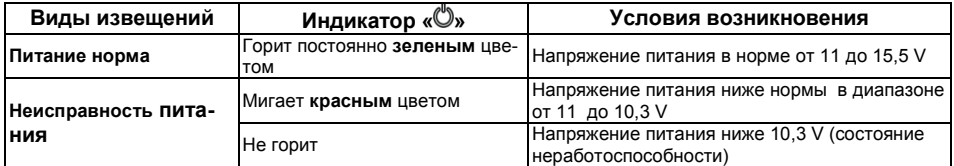

Индикаторы «**1**», «**2**», «**3**» и «**4**»

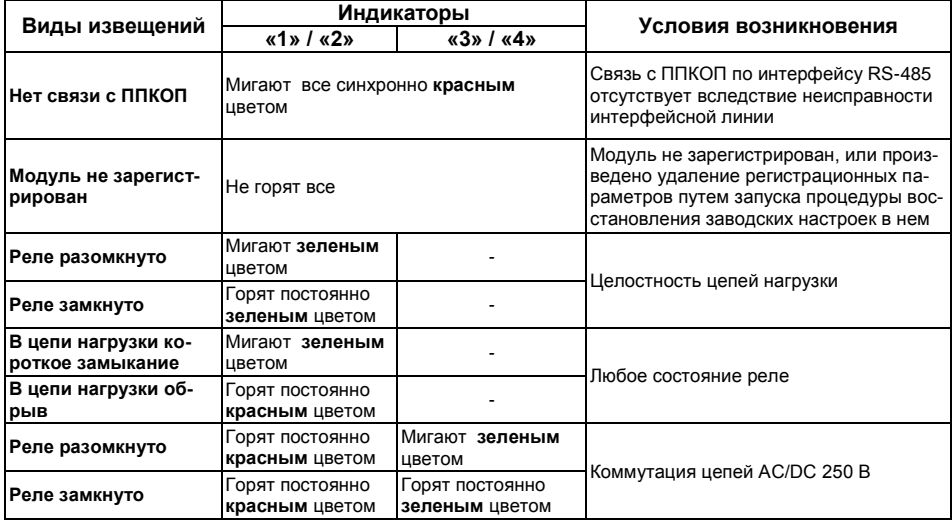

# **5) Индикация проводного блока индикации Астра-863**

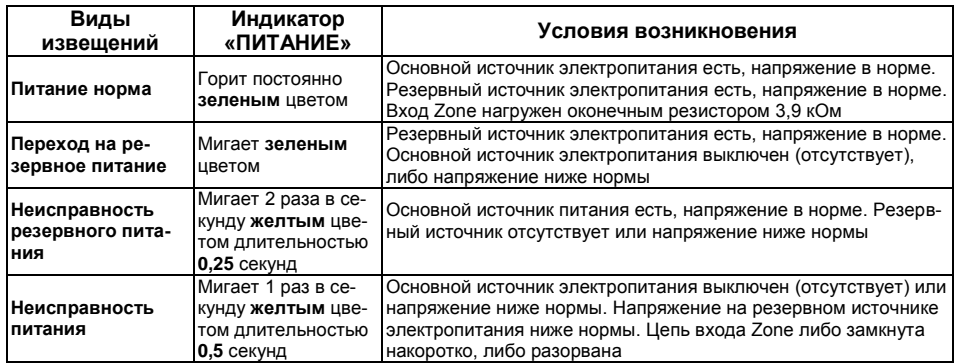

#### Индикатор «**ПИТАНИЕ**»

Индикатор «**НЕИСПРАВНОСТЬ**» (виртуальный выход индикатора имеет режим «Обобщенный «Неисправность»»)

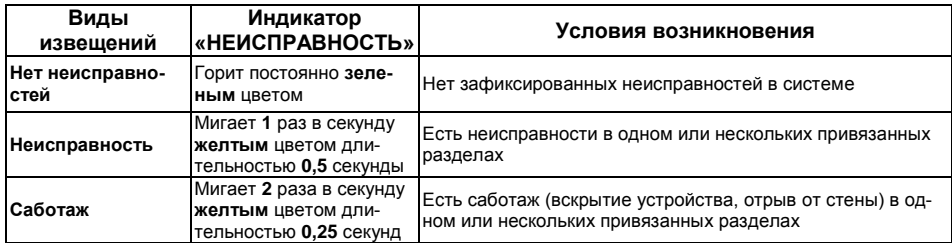

Индикатор «**НАРУШЕНИЕ**» (виртуальный выход индикатора имеет режим «Обобщенный «Тревога/Нарушение»»)

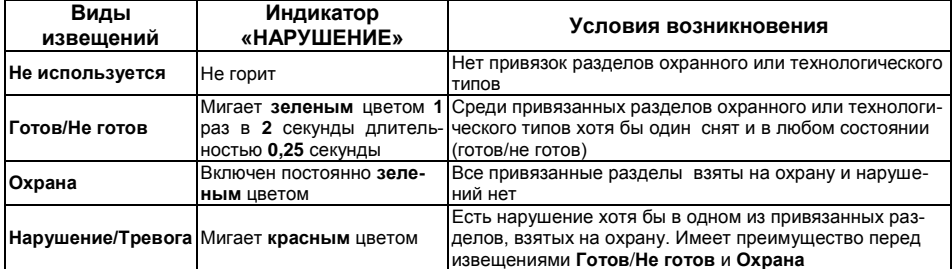

Индикатор «**ТЕСТ**» (виртуальный выход индикатора имеет режим «Обобщенный «Тест»»)

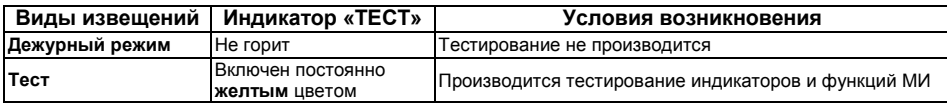

Индикатор «**ВНИМАНИЕ**» (виртуальный выход индикатора имеет режим «Обобщенный «Внимание»»)

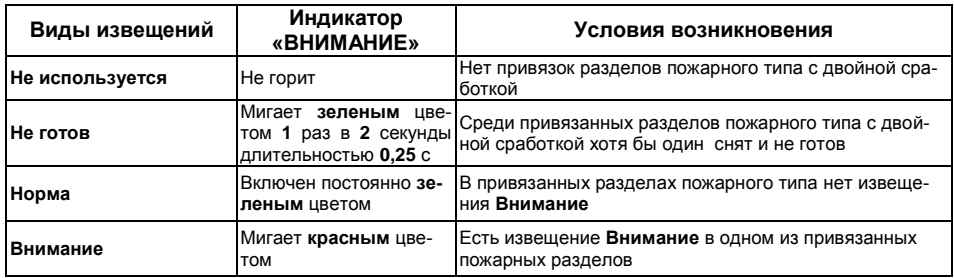

Индикатор «**ПОЖАР**» (виртуальный выход индикатора имеет режим «Обобщенный «Пожар»»)

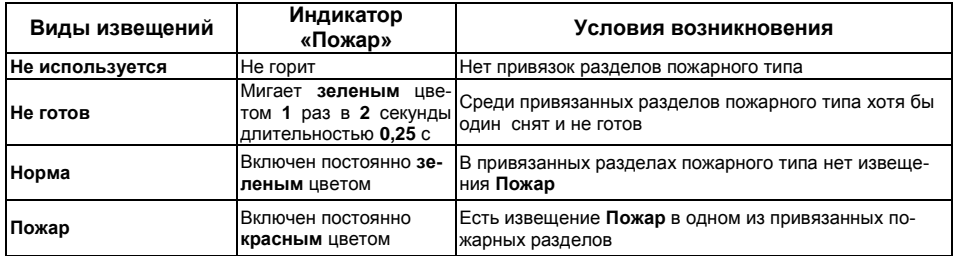

В настоящей версии системы индикаторы «**ПУСК СИСТЕМ**», «**СИСТЕМЫ ВКЛЮЧЕНЫ**» и «**ОСТАНОВ СИСТЕМ**» не задействованы и выключены.

**Основные индикаторы** блока Астра-863 (виртуальные выходы имеют режим «Отображение состояния раздела») работают по совокупной тактике индикаторов «**НЕИСПРАВНОСТЬ**», «**НАРУШЕНИЕ**», «**ВНИМАНИЕ**» и «**ПОЖАР**» в зависимости от типов привязанных разделов. Дополнительно отображаются извещения:
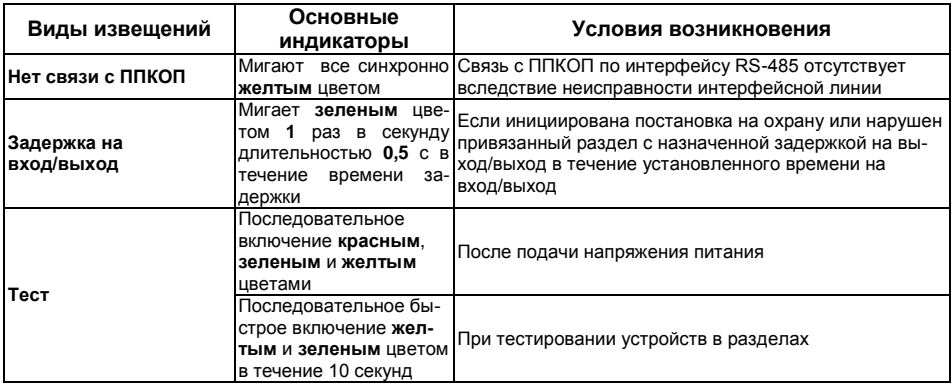

# **6) Индикация пульта контроля и управления Астра-814 Pro**

### Индикатор «**ПИТАНИЕ**»

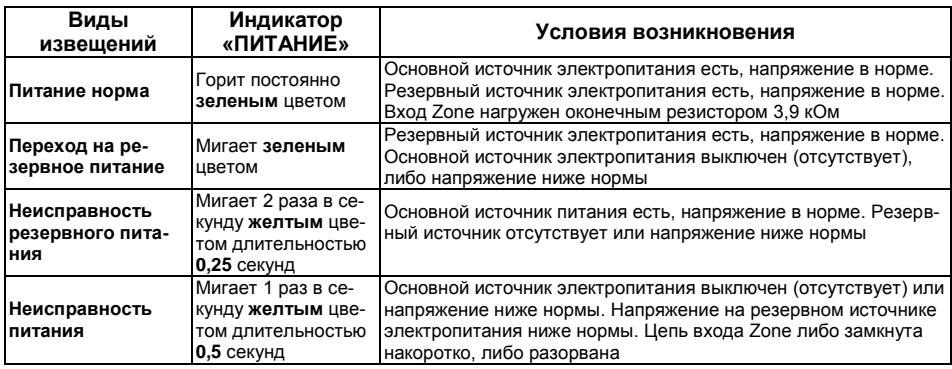

Индикатор «**НЕИСПРАВНОСТЬ**» (виртуальный выход индикатора имеет режим «Обобщенный «Неисправность»»)

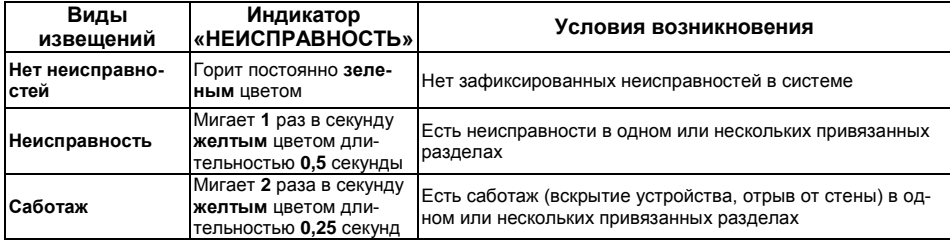

Индикатор «**НАРУШЕНИЕ**» (виртуальный выход индикатора имеет режим «Обобщенный «Тревога/Нарушение»»)

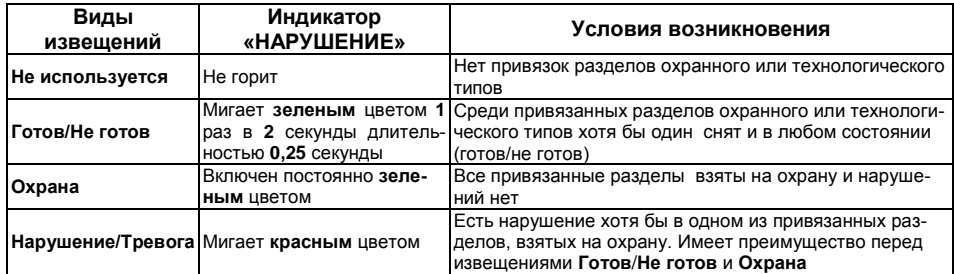

Индикатор «**ТЕСТ**» (виртуальный выход индикатора имеет режим «Обобщенный «Тест»»)

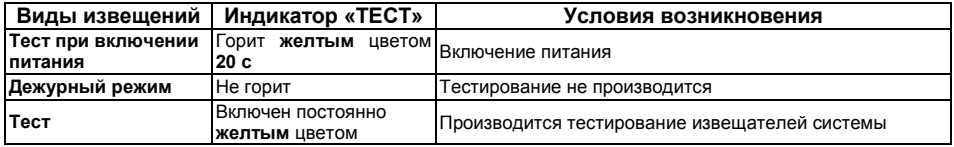

Индикатор «**ВНИМАНИЕ**» (виртуальный выход индикатора имеет режим «Обобщенный «Внимание»»)

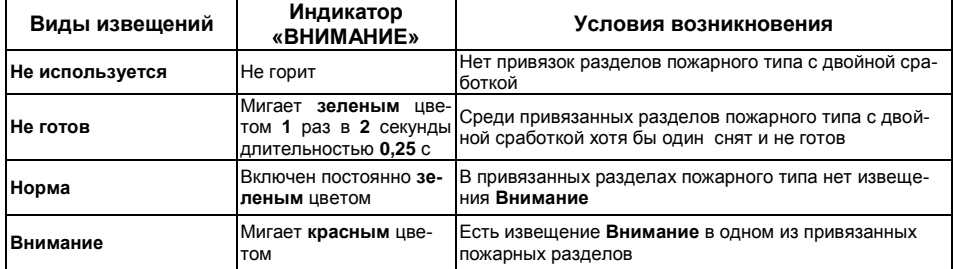

Индикатор «ПОЖАР» (виртуальный выход индикатора имеет режим «Обобщенный «Пожар»»)

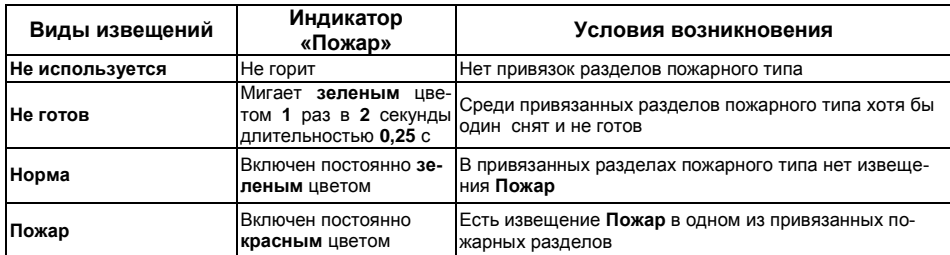

В настоящей версии системы индикаторы «ПУСК СИСТЕМ», «СИСТЕМЫ ВКЛ-НЫ» и «ОСТАНОВ СИСТЕМ» не задействованы и выключены.

# 7) Отображение состояния системы на дисплеях ПУ Астра-Z-8145 Рго и ПКУ Астра-814 Рго

В дежурном режиме при отсутствии каких-либо событий или неисправностей на дисплее пульта после нажатия любой из кнопок (за исключением цифровых и кнопки  $\star$ ) отображается:

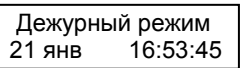

В случае появления событий или неисправностей отображается первое из поступивших подряд. Например:

по факту тревоги  $\bullet$ 

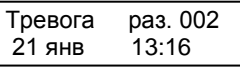

• по факту пожарной тревоги и запуска РО

pas. 001 Пожар Запуск РО: 24 сек

По любому из фактов получения тревог/нарушений возможен быстрый просмотр источника/источников после нажатия правой кнопки

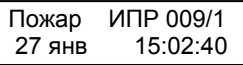

В случае. если источников несколько в ПУ и ПКУ предусмотрено их пролистывание кнопками ▼▲.

Полный доступ для просмотра состояния разделов системы возможен только путем авторизации PIN-кодами пользователей любых типов (см. п. 8 Работа пользователя настоящей «Инструкции...» на стр. 63) в рамках полномочий, назначенных при настройках. Возможные действия определены структурой меню описанных в РЭ на ПУ и ПКУ.

Быстрого способа проверок неисправностей и саботажей без прав «Оператора» не предусмотрено.

Для заметок

#### **Продажа и техподдержка ООО "Теко–Торговый дом"** 420138, г. Казань,

Проспект Победы, д.19 Тел.: +7 (843) 261–55–75 Факс: +7 (843) 261–58–08 E-mail: support@teko.biz Web: **www.teko.biz**

#### **Гарантийное обслуживание ЗАО "НТЦ "ТЕКО"**

420108, г. Казань, ул. Гафури, д.71, а/я 87 Тел.: +7 (843) 278–95–78 Факс: +7 (843) 278–95–58 E-mail: otk@teko.biz Web: **www.teko.biz**

Сделано в России.

Соответствует: ПО в ППКОП версии av2 x ПКМ Астра-Pro версии v2\_х